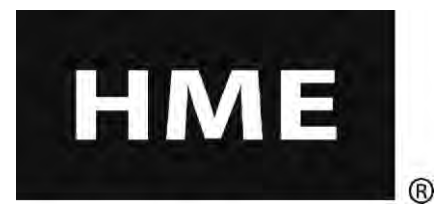

# EOS | HD™

# Système audio sans fil pour drive-thru

**Consignes d'installation** 

**HM Electronics, Inc. Poway, CA 92064 ÉTATS-UNIS HM Electronics, Inc. 14110 Stowe Drive**

**Poway, CA 92064 Tél. : 800-848-4468 ÉTATS-UNIS Fax : 858-552-0172 Tél. : 1-800-848-4468 Site Web: [www.hme.com](http://www.hme.com/) Fax: 858-552-0172 Email: support@hme.com**

HME# 400G698F REV A 10/23/14

# Table des matières

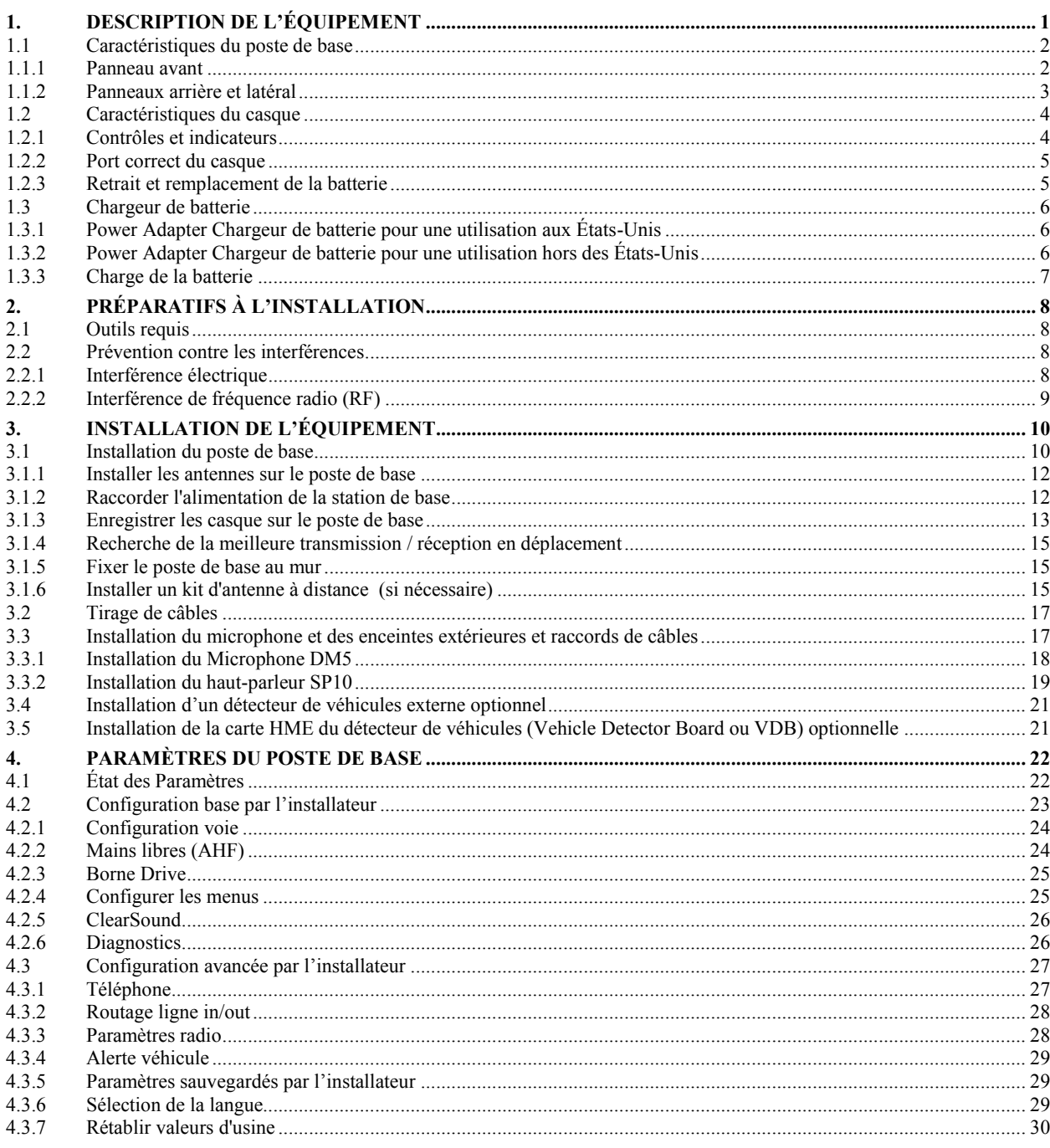

HM Electronics, Inc. n'est pas responsable des défaillances de l'équipement qui seraient dues à une traduction erronée des publications concernant l'installation et/ ou le mode d'emploi à partir de leur version anglaise or

© 2014 HM Electronics, Inc.

Le logo HME et les noms de produit sont des marques déposées de HM Electronics, Inc Tous droits réservés.

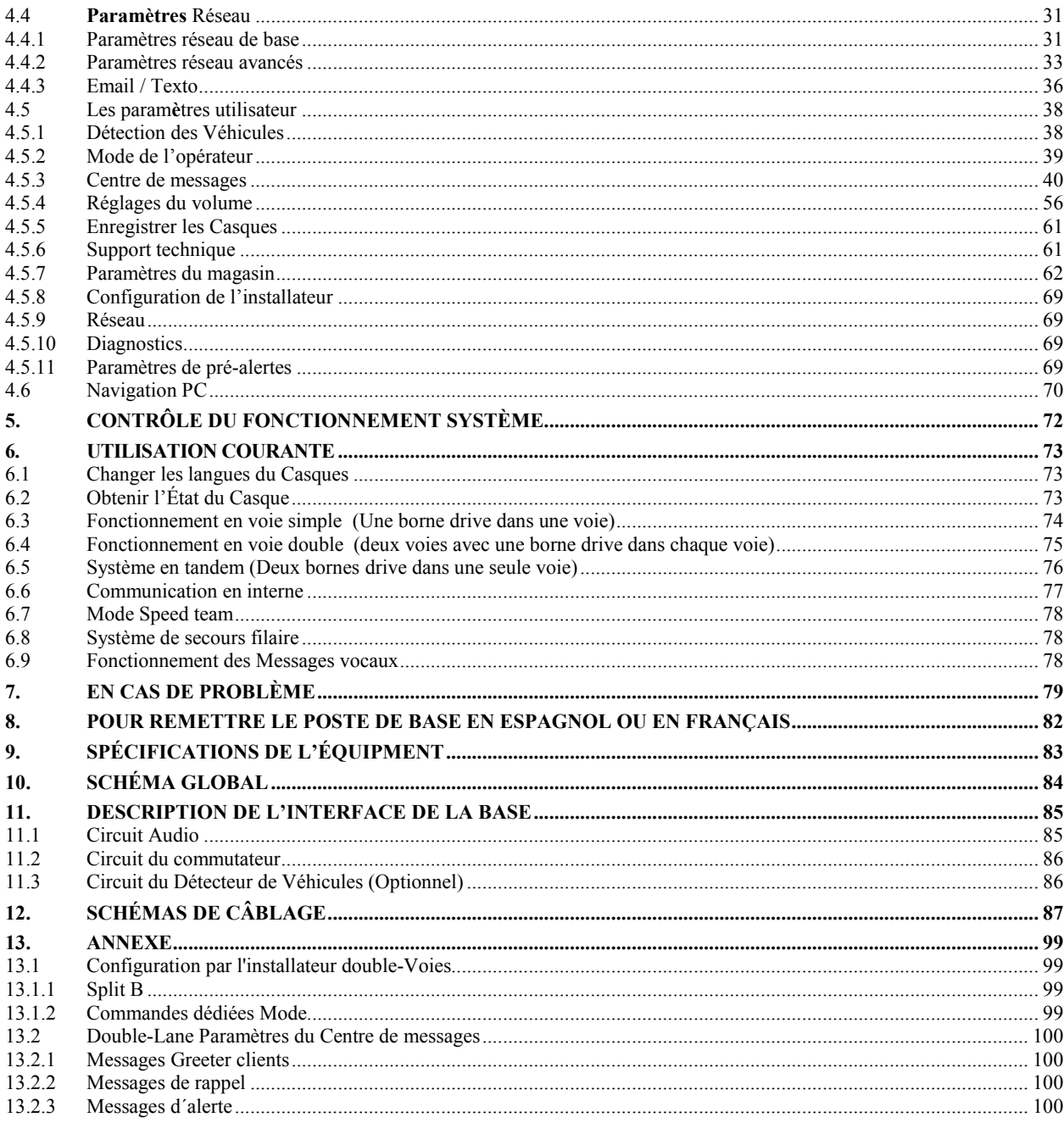

# Figures et diagrammes

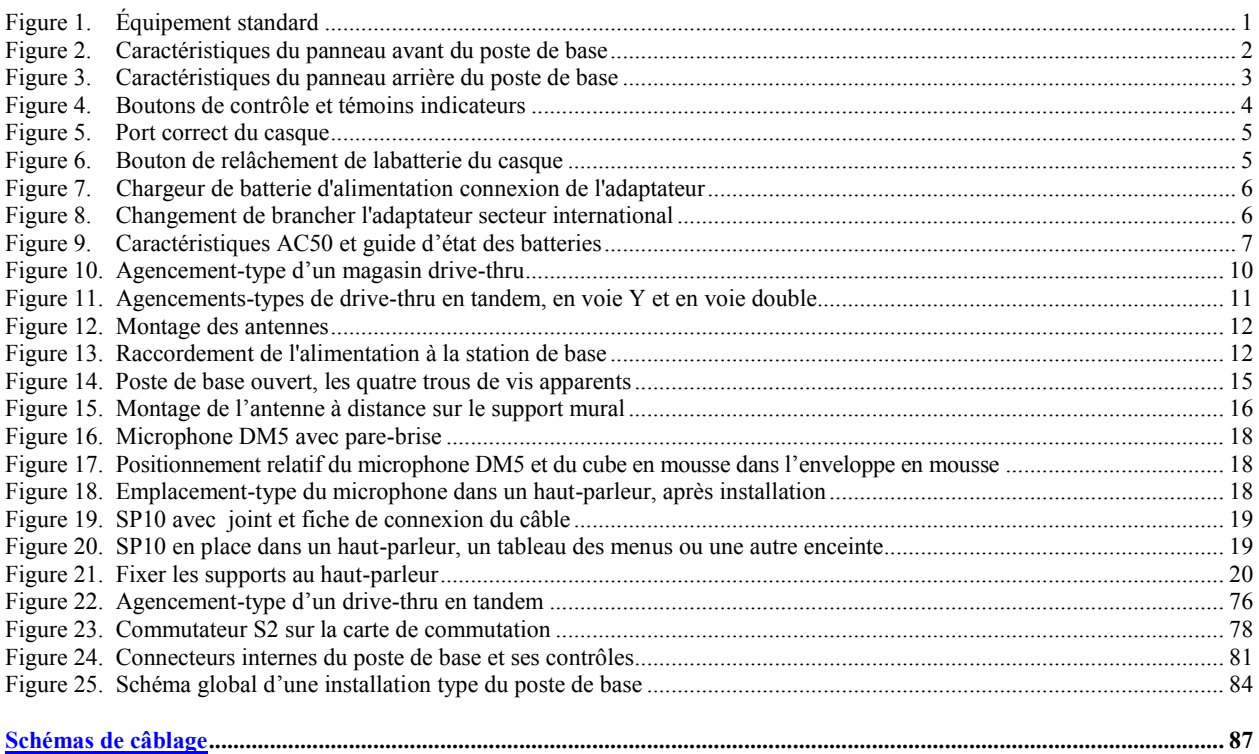

# **Réglementation FCC**

Cet appareil est conforme à la section 15 du règlement de la FCC. Son utilisation est assujettie aux deux conditions suivantes : (1) cet appareil ne doit causer aucune interférence nuisible, et (2) cet appareil doit accepter toute interférence possible y compris les interférences entraînant un fonctionnement indésirable.

**REMARQUE :** Les tests réalisés sur cet équipement ont montré qu'il respecte les limites imposées aux dispositifs numériques de Classe A, conformément à la section 15 du règlement de la FCC. Ces limites ont pour objet d'assurer une protection raisonnable contre les interférences nuisibles lors d'une utilisation de l'équipement dans un environnement commercial. Cet équipement génère, utilise et peut émettre des fréquences radio et, s'il n'est pas utilisé conformément aux instructions, peut provoquer des interférences nuisibles aux communications radio. Le fonctionnement de cet équipement dans une zone résidentielle est susceptible de causer des interférences nuisibles, auquel cas l'utilisateur devra corriger ces interférences à ses propres frais.

Tous changements ou modifications non expressément approuvés par HM Electronics, Inc. pourraient annuler l'autorité des utilisateurs à utiliser cet équipement.

*La ou les antenne(s) utilisée(s) pour l'émetteur de base devront être installées avec au moins 20 cm de distance entre elles et toute personne et ne devront pas être localisées au même endroit ni fonctionner conjointement avec une autre antenne ou un autre émetteur.* 

*Cet appareil a été conçu pour fonctionner avec des antennes ou des kits d'antenne précisés ci-dessous présentant un gain maximal de 2dBi. Toute antenne ou tout kit d'antennes ne figurant pas inclus sur cette liste ou présentant un gain dépassant les 2dBi sont strictement interdit d'usage pour cet appareil. L'impédance d'antenne requise est de 50 ohms.* 

- *1. Antenne : NEARSON, S181TR-2450R, 2dBi*
- *2. Kit d'antenne : HME, EC20 (P/N G28493-1), 0dBi*
- *3. Kit d'antenne : HME, EC10 (P/N G27706-1)*

# **Numéro de modèle réglementaire**

La station de base EOS | HD, BASE6200, a un numéro de modèle réglementaire de 1401. Le casque EOS | HD, HS6200, a un numéro de modèle réglementaire de 1402.

# **Industrie Canada (IC)**

Cet appareil est conforme à d'Industrie Canada RSS standard exempts de licence (s). Son utilisation est soumise à Les deux conditions suivantes: (1) cet appareil ne peut pas provoquer d'interférences et (2) cet appareil doit accepter Toute interférence, y compris les interférences qui peuvent causer un mauvais fonctionnement du dispositif.

Cet appareil est conforme avec Santé Canada Code de sécurité 6. Le programme d'installation de cet appareil doit s'assurer que les rayonnements RF n'est pas émis au-delà de I'exigence de Santé Canada. Les informations peuvent être obtenues: http://www.hc-sc.gc.ca/ewhsemt/pubs/radiation/radio\_guide[lignes\\_direct-eng.php](http://www.hc-sc.gc.ca/ewhsemt/pubs/radiation/radio_%20guide-lignes_direct-eng.php)

"Les changements ou modifications non expressément approuvés par la partie responsable de la conformité pourraient annuler l'autorité de l'utilisateur à utiliser cet équipement."

# CEO

*Par la présente, HM Electronics, Inc. déclare que l' EOS|HD est conforme aux exigences essentielles et autres dispositions pertinentes de la Directive R&TTE Directive 1999/5/EC.*

Ce produit fonctionne sur la bande de fréquence de 2400 à 2483,5 MHz. L'utilisation de cette bande de fréquences n'est pas encore harmonisée entre tous les pays. Certains pays peuvent restreindre l'utilisation d'une partie de cette bande ou imposer d'autres restrictions relatives au niveau de puissance ou à l'utilisation. Vous devrez vous renseigner auprès de vos autorités locales responsables en matière de Fréquences afin de déterminer les éventuelles restrictions.

### Déchets d'équipements électriques et électroniques (DEEE)

La directive DEEE (2002/96/CE) de l'Union européenne (UE) impose aux producteurs (fabricants, distributeurs et /ou détaillants) une obligation de reprise des produits électroniques à la fin de leur vie utile. La directive DEEE couvre la plupart des produits HME vendus dans l'UE à compter du 13 août 2005. Les fabricants, les distributeurs et les détaillants sont obligés de financer les frais de récupération des points de collecte municipaux, la réutilisation et le recyclage selon des pourcentages indiqués par les exigences concernant les DEEE.

# Instructions pour l'élimination des DEEE par les utilisateurs au sein de l'Union européenne

Le symbole ci-dessous apparaît sur le produit ou sur son emballage, ce qui indique que ce produit a été mis sur le marché après le 13 août 2005 et qu'il ne doit pas être jeté avec les autres déchets. Au lieu de cela, il incombe à l'utilisateur de se débarrasser des déchets d'équipements de l'utilisateur en le remettant à un point de collecte agréé pour le recyclage des DEEE. La collecte sélective et le recyclage des déchets d'équipements au moment de leur élimination aideront à préserver les ressources naturelles et de s'assurer que le recyclage soit effectué en respect de la santé humaine et de l'environnement. Pour plus d'informations concernant le lieu où vous pourrez déposer vos déchets d'équipements en vue de leur recyclage, veuillez contacter les autorités locales, le service d'élimination des déchets ménagers ou le revendeur auprès duquel vous avez acheté ce produit.

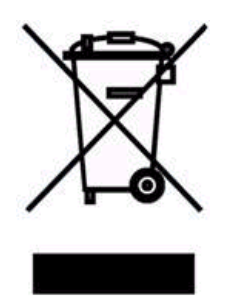

# <span id="page-8-0"></span>1. DESCRIPTION DE L'ÉQUIPEMENT

L'EOS|HD est un système audio utilisé principalement dans les restaurants à service rapide. L'équipement figurant ci-dessous présente les accessoires standards de l'EOS|HD. D'autres équipements optionnels peuvent être commandés auprès de votre revendeur local.

Lorsque vous sortez l'EOS|HD de son emballage, vérifiez, à l'aide de la liste des accessoires, que vous avez bien reçu pour chaque article tous les équipements stipulés dans les quantités correspondantes.

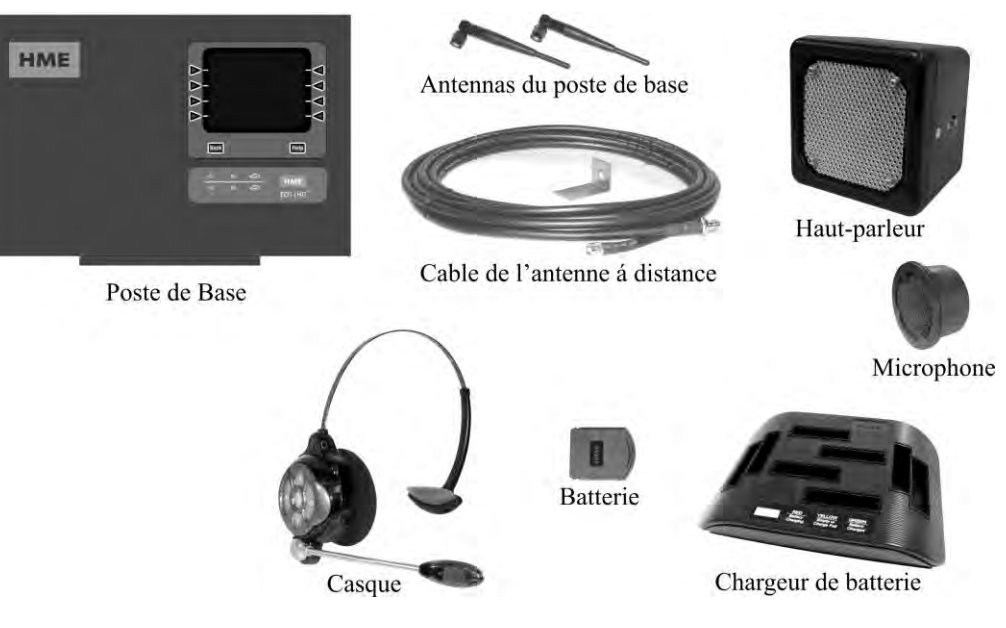

<span id="page-8-1"></span>**Figure 1. Équipement standard**

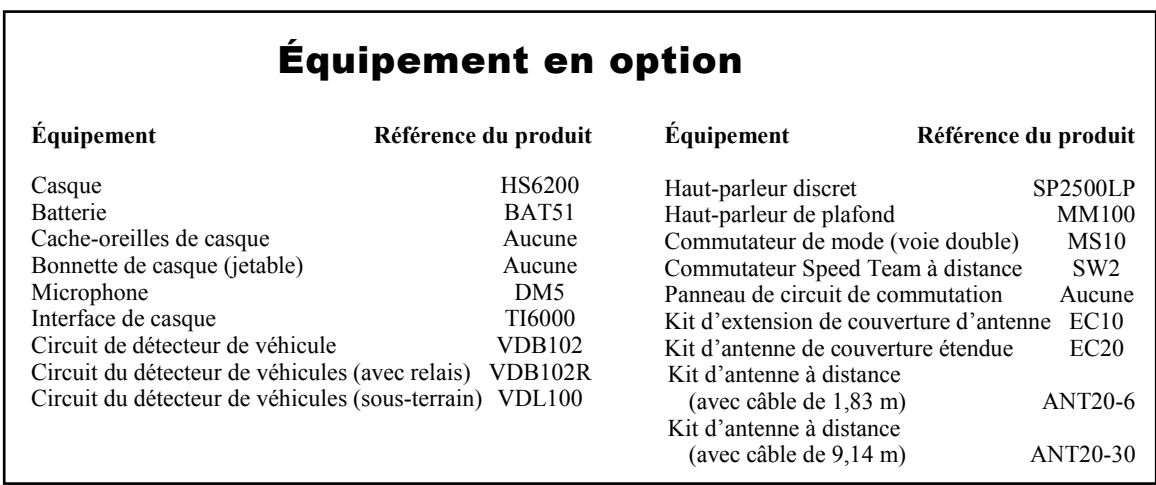

IMPORTANT! **Avant toute autre installation, installez le chargeur de batterie et chargez les batteries d'après les instructions figurant à la [section 1.3.](#page-13-0)**

#### **1**

# <span id="page-9-0"></span>1.1 Caractéristiques du poste de base

Le poste de base constitue le cœur électronique de l'EOS|HD. Il contient les circuits au travers desquels toutes les fonctions du système audio pour drive-thru sont acheminées.

Les caractéristiques externes du poste de base sont illustrées aux figures 2 et 3. Les contrôles internes et les connecteurs sont décrits à la [figure 24.](#page-88-0)

# <span id="page-9-1"></span>1.1.1 Panneau avant

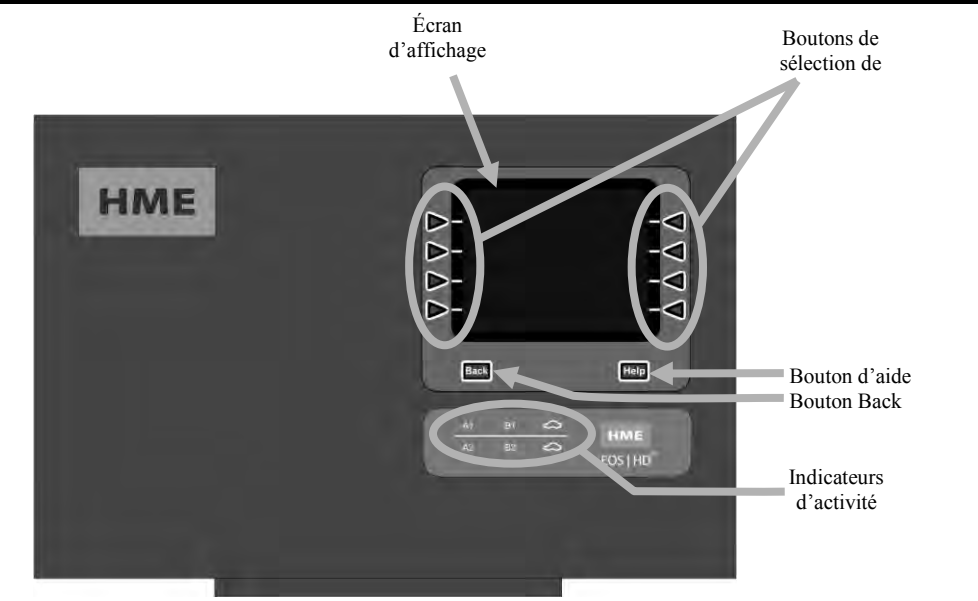

**Figure 2. Caractéristiques du panneau avant du poste de base**

- <span id="page-9-2"></span> C'est sur l'**écran d'affichage** que pourront être visualisées toutes les sélections de menu concernant les configurations d'installation et les options de fonctionnement de routine. Ces instructions et les écrans affichés sont principalement destinés à une seule voie à l'auto opérations. Pour les opérations à voies multiples, où les paramètres supplémentaires sont nécessaires, vous serez dirigé vers l'annexe.
- L'écran **ÉTAT DE VOIE** s'affichera sur le poste de base tant que vous n'aurez appuyé sur aucun bouton pour sélectionner un autre écran. L'écran s'obscurcira au bout d'un certain temps d'inactivité. Il redeviendra sur pression d'un des boutons.
- Les **boutons de sélection de menu** servent à sélectionner des options du menu sur l'écran d'affichage.
- On peut appuyer sur le **bouton d'aide** pour obtenir des informations en cas de problèmes avec l' EOS|HD.
- Le **bouton « Back »** peut être utilisé pour revenir à l'écran du menu antérieur.
- Les **indicateurs d'activité** s'allument de la façon suivante:

**Activité de la voie 1 (au-dessus de la ligne)**

- ― **A1** s'allume lorsque le bouton A est enfoncé sur l'un des casque de la voie 1.
- ― **B1** s'allume lorsque le bouton B est enfoncé sur l'un des casque de la voie 1.
- ― La **voiture au-dessus de la ligne** s'allume lorsqu'une voiture est présente au tableau des menus de la voie 1.

#### **Activité de la voie 2 (en-dessous de la ligne)**

- ― **A2** s'allume lorsque le bouton A est enfoncé sur l'un des casque de la voie 2.
- ― **B2** s'allume lorsque le bouton B est enfoncé sur l'un des casque de la voie 2.
- La **voiture au-dessus de la ligne** s'allume lorsqu'une voiture est présente au tableau des menus de la voie 2.

<span id="page-10-0"></span>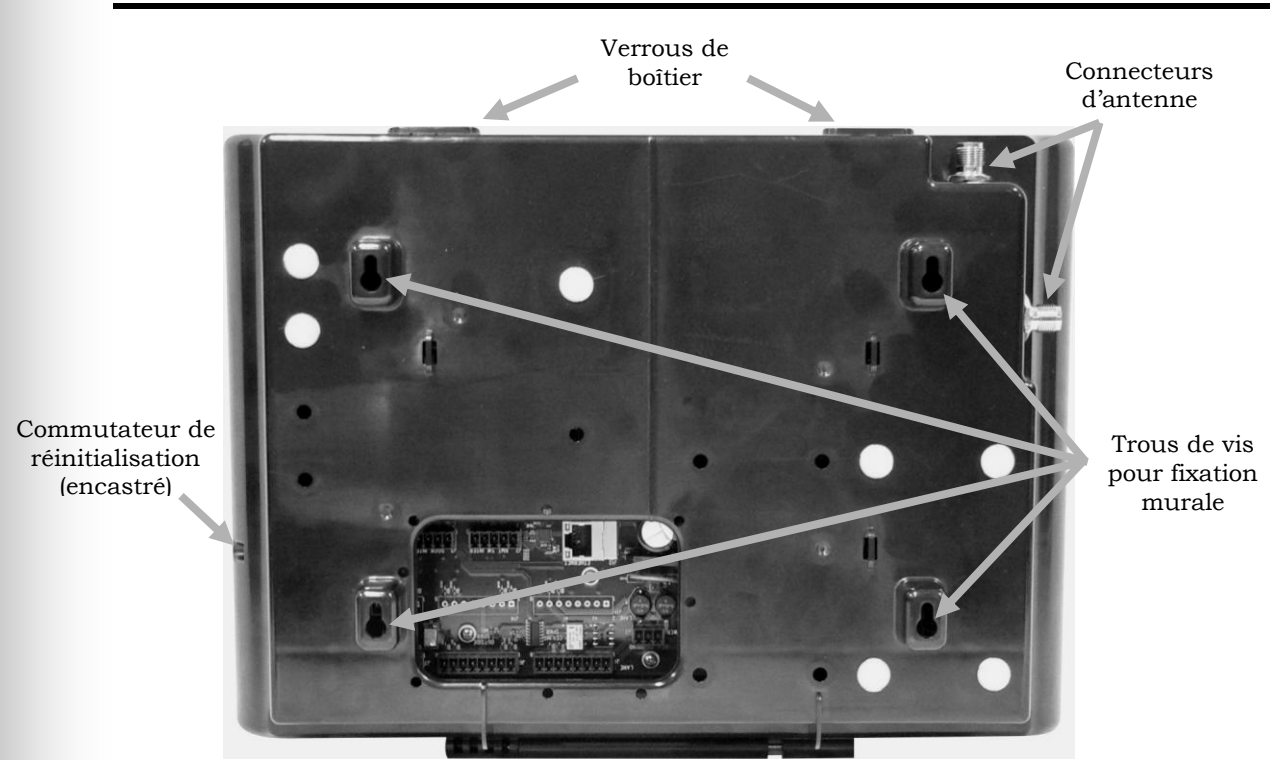

# 1.1.2 Panneaux arrière et latéral

<span id="page-10-1"></span>**Figure 3. Caractéristiques du panneau arrière du poste de base**

- Lorsque les deux **verrous du boîtier** situés sur le haut du boîtier sont enfoncés en même temps, on peut ouvrir le boîtier en tirant à soi vers le bas.
- Les **connecteurs d'antenne** servent aux vis de montage des antennes ci-jointes.
- Les quatre **trous de vis** servent à fixer le poste de base sur le mur.
- Le **commutateur de réinitialisation** sert à effectuer un redémarrage en douceur du poste de base. Il se trouve dans un petit orifice situé du côté droit du poste de base. Pour appuyer sur le commutateur de réinitialisation, avec précaution introduisez dans l'orifice un petit objet pointu, comme par exemple un trombone déplié.

## <span id="page-11-1"></span><span id="page-11-0"></span>1.2.1 Contrôles et indicateurs

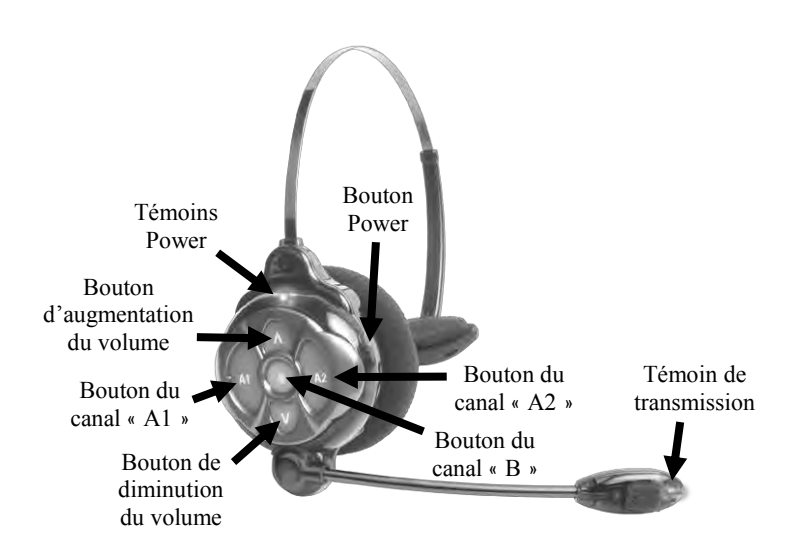

<span id="page-11-2"></span>**Figure 4. Boutons de contrôle et témoins indicateurs**

- **Marche (Power On)**  Enfoncez puis relâchez le bouton Power. Vous entendrez dans vos écouteurs un message vocal annonçant « Casque *Nº*, batterie chargée/demi-charge/basse charge » et les témoins Power et de transmission se mettront à clignoter. Peu de temps après, le témoin Power cessera de clignoter et passera au vert pour la voie 1 et le témoin de transmission s'éteindra. Le message vocal des écouteurs sera alors : « Voie Une ».
- **Arrêt (Power Off)**  Maintenez enfoncé le bouton Power pendant deux secondes environ. Un message vocal des écouteurs annoncera alors : « émetteur (ou casque) inactif » et le témoin Power s'éteindra.
- **D'augmentation Λ du volume**  Chaque fois que vous appuierez sur ce bouton, vous entendrez dans les écouteurs un bip à la tonalité croissante à mesure que le volume augmentera. Lorsque vous aurez atteint le volume maximum, vous entendrez un double bip aigu. Si vous maintenez le bouton d'augmentation **Λ** du volume enfoncé, des bips aigus répétés de plus en plus rapide seront émis jusqu'à ce que vous ayez relâché le bouton.
- **Réglage de la diminution du volume**  Enfoncez puis relâchez le bouton de diminution **V** du volume. Chaque fois que vous appuyez sur ce bouton, vous entendrez dans les écouteurs un bip à la tonalité décroissante à mesure que le volume diminuera. Lorsque le volume aura atteint son minimum, vous entendrez un double bip grave. Si vous maintenez toujours le bouton de diminution **V** du volume enfoncé, les bips graves répétés se répèteront jusqu'à ce que vous ayez relâché le bouton de diminution **V** du volume.

# <span id="page-12-0"></span>1.2.2 Port correct du casque

- Portez le casque en tenant le microphone à ◄ ou à ► de votre bouche.
- Ajustez le serre-tête et la tige du microphone à votre guise.

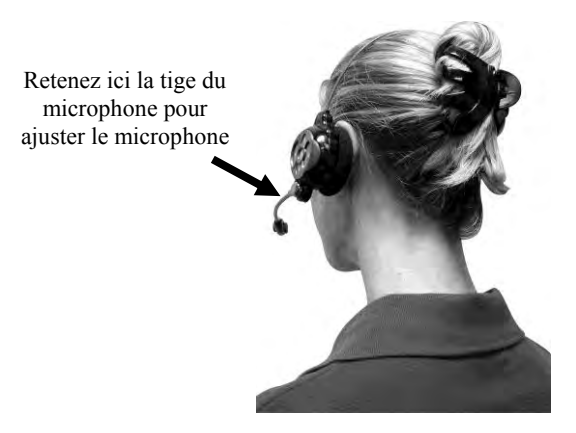

**Figure 5. Port correct du casque**

## <span id="page-12-1"></span>1.2.3 Retrait et remplacement de la batterie

<span id="page-12-2"></span>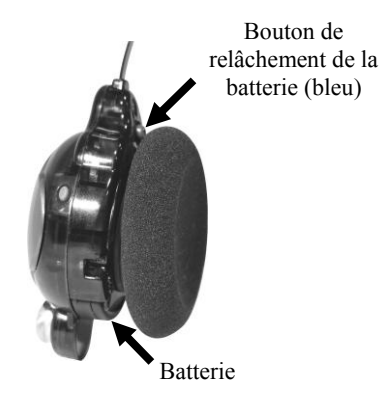

**Figure 6. Bouton de relâchement de labatterie du casque**

#### <span id="page-12-3"></span>Pour changer les batteries:

Quand une batterie faiblit, les écouteurs transmettront le message vocal : « Remplacer batterie ». Lorsque cela se produit, appuyez sur le bouton de la batterie-déverrouillage et faites glisser la batterie de l'oreillette comme indiqué dans la figure 6.

#### Pour remplacer les batteries:

Lorsque vous remplacez une batterie dans le casque, placez le bord de la batterie présentant les contacts métalliques à l'intérieur du réceptacle prévu pour la batterie dans le casque, dans la même position que la batterie que vous avez retirée. Enfoncez la batterie avec précaution jusqu'à ce qu'elle s'enclenche dans le verrou et prenne sa position finale.

Pour la recharge des batteries, référez-vous aux instructions suivantes.

# <span id="page-13-1"></span><span id="page-13-0"></span>1.3 Chargeur de batterie

## 1.3.1 Power Adapter Chargeur de batterie pour une utilisation aux États-Unis

Branchez le cordon de l'adaptateur +5 VDC en le haut du chargeur de batterie comme indiqué dans la figure 7, puis branchez l'adaptateur secteur sur une prise électrique.

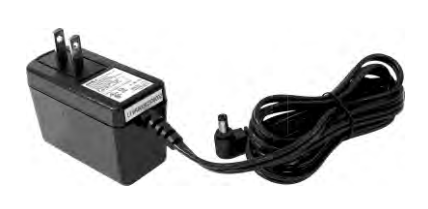

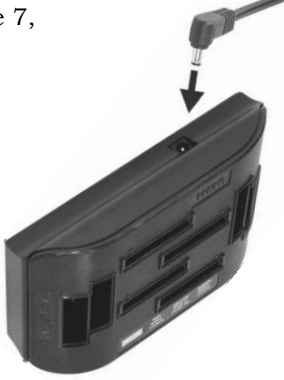

**Figure 7. Chargeur de batterie d'alimentation connexion de l'adaptateur**

## <span id="page-13-3"></span><span id="page-13-2"></span>1.3.2 Power Adapter Chargeur de batterie pour une utilisation hors des États-Unis

Un adaptateur d'alimentation internationale est fourni avec le AC50 pour une utilisation dans les pays en dehors des États-Unis. Installez le plug nécessaire sur la carte comme le montre la figure 8. Branchez le cordon dans le chargeur de batterie, puis branchez l'adaptateur dans une prise électrique.

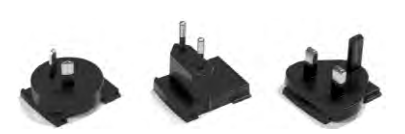

Adaptateurs internationaux

<span id="page-13-4"></span>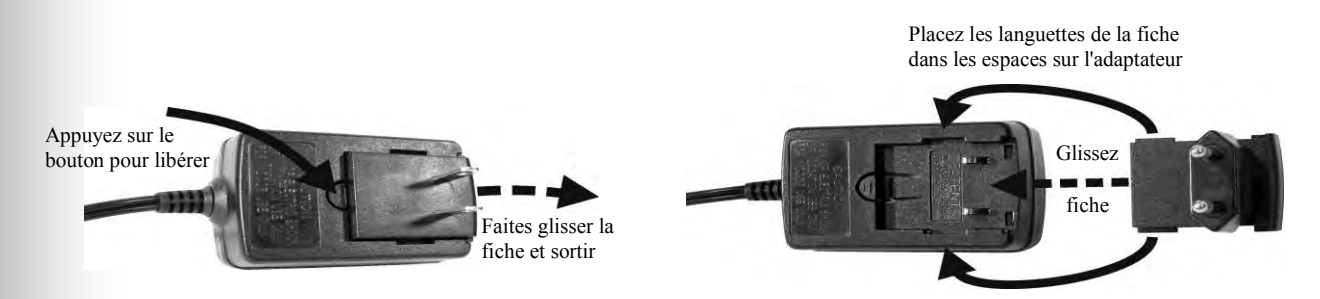

**Figure 8. Changement de brancher l'adaptateur secteur international**

# <span id="page-14-0"></span>1.3.3 Charge de la batterie

Chargez jusqu'à quatre batteries pendant que vous effectuez l'installation d'autres équipement. Le temps de charge est d'environ 2:5 heures. Lorsque les piles sont complètement chargées, les installer dans l'casque, comme indiqué dans la [section 1.2.3.](#page-13-0)

#### Procédure

Insérez les piles dans les ports de charge pour charger. Les batteries ne peuvent entrer dans la charge des ports dans un sens. Si elles ne vont pas facilement, tourner les en demi-tour. Ne le forcer pas. Poussez chaque pile vers le bas dans un port jusqu'à ce qu'il s'enclenche en place, pour être sûr qu'il fait le plein contact.

#### Voyants d'état de la batterie:

Les voyants d'état de la batterie indique l'état de charge, comme indiqué sur le guide état de la batterie à la partie inférieure du panneau frontal AC50.

- Une **LUMIÈRE JAUNE** reste sur la prochaine constante à chaque port de charge tandis que le port est vide.
- Insérez une batterie dans l'un des quatre ports de charge jusqu'à ce qu'il se verrouille en place.
- Une **LUMIÈRE ROUGE** à côté de rester sur une batterie pendant qu'il se recharge.
- Un **LUMIÈRE VERT** s'allume sur le côté d'une batterie quand elle est complètement chargée.
- Si une **LUMIÈRE JAUNE** est allumé à côté d'une batterie dans un port de charge, cela signifie que le débit a échoué. Si cela se produit: (1) Assurez-vous que la batterie est complètement enfoncé dans le port jusqu'à ce qu'il s'enclenche en place pour prendre contact. (2) Essayez de le charger dans un port différent. Si il se charge cette fois, le port première charge peut-être défectueux. Si la batterie ne se charge pas dans le deuxième port, le remplacer par une autre batterie.
- Stockez jusqu'à quatre batteries complètement chargées dans les ports de stockage.

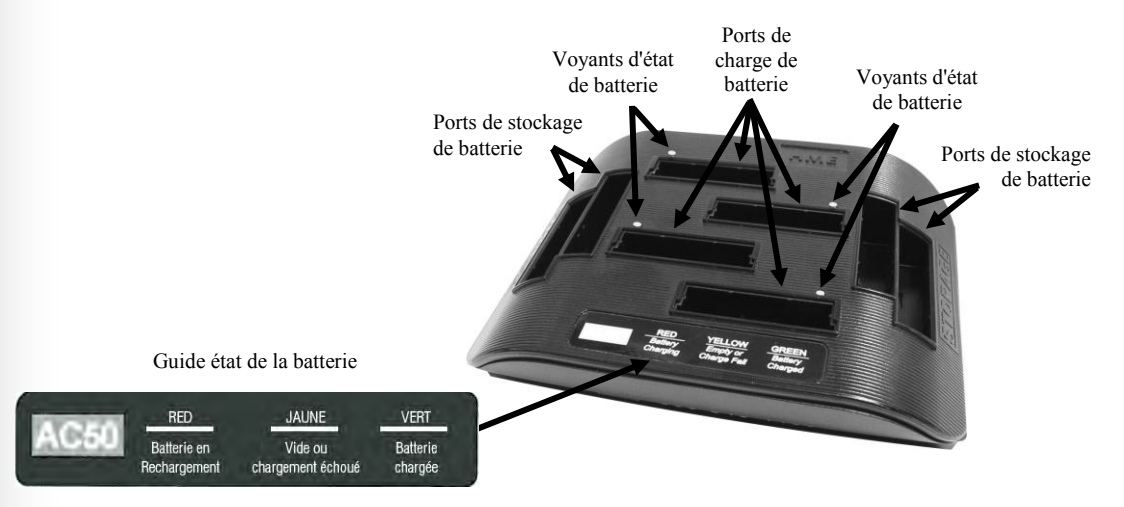

**Figure 9. Caractéristiques AC50 et guide d'état des batteries**

# <span id="page-15-0"></span>2. PRÉPARATIFS À L'INSTALLATION

- L'installation de l'EOS|HD prendra environ 3 heures.
- Avant de commencer, veillez à bien coordonner le temps prévu pour l'installation avec le propriétaire ou le directeur du magasin afin de réduire la perturbation occasionnée pour son activité.
- Assurez-vous de la disponibilité d'une puissance électrique suffisante.
- Assurez-vous de ce qu'un certain type de circuit de détecteur de véhicule ou quelque autre système de détecteur de véhicule compatible ait déjà bien été installé sur la ou les voie(s) du drive-thru.

# <span id="page-15-1"></span>2.1 Outils requis

- $\bullet$ tournevis Phillips (cruciforme) taille N°2  $\bullet$  coupe-fil/dénudeur
- tournevis standard (empreinte fendue),  $3,2$  mm  $\bullet$  fer à souder
- perceuse électrique et kit de forêts **soudure** soudure à âme de résine fil de tirage, 30 mètres  $\bullet$  cordon électrique
- 
- 
- -

# <span id="page-15-2"></span>2.2 Prévention contre les interférences

#### ATTENTION: *Il peut se produire des interférences si le système audio n'est pas convenablement installé.*

Les types d'interférence suivants peuvent se produire si des précautions ne sont pas prises lors de l'installation. Lisez attentivement cette section avant de continuer.

# <span id="page-15-3"></span>2.2.1 Interférence électrique

Les défaillances électriques dans les appareils et autres équipements électriques peuvent provoquer des interférences telles que des parasites, des bourdonnements, des vibrations, fritures et sifflements dans le casque lorsque le système est actif. L'interférence provoquée par les défaillances électriques dans les systèmes d'éclairage peut ne pas être remarquée tout de suite, dans la mesure où la plupart des systèmes d'éclairage sont contrôlés par un minuteur ou un dispositif photosensible.

#### Câblage ou composants défectueux:

Les composants ou le câblage électrique défectueux dans les panneaux des menus ou aux bornes-drive peuvent provoquer des symptômes identiques à ceux provoqués par les interférences AM. Coupez l'alimentation du tableau des menus ou de la borne-drive au niveau du disjoncteur jusqu'à ce que le système électrique puisse être réparé.

#### Mauvaises configuration des prises Terre:

Une mauvaise configuration des prises terre dans le bâtiment peut provoquer de façon aléatoire l'émission de bourdonnements et sifflements dans le casque dans un fonctionnement sur ses deux canaux A ou B. On peut éliminer le problème en plaçant un protecteur de surtension entre l'adaptateur AC du poste de base et la prise électrique.

#### Dans le cas d'une coupure de courant —

par exemple produite par un orage ou la panne d'un générateur de courant, si vous rencontrez des problèmes avec votre équipement HME après le retour du courant, débranchez l'équipement et patientez 15 secondes avant de le rebrancher.

# <span id="page-16-0"></span>2.2.2 Interférence de fréquence radio (RF)

Il peut être long et hasardeux de découvrir la cause d'une interférence RF. Les précautions suivantes vous aideront pour éviter les problèmes les plus courants concernant les interférences RF.

- Trouvez les meilleurs emplacements possibles pour le poste de base et les antennes avant de les installer.
- Soudez tous les joints (y compris les joints de sertissage) à l'emplacement des haut-parleurs. Ceci est très important dans des contrées à climat humide.
- Assurez-vous que toutes les connexions sont bien serrées.
- Évitez de laisser traîner des câbles non blindés dans le système audio.
- Reliez à une prise terre le blindage du câble sortant du haut-parleur. Pour des graves cas d'interférence, relier le blindage à la terre au niveau du haut-parleur peut être d'une aide utile.

Les interférences AM et FM peuvent provoquer des problèmes similaires mais nécessitent la mise en place de corrections différentes. L'interférence AM peut croître ou décroître à certaines heures de la journée, dans la mesure ou la puissance des transmissions AM doit être réduite dans certaines zones de 17 à 19h.

Prenez connaissance avec attention des symptômes suivants pour déterminer la cause de l'interférence. Si vous avez besoin d'aide, aux Etats Unis contactez le Service Après-vente de HME au 1-800-848-4468. En dehors des États-Unis appelez votre représentant local d'HME.

#### Interférence AM:

Des parasites ou des bourdonnements peuvent s'entendre dans le casque lorsque le système est actif. L'interférence peut entrer dans le système à partir des câbles connectant le hautparleur extérieur / le microphone au poste de base. Afin de bloquer le signal AM, tout d'abord renseignez-vous s'il existe une station AM dans les environs, puis retrouvez sa fréquence de fonctionnement ainsi que sa puissance de sortie de sa transmission. Vous pourrez alors modifier l'équipement avec un réseau d'inducteurs et de condensateurs qui viendront piéger le signal AM à son point d'entrée dans le système.

Des parasites, des bourdonnements et/ou des voix peuvent s'entendre dans le casque lorsque le système est actif ou au moment de la transmission sur les canaux A ou B. L'interférence peut s'introduire dans le système à partir de trois emplacements : par les câbles du hautparleur extérieur, le casque et l'émetteur du poste de base. La fréquence de la station AM peut supprimer complètement ou prendre le pas sur le signal de transmission du système audio, selon la fréquence de fonctionnement, le lieu de la tour de transmission et la puissance de sortie de la station de radio AM. Il vous faudra peut-être déplacer le poste de base.

#### Interférence FM:

Les interférences FM peuvent provoquer l'apparition dans les casques de fritures, de pops entre autres bruits lorsque le casque est en train d'émettre sur l'un des canaux A ou B ou lorsque le système est actif.

# <span id="page-17-1"></span><span id="page-17-0"></span>3. INSTALLATION DE L'ÉQUIPEMENT

Ces instructions sont destinées à l'installation d'un équipement standard de l'EOS|HD et ses accessoires optionnels les plus couramment utilisés. Des instructions spécifiques peuvent également accompagner l'équipement optionnel.

IMPORTANT !Si ce n'est pas déjà fait, avant de procéder à l'installation, branchez le chargeur de batterie sur une prise électrique AC et chargez-y toutes les batteries tandis que l'installation est en cours. Reportez-vous à la [section 1.3.](#page-13-0)

# 3.1 Installation du poste de base

#### À prendre en compte avant et pendant l'installation du poste de base

- L'emplacement à retenir pour le poste de base est celui à partir duquel, en vous plaçant dos au mur, vous pouvez avoir la meilleure vision sur la majeure partie de la zone d'utilisation les casque.
- Le nombre de murs entre le poste de base et le lieu où les casques se trouveront doit être le plus réduit possible.
- Les plaques d'acier inoxydable des murs peuvent faire écran ou réfléchir les signaux radios.
- Une couverture extérieure peut être nécessaire pour le fonctionnement en Speed Team.
- De grandes fenêtres faciliteront le passage du signal et peuvent améliorer la couverture extérieure.
- La zone de couverture d'antenne peut être étendue avec le kit d'antenne à distance.
- Dans le cas d'un remplacement de système, il peut ne pas être souhaitable d'utiliser le même emplacement pour le montage du poste de base que celui initialement utilisé, bien que dans certains cas le même emplacement doive être utilisé.
- Si vous utilisez une source d'alimentation autre que celle fournie par HME, elle devra fournir 24 volts DC régulés à +/-5%, avec une capacité d'alimentation minimale d'une puissance de 50 watts et être normée « LPS » pour la sécurité de l'appareil. La source d'alimentation doit respecter toutes les exigences normatives stipulées par la législation locale en vigueur.

Dans la figure 10, vous trouverez un exemple d'agencement QSR classique de drive-thru A. Les numéros utilisés dans les instructions suivantes renvoient aux numéros des emplacements précisés à la figure 10. Le schéma est semblable à la plupart des agencements de magasin. Le poste de base est généralement monté à l'emplacement Nº1. C'est également là qu'on retrouve habituellement l'ancien équipement. La personne prenant les commandes se trouve

habituellement à l'emplacement Nº2 pour un magasin à fort volume. Le signal du casque de la personne prenant les commandes à la position Nº2 doit passer deux murs pour atteindre la base à la position Nº1. Les signaux du casque provenant des cuisines n'ont qu'un mur à passer pour atteindre la base à la position Nº1. S'il existe des équipements volumineux dans les cuisines ou si un fonctionnement Speed team est nécessaire en extérieur à la position Nº6, la position Nº1 ne serait pas d'un choix très judicieux pour y monter la base. Dans le cadre d'un fonctionnement en Speed team, le signal devrait passer trois murs et se frayer un chemin au milieu de l'équipement de la cuisine pour atteindre une base située en position Nº1. La couverture dans le magasin autour de la position Nº7 et celle en extérieur à la position Nº6 risquent d'être limitées. N'oubliez pas de vérifier s'il existe un sous-sol. Les signaux de casque émis d'un sous-sol peuvent ne pas atteindre une base qui se trouverait à la position Nº1.

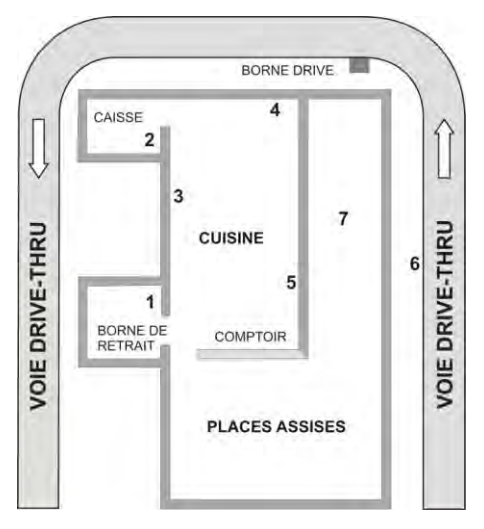

<span id="page-17-2"></span>**Figure 10. Agencement-type d'un magasin drive-thru**

Si aucune couverture n'est nécessaire en extérieur, la meilleure solution pour monter la base est de choisir entre les emplacements Nº3, 4 ou 5. Les signaux de casque émis depuis presque toutes les zones de travail n'auront dès lors pas besoin de passer de mur. D'autres zones de travail et de places assises peuvent nécessiter de passer une paroi. Dans ce cas, on pourra utiliser le kit d'antenne à distance. Il ne sera pas nécessaire de monter l'antenne loin du poste de base, à moins qu'un équipement volumineux ne provoque un point mort.

La base de l'EOS|HD utilise deux antennes pour éviter les drop-outs multivoies. Les deux antennes peuvent à la fois émettre et recevoir des signaux. La portée de la couverture d'antenne peut être améliorée en montant une des antennes loin de la base. La base sélectionnera alors l'antenne qui offre le meilleur signal à l'emplacement donné.

Si la couverture extérieure est nécessaire pour une couverture en Speed team, montez la base le plus près possible du mur faisant face à la zone de couverture souhaitée. Dans ce cas, le montage de la base à la position Nº5 pour couvrir la position Nº6 réduira le nombre de parois à passer. Les magasins disposant de grandes fenêtres à proximité de la base jouiront d'une meilleure couverture extérieure si la base se trouve en face des fenêtres. Si de grandes fenêtres se trouvent le long du mur à côté de l'emplacement Nº6, la couverture extérieure sera améliorée. Considérez également la couverture à l'intérieur du magasin. Si la base est située à l'emplacement idéal pour une couverture intérieure et extérieure, mais que la couverture extérieure demeure inégale, alors il vous faudra câbler l'extension de l'antenne à l'extérieur du magasin. Dans ce cas, en fixant l'antenne sous abri à côté de la zone voulue cela permettra de couvrir parfaitement cette autre partie du magasin. Une autre option serait de monter sur le toit et d'y faire passer l'antenne de telle sorte qu'elle surplombe la zone voulue. Cette option permet de surmonter les obstacles, comme les murs, qui pourraient gêner le signal si l'antenne se trouve placée moins haut.

Discutez de l'emplacement du poste de base avec le propriétaire ou le manager du magasin. Il devra être monté à une distance inférieure à 3 mètres d'une alimentation électrique disponible et à l'abri d'éclaboussures de graisse et de grands objets métalliques. De plus, il faudra qu'il soit monté à hauteur des yeux afin que l'écran d'affichage puisse être aisément lisible et que les boutons de contrôle soient accessibles.

La ou les antennes de transmission de la base doivent être installées à un emplacement les tenant à une distance minimum 20 cm de toute personne et ne devront pas se trouver à proximité d'une autre antenne ou d'un émetteur. Le kit d'antenne à distance pourra être utilisé pour étendre la zone de couverture, le cas échéant. [Voir section 3.1.6.](#page-22-2)

#### Drive-thru en tandem, en voie Y ou en voie double

Pour des drive-thru en tandem, en voie Y, ou en voie double, on installera un détecteur de véhicules ainsi qu'un haut-parleur extérieur et un microphone à chaque borne de commande et le câblage sera effectué comme le précisent les [sections 3.2 et 3.3.](#page-24-0)

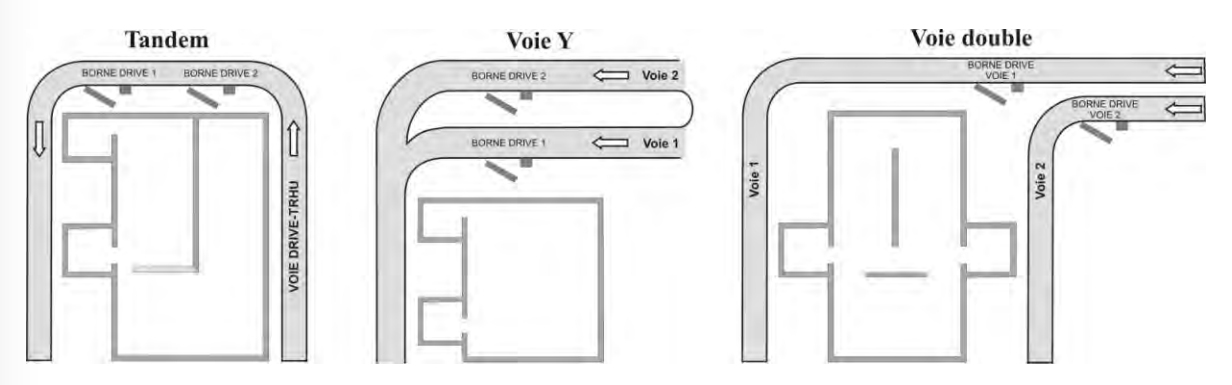

<span id="page-18-0"></span>**Figure 11. Agencements-types de drive-thru en tandem, en voie Y et en voie double**

# <span id="page-19-0"></span>3.1.1 Installer les antennes sur le poste de base

Placez les deux antennes ci-jointes et installez-les en les vissant au travers des connecteurs d'antenne comme l'illustre la figure 12.

<span id="page-19-2"></span>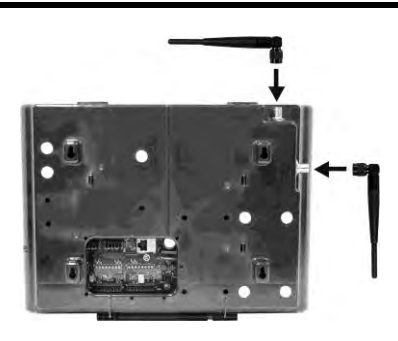

**Figure 12. Montage des antennes**

## <span id="page-19-1"></span>3.1.2 Raccorder l'alimentation de la station de base

Vous avez peut être de type A ou de type B alimentation, comme illustré dans la figure 13. Branchez l'alimentation à la station de base et une prise de courant électrique selon les instructions numérotées pour votre alimentation de type, comme le montre la figure 13. Si nécessaire, se référer également aux schémas de câblage des [figures 26-36.](#page-94-0)

Remarque: Si vous utilisez une source d'énergie autre que celle fournie par HME, il doit fournir 24 volts DC régulée à +/-5%, être capable de fournir un minimum de 50 watts de puissance et d'être «LPS» prévus pour fonctionner en toute sécurité de l'unité. La source d'énergie doit répondre à toutes les exigences réglementaires locales en vigueur.

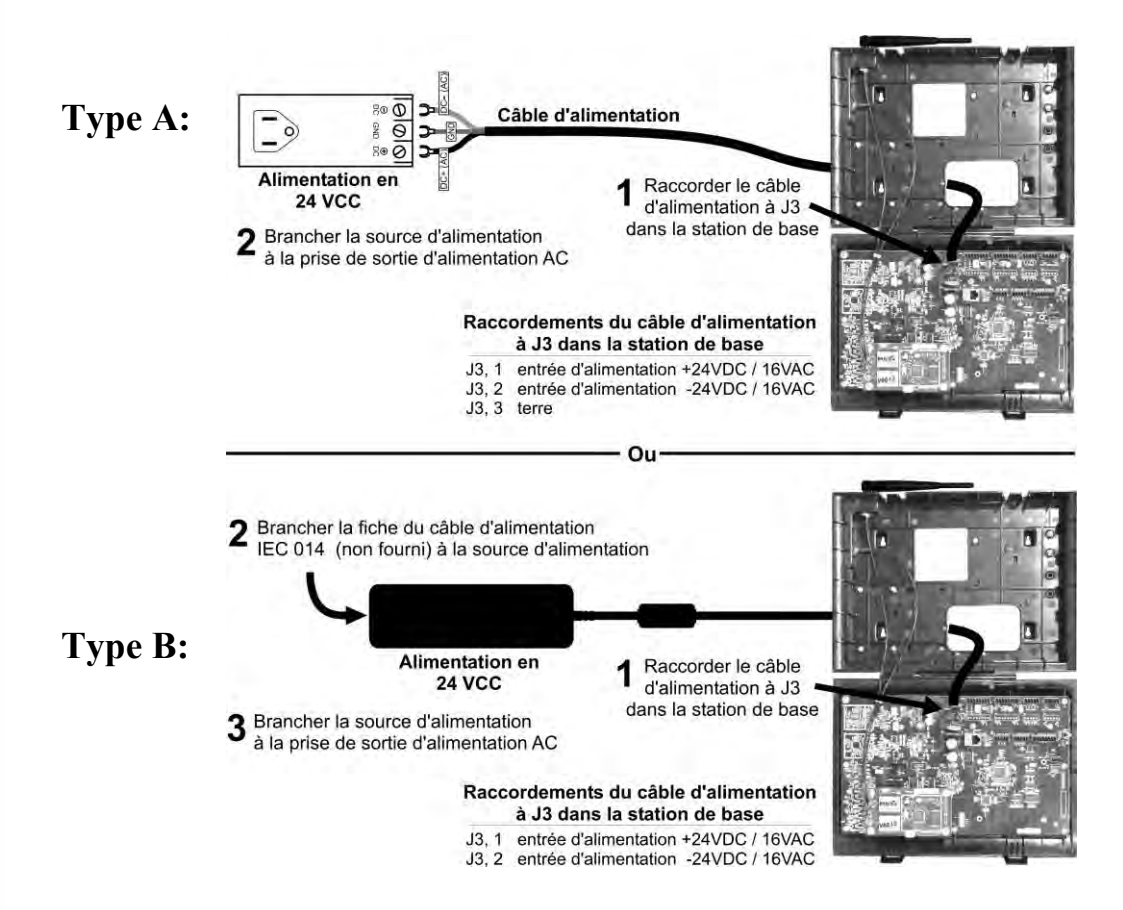

<span id="page-19-3"></span>**Figure 13. Raccordement de l'alimentation à la station de base**

# <span id="page-20-0"></span>3.1.3 Enregistrer les casque sur le poste de base

**IMPORTANT!** Avant de fixer au mur le poste de base de manière définitive, il vous faut enregistrer les casque sur le poste de base, afin de les tester d'abord en vous déplaçant pour déterminer le point à partir duquel le poste de base devra être fixé pour assurer les meilleures réception et transmission possibles depuis et vers toutes les zones où les casque seront utilisés.

Une fois que tous les casque sont « enregistrés » sur le poste de base, le poste de base station les reconnaît lorsqu'ils sont allumés et a la capacité de distinguer entre ceux-ci et d'autres équipements électroniques qui seraient utilisés à des fréquences similaires.

Un maximum de 15 casques peut être enregistré. Si l'on en remplace un, il faudra enregistrer le nouveau casque avant de pouvoir l'utiliser. Lorsqu'un casque est remplacé, l'ancienne unité reste en mémoire. Dès qu'on dépasse le maximum de 15 (en mémoire), il faut en effacer quelques-uns ou effacer tous les enregistrements actuels afin d'avoir moins de 15 casque enregistrés et de pouvoir en enregistrer un nouveau.

#### Enregistrez chaque casque selon les procédures suivantes:

**Remarque:** Les casques doivent se trouver à une distance maximale de 1,83 mètre du poste de base au moment de leur enregistrement.

- Assurez-vous que tous les casques devant être enregistrés sont bien éteints et que le poste de base soit branché et en position marche. Les autres casques soient allumés ou non.
- À l'écran du poste de base **ÉTAT DE VOIE**, sélectionnez le bouton **Menu**.

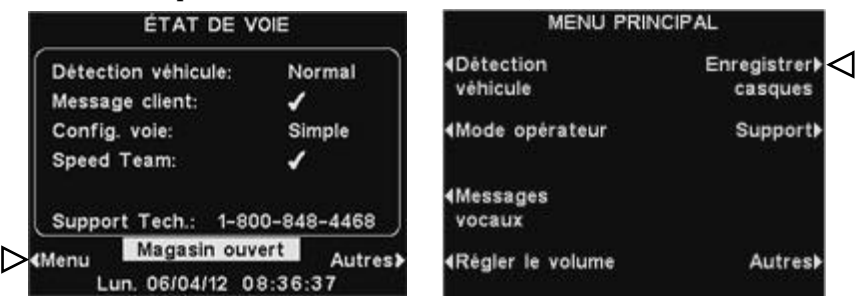

- Au **MENU PRINCIPAL**, appuyez sur le bouton **Enregistrer casques**.
- À l'écran **ENREGISTREMENT DU CASQUE**, appuyez sur le bouton **Enregistrer casques**.

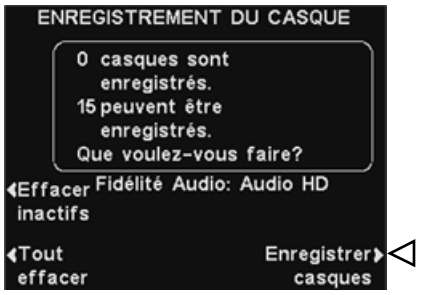

Si vous sélectionnez le bouton **Effacer inactifs,**  vous annulerez l'enregistrement de les casques qui n'été pas allumés.

Si vous appuyez sur le bouton **Effacer tout**, vous désinscrire tous les casques qui sont enregistrés à la station de base, et la station de base se réinitialise automatiquement. Vous allez reçu un avertissement et a permis d'arrêter ou de poursuivre avant les inscriptions sont effacées.

À l'écran **POUR ENREGISTRER LES CASQUES** suivez les instructions détaillées dans l'encart.

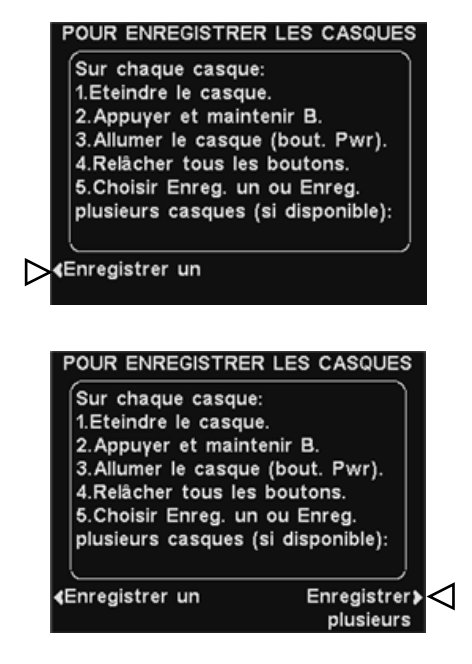

 Si vous n'enregistrez qu'un seul casque, sélectionnez le bouton **Enreg. un** à l'écran **POUR ENREGISTRER LES CASQUES**.

#### Remarque:

Si vous installez une nouvelle base où tous les casques existants sont audio HD, ou audio non-HD, vous pouvez modifier le mode Audio Fidelity en sélectionnant **Pas l'audio HD**, ou **Audio HD** dans la section 4.3.2 des avancées Installer configurations. Le réglage Audio Fidelite automatique, peut être utilisé avec audio HD, ou audio non-HD casques.

 Si vous enregistrez plus d'un seul casque, sélectionnez le bouton Enreg. plusieurs à l'écran **POUR ENREGISTRER LES CASQUES** et continuez à enregistrer ceux qui restent. Lorsque vous avez terminé, appuyez sur le bouton **Back** pour quitter le mode d'enregistrement multiple.

#### Lorsque chaque enregistrement a été réalisé avec succès:

- Le numéro d'identification attribué à ce casque sera montré. Numéros d'identification sont assignés séquentiellement comme 0-9, A, B, C, D et E.
- Le témoin Power du casque émettra un signal lumineux vert.

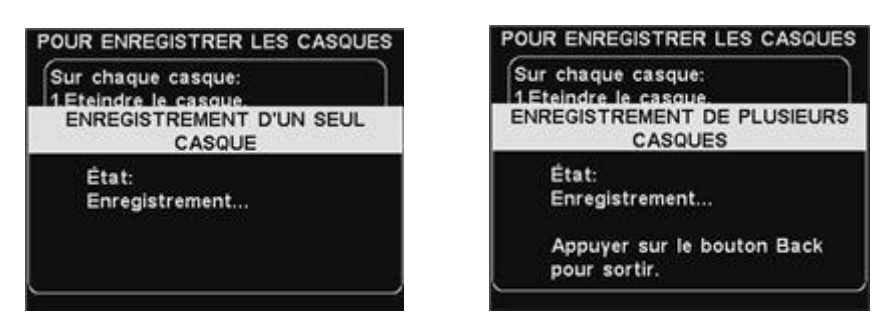

 Une fois achevé l'enregistrement des casques, appuyez sur le bouton « **Back** » pour quitter le mode d'enregistrement. Vous pouvez continuer d'appuyer sur le bouton « **Back** » de façon répétée pour revenir à l'écran du **MENU PRINCIPAL** ou celui d' **ÉTAT DE VOIE**.

#### Si vous rencontrez un problème lors de l'enregistrement des casques:

Aux États-Unis, contactez le Service Après-vente de HME par téléphone au 1-800-848-4468. En dehors des États-Unis, contactez notre représentant local HME pour obtenir de l'aide.

# <span id="page-22-0"></span>3.1.4 Recherche de la meilleure transmission / réception en déplacement

**Avant de fixer définitivement le poste de base**, faire un test en déplaçant le poste de base à divers endroits jusqu'à obtenir la meilleure transmission / réception possibles. Pour vérifier la transmission / réception, faites circuler deux personnes dans la zone où les casques seront utilisés. Elles devront appuyer sur le bouton B pour communiquer entre elles, et passer devant le tableau des menus afin de tester la réception lors de la manœuvre Speed team.

Remarque: Si vous avez besoin d'étendre la zone de couverture de l'antenne, installez un kit d'antenne à distance comme décrit dans la section 3.1.6, mais ne montez pas l'antenne de manière permanente. Répétez le test tout en déplaçant l'antenne autour de la zone afin de déterminer où l'antenne permet d'obtenir la meilleure transmission / réception.

# <span id="page-22-1"></span>3.1.5 Fixer le poste de base au mur

Lorsque vous avez trouvé le meilleur emplacement de transmission / réception, débranchez l'adaptateur secteur et montez le poste de base à l'endroit désiré comme suit.

- Maintenez le poste de base contre le mur, porte ouverte, et marquez le mur à travers les quatre trous de vis sur sa face arrière, se référer à la figure 14.
- Posez le poste de base et percez quatre trous de 4,76 mm dans le mur aux endroits marqués.
- Insérez dans les trous les chevilles nº 6 fournies.
- Vissez les quatre vis fournies dans les chevilles, laissant les têtes de vis dépasser de 3,2 mm du mur.
- Fixez le poste de base au mur en plaçant les quatre trous de vis à l'arrière du poste de base au-dessus des quatre vis, en faisant glisser le poste de base vers le bas puis serrez les vis pour maintenir le poste de base en place.
- Installez les panneaux de commutation optionnels et les panneaux de contrôle de détection des véhicules après avoir fixé le poste de base sur le mur.

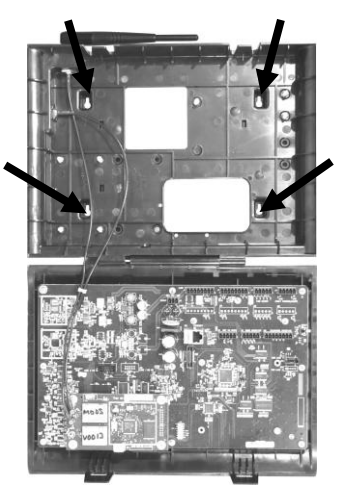

<span id="page-22-3"></span>**Figure 14. Poste de base ouvert, les quatre trous de vis apparents**

# <span id="page-22-2"></span>3.1.6 Installer un kit d'antenne à distance (si nécessaire)

Le kit d'antenne à distance permet de monter l'une des antennes jusqu'à 9,14 mètres du poste de base pour en augmenter sa couverture. Le câble de rallonge et le support de fixation permettent de monter une antenne au niveau d'une fenêtre ou à l'extérieur afin d'en étendre la couverture pour le mode Speed team. Installer le kit d'antenne à distance comme suit.

- Déroulez le câble fourni de l'antenne de 9,14 mètres de façon à ce que son connecteur femelle se retrouve à proximité du poste de base tandis que son connecteur mâle viendra se placer à l'endroit déterminé où l'antenne sera montée. Pliez et placez le câble à votre convenance.
- Coupez l'alimentation électrique du poste de base.
- Enlever (dévisser) l'antenne du haut du poste de base.
- Vissez le connecteur femelle d'antenne sur le connecteur d'antenne du poste de base d'où l'antenne vient d'être enlevée.
- Remarque: Pour éviter les tiraillements sur le connecteur, courbez le câble afin qu'il soit positionné dans le prolongement du connecteur d'antenne du poste de base avant de le brancher.
- Vissez l'antenne sur le connecteur mâle à l'autre bout du câble de l'antenne.
- Tenez le support de montage de l'antenne fourni contre le mur à l'endroit désiré de montage et marquez le mur à travers les deux trous de vis dans le support. Il peut s'avérer nécessaire d'installer l'antenne au-dessus d'une certaine hauteur pour des raisons de sécurité ou afin d'éviter tout risque d'endommagement de l'antenne.
- Retirez le support du mur et percez deux trous de 4,76 mm de diamètre dans le mur aux endroits précédemment marqués.
- Insérez les chevilles fournies dans les trous.
- Placez les vis fournies dans les trous à vis du support puis vissez-les aux chevilles, fixant ainsi le support au mur.
- Détachez l'antenne de son câble. NE PAS retirer le câble de l'antenne du poste de base.
- Dévisser l'écrou hexagonal du connecteur de câble de l'antenne.
- Faites passer le connecteur du câble de l'antenne dans le trou du support de montage comme illustré sur le figure 15, et vissez l'écrou hexagonal sur le connecteur pour le fixer sur le support.

**Remarque:** Pour réduire le tiraillement exercé sur le support, courbez le câble pour qu'il soit dans le prolongement du support, avant de le brancher.

- Replacez l'antenne sur le connecteur du câble monté sur le mur.
- **Remarque:** Afin d'obtenir une transmission / réception optimale, il se peut que l'antenne doive être placée perpendiculairement au mur. Toutefois, si cela peut être source de danger ou si elle est susceptible d'être heurtée et endommagée, dans cette position, il vaut alors mieux la positionner parallèlement au mur.
- Vous pouvez rétablir le courant électrique dans le poste de base et recommencer à vous en servir normalement.

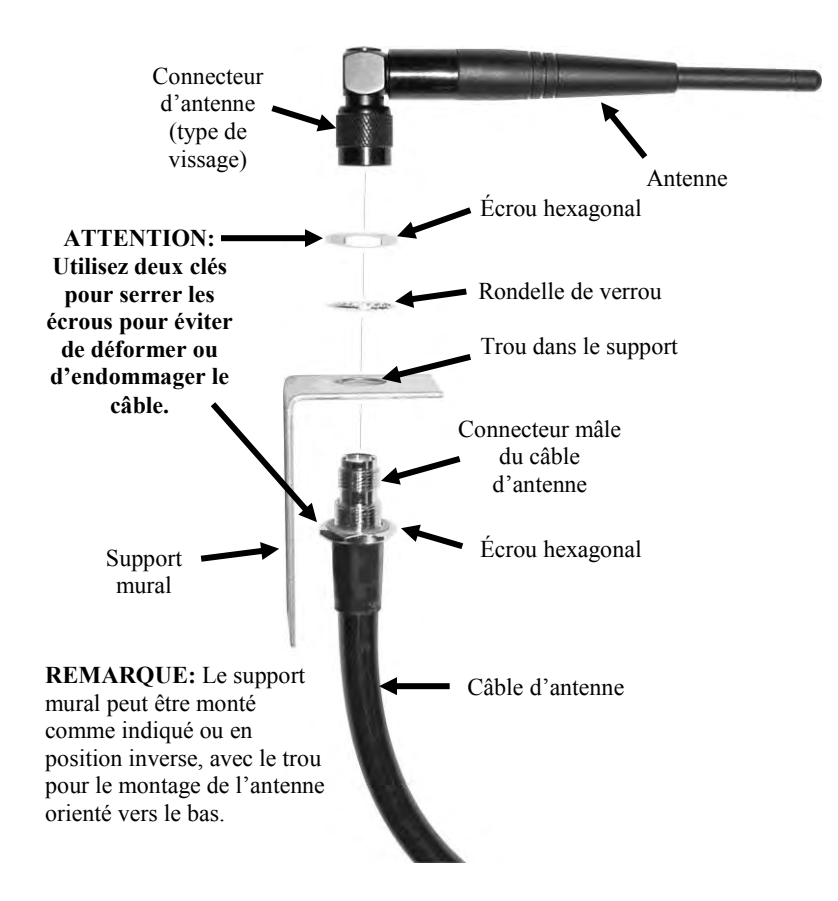

<span id="page-23-0"></span>**Figure 15. Montage de l'antenne à distance sur le support mural**

# <span id="page-24-0"></span>3.2 Tirage de câbles

ATTENTION: *Si vous n'utilisez pas le câble audio HME, assurez-vous que les fils du hautparleur / microphone que vous utilisez constituent une paire torsadée. Pour les installations en mode full-duplex, les haut-parleurs et microphones doivent utiliser des câbles distincts pour éviter l'effet Larsen. Ne passez jamais de câbles à haute tension dans le même conduit que des câbles audio ou enroulés.* 

Le câble audio HME recommandé possède quatre fils isolés de couleurs différentes ainsi qu'un fil de terre nu. Il peut être utilisé pour connecter n'importe quel composant au poste de base. Amener les câbles dans le bâtiment (deux pour un full-duplex, un seul pour obtenir un halfduplex) à travers le conduit du haut-parleur ou du tableau des menus comme suit. Pour les installations en double-voie, répétez les étapes suivantes pour acheminer un câble **blindé** depuis l'intérieur du bâtiment jusqu'au conduit du haut-parleur ou du tableau des menus dans chaque couloir.

Pour les installations en tandem, répétez les étapes suivantes pour acheminer un câble blindé depuis l'intérieur du bâtiment jusqu'au conduit du haut-parleur ou du tableau des menus à chaque borne drive.

- Faites passer le fil de tirage depuis l'intérieur du bâtiment, à travers le conduit, jusqu'au hautparleur ou au tableau des menus.
- Sortez du bâtiment. Si vous tirez plusieurs câbles, **marquez les câbles et bobines pour les différencier**. Attachez chaque câble au fil de tirage à l'endroit où ils sortent du conduit et retournez à l'intérieur du bâtiment.
- Ramenez le fil de tirage et le câble à l'intérieur du bâtiment à travers le conduit. Détachez le câble du fil de tirage et tirez en assez pour qu'il atteigne le poste de base.
- Ressortez et amenez le câble depuis le conduit externe jusqu'au haut-parleur et au microphone dans l'enceinte du haut-parleur ou du tableau des menus.
- Coupez le câble, en laissant environ 92 cm de mou. Si plusieurs câbles ont été tirés, **marquez, là aussi, l'extrémité des câbles pour les différencier.**
- Retirez environ 5 cm d'isolation externe à l'extrémité de chaque câble. Enlevez ensuite environ 12 mm d'isolation de chacun des quatre fils du câble.
- Amenez tous les câbles réunis jusqu'au poste de base, à travers les murs et si possible audessus des panneaux du plafond. Coupez tout surplus de câble pour ne pas encombrer.

# <span id="page-24-1"></span>3.3 Installation du microphone et des enceintes extérieures et raccords de câbles

Cette section décrit les installations full-duplex standards, en utilisant un microphone DM5 et une enceinte SP10. Les exigences d'installation peuvent varier. Pour les systèmes en doublevoie ou en tandem, les haut-parleurs et les microphones doivent être installés pour chaque voie ou borne drive. Se reporter aux schémas de câblage aux [figures 26 à 36.](#page-94-0)

Installez d'abord le microphone, contre la grille du haut-parleur dans l'enceinte du hautparleur ou du tableau des menus. Positionnez-le de telle sorte que le client parle directement face à lui. Le haut-parleur peut ensuite être installé n'importe où autour du micro, tant qu'au moins 610 mm séparent leurs centres respectifs, pour éviter les retours audio.

# <span id="page-25-0"></span>3.3.1 Installation du Microphone DM5

Une installation type du Microphone DM5 comprend le placement du microphone dans son enveloppe en mousse moulée et son installation à l'intérieur du compartiment supérieur de l'enceinte du haut-parleur, ainsi que son branchement aux câbles du micro / haut-parleur du système audio, suivis du remplissage de l'espace vide resté derrière lui avec de la mousse acoustique isolante (non fournie). Si le DM5 est installé dans un petit espace, son moule en mousse devra peut-être être compressé afin de permettre la fermeture du compartiment. Suivez ces instructions pour installer le DM5 dans une enceinte-type de haut-parleur. L'installation dans le compartiment du microphone à l'intérieur du tableau des menus est semblable à l'installation dans une enceinte de haut-parleur.

- Ouvrez l'enceinte du haut-parleur et enlever tout équipement préexistant, mousse ou débris. S'il y a déjà un microphone, enlevezle et débranchez-le du câble auquel il est relié.
- Retirez la petite partie rectangulaire en mousse de l'enveloppe en mousse du micro fournie. Vous obtenez les deux morceaux de mousse de la figure 17.
- Insérez le câble du microphone DM5 à travers le trou dans l'enveloppe en mousse et placez le micro dans le trou comme indiqué dans la figure 17, avec son parebrise vers l'avant de l'enveloppe en mousse.
- Replacez la petite partie rectangulaire en mousse dans le trou de l'enveloppe en mousse, de sorte qu'elle s'adapte parfaitement à l'arrière du microphone, comme le montre la figure 17.
- A l'aide d'un couteau dentelé, rétrécissez l'enveloppe en mousse jusqu'à ce que ses dimensions, en largeur et en hauteur, dépassent d'environ 1 à 1,5 cm celles du compartiment supérieur de l'enceinte du haut-parleur, pour qu'elle tienne bien en place. Conservez les morceaux de mousse obtenus lors de l'opération pour rembourrer le compartiment, en cas de besoin.
- Placez le microphone, entouré de son enveloppe en mousse, dans le compartiment, de sorte que l'avant du pare-brise du microphone soit **bien appliqué contre le métal** et centré sur la grille, comme le montre la figure 18.
- Raccordez les fils (préexistants ou nouvellement installés) du système audio du microphone aux fils du câble provenant de l'arrière du DM5, selon le schéma de câblage du système audio. Soudez la connexion, puis couvrez la jonction avec une gaine thermo rétractable ou un capuchon serti.
- Bourrez l'espace vacant derrière le microphone DM5 et son enveloppe en mousse de mousse acoustique (non fournie). Remplir tout l'espace.

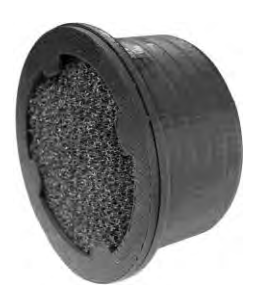

**Figure 16. Microphone DM5**

<span id="page-25-1"></span>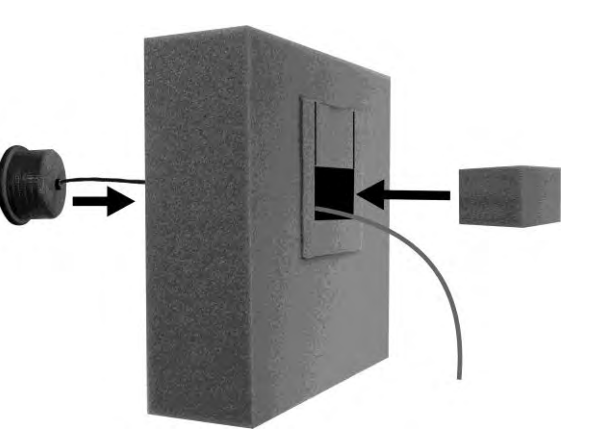

<span id="page-25-2"></span>**Figure 17. Positionnement relatif du microphone DM5 et du cube en mousse dans l'enveloppe en mousse**

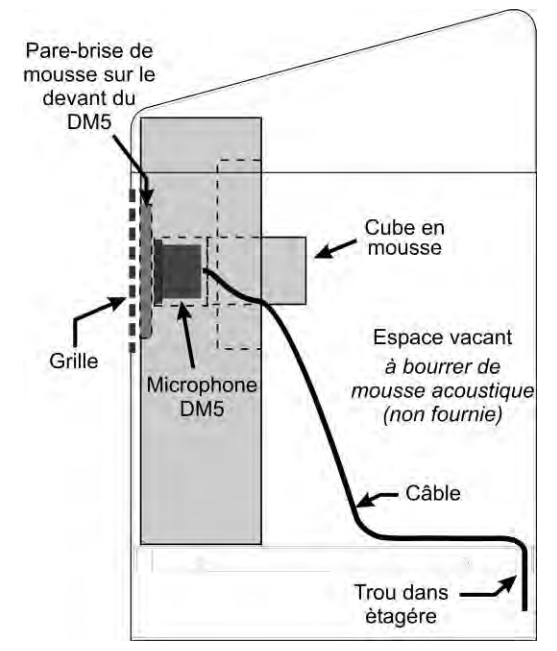

<span id="page-25-3"></span>**Figure 18. Emplacement-type du microphone dans un hautparleur, après installation**

# <span id="page-26-0"></span>3.3.2 Installation du haut-parleur SP10

- Enlever environ 25 mm d'isolation à l'extrémité du câble du haut-parleur et 6 mm d'isolation de chacun des deux fils du câble, mais sans dénuder les fils. Branchez les fils du haut-parleur sur la fiche de connexion, comme illustré par la figure 19.
- Insérez la fiche dans le connecteur du haut-parleur, comme illustré par la figure 19.

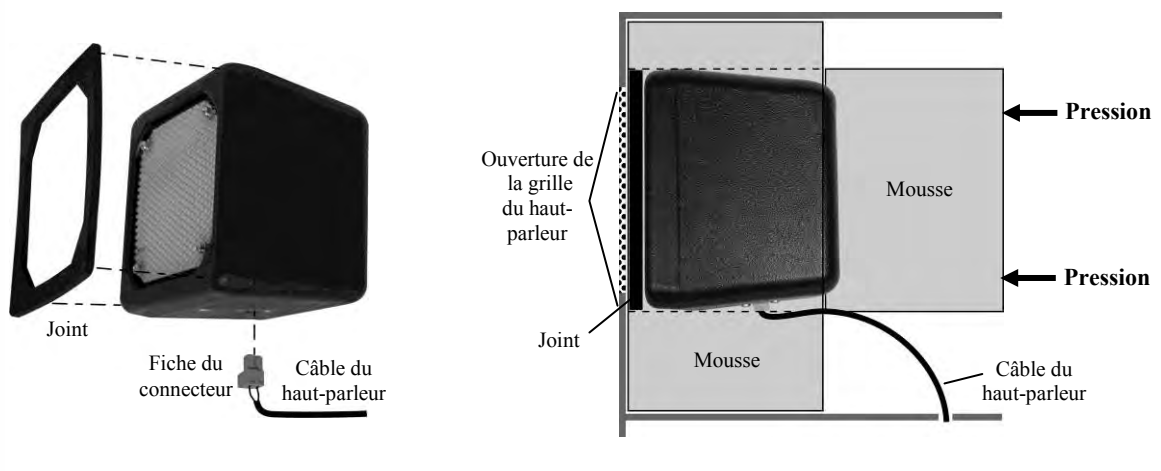

<span id="page-26-1"></span>**Figure 19. SP10 avec joint et fiche de connexion du câble**

<span id="page-26-2"></span>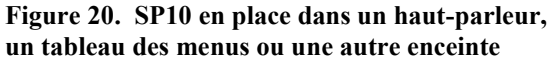

#### Si vous n'utilisez pas les supports de montage en option:

- Enlevez le papier du joint auto-adhésif, et appuyez le côté adhésif du joint sur l'avant du SP10 comme illustré par la figure 19.
- Positionnez le SP10 à l'intérieur de l'enceinte du haut-parleur ou du tableau des menus, avec le joint centré sur l'intérieur de la grille du haut-parleur, comme illustré par la figure 20. Le connecteur du câble peut être sur en bas ou sur un des côtés. Aligner l'ouverture dans le joint avec l'ouverture de la grille.
- Retirez les deux éléments insérés de l'enveloppe moulée en mousse et placez-la autour du SP10. Rétrécissez la mousse avec un couteau dentelé, si nécessaire. Placez les deux éléments, précédemment retirés de l'enveloppe en mousse, derrière le SP10 en vue d'exercer une pression sur ce dernier, pour assurer une étanchéité optimale au niveau de l'ouverture de la grille du haut-parleur.

#### Si vous utilisez les supports de montage en option:

 Fixez les supports aux points d'insertion des vis sur les côtés du SP10 à l'aide des deux vis Phillips (cruciformes) fournies, comme illustré à la figure 21.

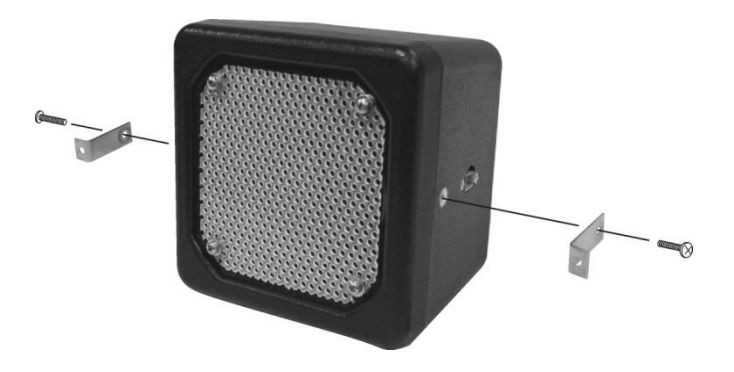

<span id="page-27-0"></span>**Figure 21. Fixer les supports au haut-parleur**

- Appliquez l'avant du SP10 au centre de la grille du haut-parleur du tableau des menus ou de l'enceinte. Faites une marque sur le tableau des menus ou l'enceinte à travers les trous dans chacun des deux supports de fixation sur le SP10, puis posez celui-ci de côté. Percez aux deux emplacements ainsi marqués des trous environ de la même taille que ceux dans les supports de montage du SP10.
- Enlevez le papier du joint auto-adhésif, et appuyez le côté adhésif du joint sur l'avant du SP10 comme illustré par la figure 19.
- Positionnez le SP10 à l'intérieur de l'enceinte du haut-parleur ou du tableau des menus, avec le joint centré sur l'intérieur de la grille du haut-parleur et les orifices des supports de montage recouvrant les deux trous percés.
- De l'extérieur de l'enceinte du haut-parleur ou tableau des menus, placez les deux rondelles sur les vis de sécurité fournies, et insérez les vis dans les deux trous percés. A l'intérieur de l'enceinte du haut-parleur ou du tableau des menus, placez les écrous de blocage sur les vis de sécurité. Serrez les écrous, juste assez pour fournir une bonne étanchéité entre le joint et le boîtier.
- Placez la mousse sur les côtés et l'arrière du SP10, comme le montre la figure 20.

# <span id="page-28-0"></span>3.4 Installation d'un détecteur de véhicules externe optionnel

- Si vous souhaitez utiliser un détecteur externe de véhicules, installez-le selon les instructions d'installation qui lui sont propres. Connectez-le au poste de base selon le schéma de câblage approprié dans les [figures 26 à 36.](#page-94-0) Notez que les connexions sont différentes pour les détecteurs de véhicules internes et externes.
- Pour un détecteur de véhicule externe voie 1, reliez par un câble la sortie du détecteur et le connecteur J6 de la carte audio dans le poste de base EOS|HD. Pour un détecteur de véhicule externe voie 2, reliez par un câble la sortie du détecteur et le connecteur J14 de la carte audio.
- Retirez 100 mm d'isolation externe à l'extrémité de ce câble, du côté du poste de base, et dénudez ensuite d'environ 6 mm chacun des fils de couleur à l'intérieur de ce même câble.
- Connectez les fils de couleur au connecteur J6 et / ou J14, aux broches 3 et 5 pour la détection négative de véhicules selon les schémas de câblage dans les [figures 26 à 36.](#page-94-0) Assurezvous que les fils sont bien insérés dans chaque fiche de connexion pour empêcher tout courtcircuit.

# <span id="page-28-1"></span>3.5 Installation de la carte HME du détecteur de véhicules (Vehicle Detector Board ou VDB) optionnelle

Pour installer un VDB HME sur le poste de base, suivez les instructions ci-dessous.

- **Remarque:** Dans les systèmes en tandem, deux VDBs doivent être installés sur le poste de base, le premier à l'emplacement "VDB VOIE 1" pour la borne drive no 1, et le second à "VDB VOIE 2" pour la borne drive n<sup>o</sup> 2.
- Ouvrez le poste de base en appuyant sur les verrous en haut de son boîtier puis abaissez tout en le guidant AVEC GRANDE PRECAUTION le haut de son couvercle vers vous.
- Positionnez les trois trous du VDB sur les trois entretoises en plastique sur le côté supérieur «Droit», à l'intérieur du poste de base, dans la position indiquée sur le schéma de câblage correspondant, dans les [figures 26 à 36.](#page-94-0) Appuyez sur le VDB jusqu'à ce que les extrémités des trois entretoises passent à travers les trous du VDB.

**Si une carte de commutation est présente**, connectez le faisceau de câbles fourni avec le VDB au connecteur P1 sur la carte de détection des véhicules et l'autre extrémité au connecteur J6, respectivement sur les cartes de commutation VOIE 1 ou VOIE 2, comme indiqué sur les schémas de câblage, [figures 26 à 36.](#page-94-0)

**En l'absence d'une carte de commutation**, connectez le faisceau de câbles au connecteur P1 de la carte de détection des véhicules et l'autre extrémité au connecteur J10 (ou J20 pour la Voie 2) du circuit audio, comme indiqué dans les schémas de câblage aux [figures 26 à 36.](#page-94-0)

- Mettez en place un câble depuis la (les) boucle(s) souterraine(s) jusqu'à la borne TB1 de la (des) carte(s) de détection des véhicules.
- Refermer bien le couvercle du poste de base, en appuyant sur les verrous jusqu'à les verrouiller.

# <span id="page-29-0"></span>4. PARAMÈTRES DU POSTE DE BASE

# <span id="page-29-1"></span>4.1 État des Paramètres

L'écran **ÉTAT DE VOIE** affiche les informations de la Lane concernent le statut du système en service. Il contient également le numéro gratuit du support technique HME. La date et l'heure sont affichées au bas de l'écran.

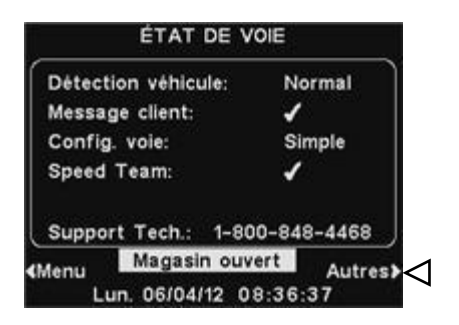

Remarque**:** Dans voies multiples opérations, l'affichage d'état **LANE** montre la **détection de véhicules** pour la **L1** (ligne 1) et **L2** (voie 2), et Lane montre Config le paramètre de configuration de voie. Le mode **dédié** ✔ un (e) ou - (off) réglage est également montré.

Pour afficher des informations supplémentaires sur l'état du système, appuyez sur le bouton **Autres** dans le coin inférieur Droit de l'écran **ÉTAT DE VOIE**. L'information sur chacun des écrans **ÉTAT** montrer d'autres informations de station de base nécessaire pour faire fonctionner le système sur un réseau et d'identifier et d'identifier ses données de version.

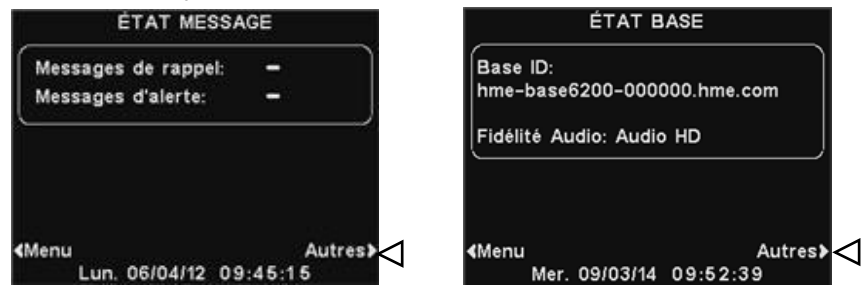

Pour afficher l'écran **MENU PRINCIPAL** qui donne accès à l'ensemble des paramètres du système, appuyez sur le bouton **Menu** dans le coin inférieur **◄** des écrans **ÉTAT** et **AUTRES ÉTATS**.

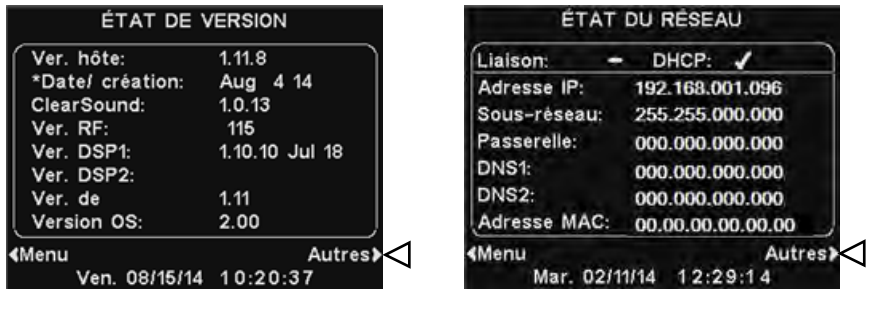

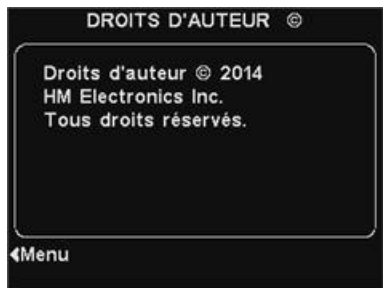

# <span id="page-30-0"></span>4.2 Configuration base par l'installateur

Pour accéder au mode Configuration installateurs, vous devez avoir un mot de passe installateur. Si vous avez un mot de passe installateur, procédez comme suit: Appuyez sur le bouton **Menu** de l'écran **ÉTAT DE VOIE** pour accéder au **MENU PRINCIPAL**. Appuyez sur le bouton **Autres** dans le **MENU PRINCIPAL** pour accéder au **MENU AVANCÉ**.

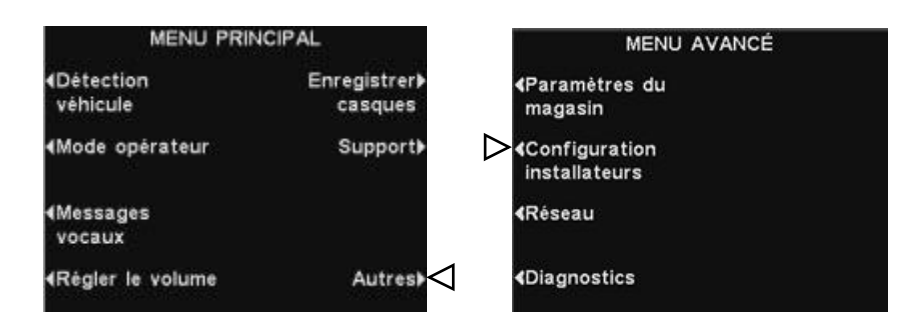

Appuyez sur le bouton **Configuration installateurs** du **MENU AVANCÉ** pour accéder à l'écran **SAISIR MOT DE PASSE INST.**

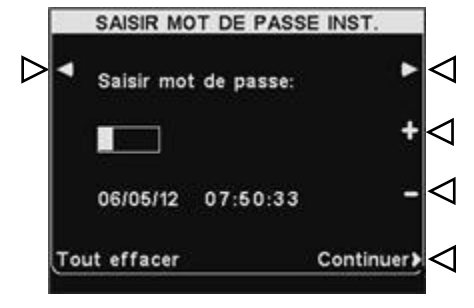

Entrez le premier caractère du mot de passe à 4 chiffres dans la case en surbrillance du champ **Saisir mot de passe** en appuyant sur le bouton + pour saisir des caractères alphabétiques ou le bouton − pour entrer des chiffres. Appuyez sur le bouton ► pour déplacer la zone de surbrillance à la position suivante sur la droite. Répétez cette procédure jusqu'à ce que les 4 chiffres du mot de passe soient saisis, puis appuyez sur le bouton **Continuer** pour afficher l'écran **CONFIGURATION DE L'INSTALLATEUR**.

Remarque: Si vous faites une erreur, vous pouvez utiliser les boutons < et ► pour déplacer la case en surbrillance jusqu'à l'emplacement requis et modifier les caractères qui s'y trouvent ou vous pouvez appuyer sur le bouton **Tout effacer** pour supprimer toutes les entrées et recommencer. Si vous entrez un mot de passe incorrect, puis appuyez sur le bouton **Continuer**, vous verrez le message "Invalid mot de passe, essayez à nouveau." Vous pouvez alors entrer de nouveau le mot de passe. Si vous entrez un mot de passe incorrect 3 fois, vous serez en lock-out pendant 5 minutes, après quoi vous pouvez essayer de nouveau.

Vous pouvez à présent effectuer les réglages installateur suivants depuis l'écran **CONFIGURATION DE L'INSTALLATEUR**.

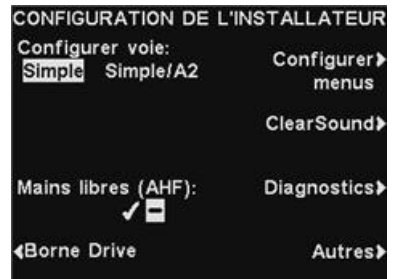

Remarque: Dans voies multiples configurations, l'écran **CONFIGURATION DE L'INSTALLATEUR** comprend Réglages du B., qui ne sont pas présentés ici. Ces paramètres sont expliqués dans [l'annexe, Split B.](#page-106-0)

# <span id="page-31-0"></span>4.2.1 Configuration voie

Pour configurer la station de base appropriée pour le drive-thru configuration des voies, appuyez sur le bouton **Configurer voie** sur l'écran **CONFIGURATION DE L'INSTALLATEUR** pour sélectionner **Simple**, **Simple/A2**, **Dual/Y** ou en **Tandem**. Si vous modifiez ce paramètre, vous devez appuyer sur le bouton **Back** pour la base de revenir automatiquement et enregistrer le paramètre.

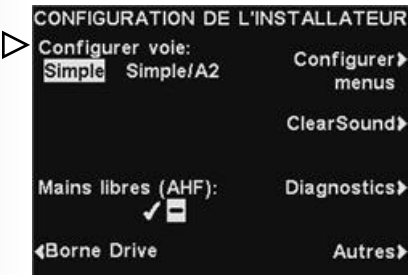

Remarque: Si la station de base est une station de base à une seule voie, seules les options **Simple** et **Simple/A2** sera montré.

Si la base est configuré pour **Double/Y** ou modes **Tandem**, il ya un certain nombre de paramètres qui deviennent disponibles pour les deux voies 1 et 2, qui sont affichées en tant que telle.

Pour de multiples voies opérations, voir [l'annexe.](#page-106-0)

- Configurations à **une seule voie** en charge une seule voie, après des enceintes et du plafond.
- **Simple/A2** configurations fonctionnent comme une base à une seule voie, mais de permettre aux opérateurs d'utiliser des magasins A2 comme un canal alternatif pour communication en magasin.
- **Dual / Y** configurations prennent en charge deux voies, deux postes président et deux plafonds. (Uniquement disponible avec deux voies bases)
- <span id="page-31-1"></span> Configurations en **Tandem** en charge une seule voie avec deux postes haut-parleur situé en ligne avec les uns des autres. (Uniquement disponible avec deux voies bases)

# 4.2.2 Mains libres (AHF)

En mode Mains libres (AHF), la transmission et la réception sont activées automatiquement lorsque le client se présente devant le tableau des menus ou haut-parleur. Les transmissions et réceptions se font en même temps, comme dans une conversation téléphonique normale.

Pour configurer le système afin de permettre un fonctionnement AHF, appuyez sur le bouton **Mains libres** sur l'écran **CONFIGURATION DE L'INSTALLATEUR** et sélectionnez ✔(Act.). Pour désactiver AHF, sélectionnez −(Désact.). Si vous modifiez ce paramètre, vous devez appuyer sur le bouton **Back** pour la base de revenir automatiquement et enregistrer le paramètre.

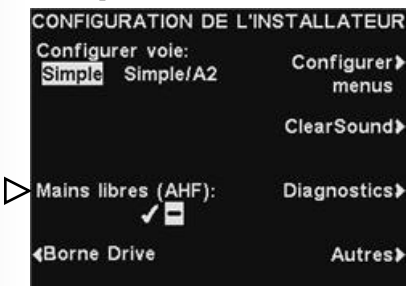

Remarque: Mains libres (AHF) est également une fonction de casque. Après avoir sélectionné  $\sqrt{(Act.)}$  pour la fonction AHF de la base, Se référer aux sections [6.3 pour une seule voie,](#page-81-0) 6.4 [pour les deux / y voies,](#page-82-0) et de [6.5 pour tandem](#page-83-0) paramètres voies FADG casque.

# <span id="page-32-0"></span>4.2.3 Borne Drive

Sélectionnez **Borne Drive** sur l'écran **CONFIGURATION DE L'INSTALLATEUR** pour accéder à l'écran **BORNE DRIVE**, pour procéder aux réglages nécessaires du haut-parleur / microphone extérieur.

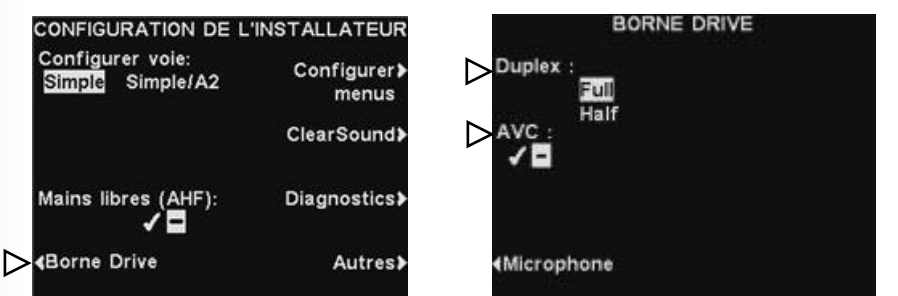

Remarque: Dans voies multiples configurations, l'affichage **BORNE DRIVE** sera divisé par Lanes. Paramètres sera similaire à ceux indiqués pour une seule voie.

Appuyez sur le bouton **Duplex** pour sélectionner le fonctionnement en **Full**-Duplex ou **Half**-Duplex. Appuyez sur le bouton **AVC** pour sélectionner ✔(Act.), ou −(Désact.) l'AVC (Automatic Volume Control, c'est-à-dire le « réglage automatique du son »). En cas de bruit ambiant trop élevé, le niveau de la voix de l'utilisateur sera rehaussé dans le haut-parleur. Une fois le calme revenu, le niveau sera ajusté à la baisse.

Appuyez sur le bouton **Microphone** pour effectuer les réglages suivants pour le microphone extérieur.

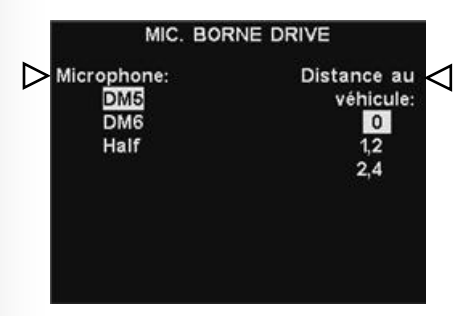

Sélectionnez le type de microphone installé dans le haut-parleur en appuyant sur le bouton **Microphone** de manière répétée jusqu'à ce que le nom du microphone en question soit en surbrillance.

Sélectionnez la distance habituelle qui sépare le microphone des véhicules dans la voie, en appuyant sur le bouton **Distance au véhicule** de manière répétée jusqu'à ce que l'indication de distance en question apparaisse en surbrillance.

# <span id="page-32-1"></span>4.2.4 Configurer les menus

Le paramètre de configuration des menus fournit une sécurité pour les paramètres du Centre de messages, donc pas d'autre que les gestionnaires peuvent apporter des changements à eux. Pour ce faire, sélectionnez **Configurer menus** sur l'écran **CONFIGURATION DE L'INSTALLATEUR**.

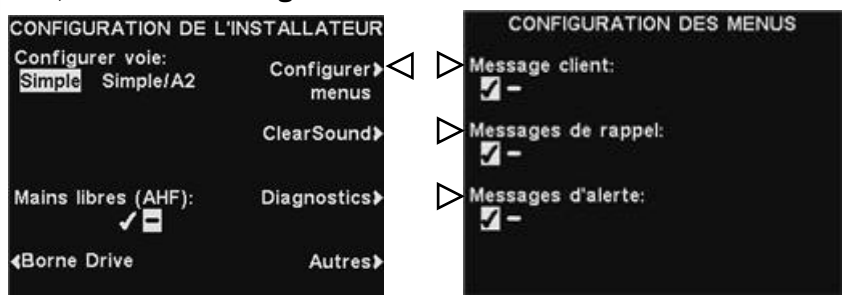

Sur l'écran **CONFIGURATION DES MENUS**, appuyez sur le bouton respectif pour mettre en évidence ✔ un (e) ou − (off). Si − est sélectionné, cette catégorie de messages seront supprimés à partir du **MENU MESSAGES VOCAUX**, ce qui ne permet pas l'accès de quiconque aux paramètres du Centre de messages à moins qu'un gestionnaire réinitialise les **CONFIGURATION DES MENUS** respectifs de réglage pour mettre en évidence ✔.

Pour enregistrer le réglage, appuyez sur le bouton **Back**.

# <span id="page-33-0"></span>4.2.5 ClearSound

ClearSound réduit les bruits ambiants afin d'améliorer l'intelligibilité de la transmission de la voix entrante du client au niveau du haut-parleur extérieur. Appuyez sur le bouton **ClearSound** à l'écran **CONFIGURATION DE L'INSTALLATEUR** pour accéder à l'écran **CLEARSOUND**.

Pour activer / désactiver la suppression de bruit ClearSound, appuyez sur le bouton **Annulation bruit entrant ou sortant** pour mettre en surbrillance ✔(Act.) ou −(Désact.).

Annulation écho réduit le retour de la voix de l'opérateur depuis le haut-parleur extérieur jusqu'au casque, supprimant les échos. Pour activer / désactiver l'annulation d'écho, appuyez sur le bouton **Annulation écho** et mettez en surbrillance ✔(Act.) ou −(Désact.).

Remarque: **Annulation écho** se mettra automatiquement en position −(Désact.) si vous choisissez le mode half-duplex.

ANC (*Automatic Noise Control*, c'est-à-dire « réglage automatique du bruit ambiant») détecte quand un client utilise le microphone extérieur et réduit le niveau du signal sonore lorsque ce n'est pas le cas. Pour activer/désactiver l'ANC, appuyez sur le bouton **ANC** et mettez en surbrillance ✔(Act.) ou −(Désact.).

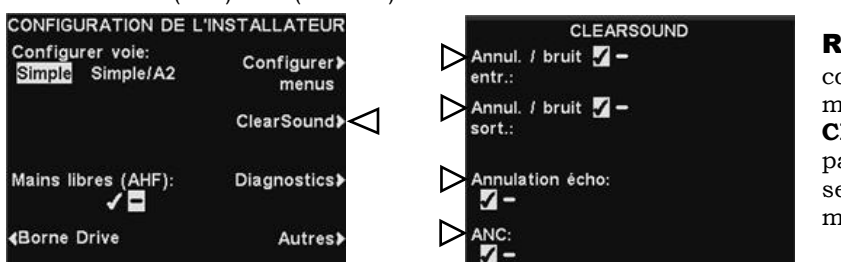

Remarque: En configuration en voies multiples, l'écran **CLEARSOUND** sera divisé par voie. Les paramètres seront similaires à ceux montrés en voie simple

Pour sauvegarder la configuration, appuyez sur le bouton **Back**.

# <span id="page-33-1"></span>4.2.6 Diagnostics

Pour que l'EOS|HD effectue des tests pour diagnostiquer différentes fonctions, appuyez sur le bouton **Diagnostiques** à l'écran **CONFIGURATION DE L'INSTALLATEUR**.

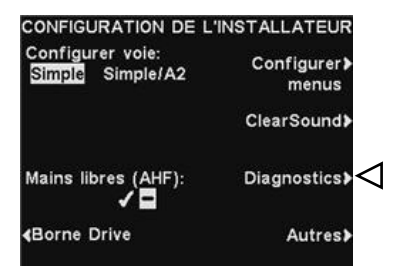

**Remarque:** Les diagnostics ont lieu principalement sous le contrôle du support technique de HME.

A l'écran **DIAGNOSTICS**, vous pouvez appuyer sur le bouton **Autres** pour afficher des tests supplémentaires à l'écran **DIAGNOSTICS AVANCÉS**.

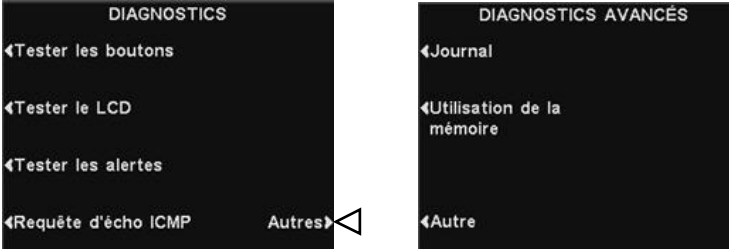

Pour que le test désiré soit effectué, appuyez sur le bouton qui lui correspond, sur le côté des écrans précédemment vus.

# <span id="page-34-0"></span>4.3 Configuration avancée par l'installateur

Pour effectuer les réglages avancés de l'installateur qui suivent, appuyez sur le bouton **Autres** à l'écran **CONFIGURATION DE L'INSTALLATEUR** pour afficher l'écran **CONFIGURATION AVANCÉE DE L'INSTALLATEUR**.

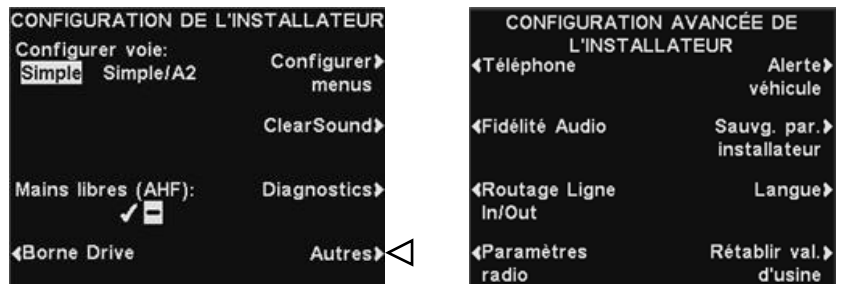

## <span id="page-34-1"></span>4.3.1 Téléphone

Si un téléphone est connecté au poste de base, afin d'être utilisé pour les commandes par téléphone, le système doit être calibré pour l'utilisation du téléphone. Pour ce faire, à l'écran **CONFIGURATION AVANCÉE DE L'INSTALLATEUR** appuyez sur le bouton **Téléphone**. Sur l'écran **PARAMÉTRER TÉLÉPHONE**, sélectionnez ✔(Act.). Si vous n'utilisez pas de téléphone, sélectionnez −(Désact.).

Pour régler le niveau audio entrant ou sortant du téléphone, appuyez sur le bouton **Sortie audio** ou **Entrée audio**, appuyez ensuite sur le bouton + ou − pour sélectionner le niveau souhaité.

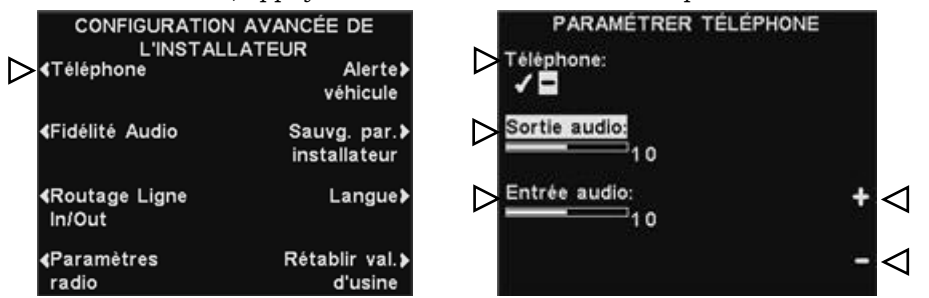

Remarque: Lorsque vous réglez l'option **Téléphone** sur ✔(Act.), vous devez également choisir un casque de téléphone pour recevoir les appels. Référez vous à l'option Casque pour le [téléphone](#page-75-0) dans la rubrique Paramètres du magasin, section 4.5.7. Une option d'interface téléphonique est également requise. Voir [figure 36,](#page-105-0) Schéma de câblage d'équipement optionnel.

# 4.3.2 Fidélité audio

Si vous installez une nouvelle station de base où les casques existants sont soit tous **non-HD** ou tous **HD** (valeur par défaut), vous devez sélectionner la fidélité audio correspondante. Pour ce faire, sélectionnez Fidélité audio sur l'écran **CONFIGURATION AVANCÉE DE L'INSTALLATEUR**, puis, sur l'écran **SÉLECTIONNEZ AUDIO FIDÉLITÉ**, appuyez sur la touche Sélectionnez afin d'effectuer la sélection appropriée. Si vous sélectionnez la fidélité audio

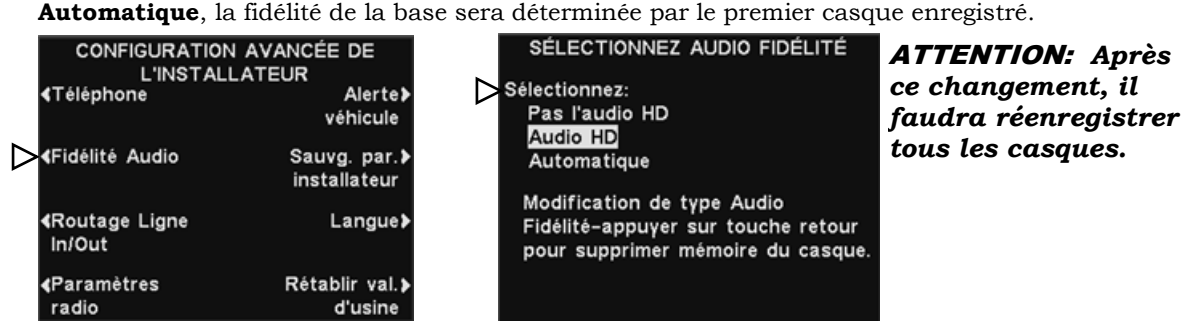

Pour enregistrer cette configuration, appuyez sur la touche **Back**.

# <span id="page-35-0"></span>4.3.3 Routage ligne in/out

Si une source audio externe est connecté à la ligne in du poste de base, appuyez sur le bouton **Routage Ligne In/Out** à l'écran **CONFIGURATION AVANCÉE DE L'INSTALLATEUR**. Appuyez sur le bouton **Ligne In vers:** pour sélectionner **Entrée audio** (MIC) afin que le son provenant d'une source externe soit diffusé dans les casques et les haut-parleurs de plafond ou tout endroit d'où le son de la ligne In est normalement diffusé. Sélectionnez **Sortie audio** (HP) pour que le son soit diffusé à partir du haut-parleur externe.

Si un quelconque appareil (un enregistreur, par exemple) est connecté à la ligne Out du poste de base, appuyez sur le bouton **Ligne Out vers** pour choisir si c'est le son du haut-parleur de **plafond**, de la ligne Out allant au haut-parleur extérieur, ou des messages du **Centre Messagerie** qui sera transmis à cet appareil.

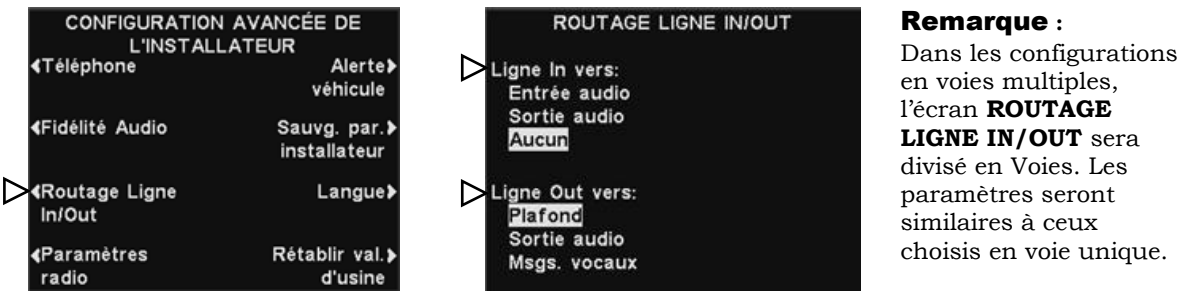

# <span id="page-35-1"></span>4.3.4 Paramètres radio

**NE PAS MODIFIER**. Laissez les réglages d'usine par défaut à l'écran **PARAMÈTRES RADIO** comme indiqué ci-dessous. Ces fonctions ne sont pas encore en service.

**IES RADIO** 

nplet.

ux.

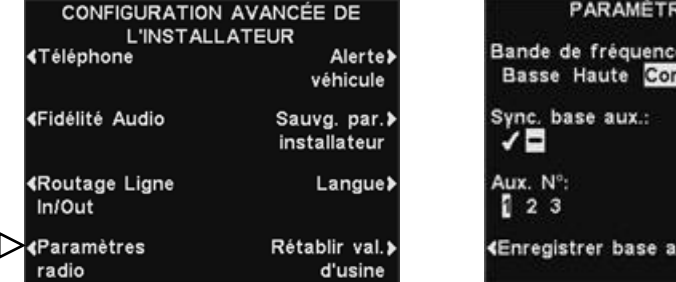
# 4.3.5 Alerte véhicule

Pour configurer un signal sonore diffusé dans tous les casques quand un véhicule arrive dans la voie de drive-thru, appuyez sur le bouton **Alerte véhicule** sur l'écran **CONFIGURATION AVANCÉE DE L'INSTALLATEUR**, puis, à l'écran **ALERTE VÉHICULE**, appuyez sur le bouton **Véhicule présent** et sélectionner ✔(Act.). Sélectionnez −(Désact.) pour annuler le signal sonore d'alerte.

Pour que le signal sonore d'alerte soit répété à des intervalles de 3 secondes, jusqu'à ce que la personne prenant la commande réponde, appuyez sur le bouton **Répétitions** et sélectionnez ✔(Act.). Sélectionnez −(Désact.) pour annuler la répétition d'alerte et que la tonalité ne soit émise qu'une seule fois lorsqu'un véhicule se présente.

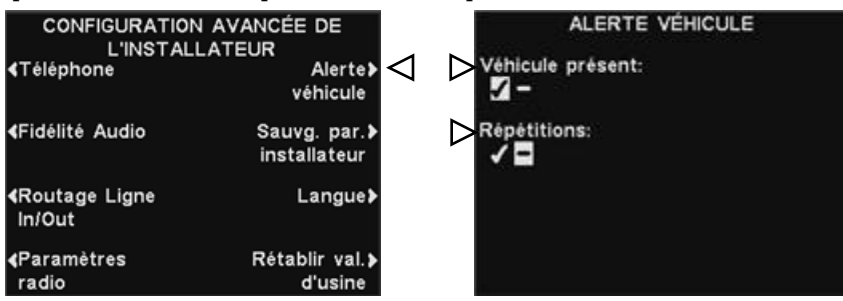

#### Remarque **:**

Dans les configurations en voies multiples, l'écran **ALERTE VEHICULE** sera divisé en Voies. Les paramètres seront similaires à ceux choisis en voie unique.

# 4.3.6 Paramètres sauvegardés par l'installateur

Pour enregistrer tous les paramètres que vous avez faits, appuyez sur le bouton **Sauvg. par. installateur** à l'écran **CONFIGURATION AVANCÉE DE L'INSTALLATEUR**. Vos paramètres seront enregistrés en tant que **Paramètres de l'installateur**. Il est fortement recommandé d'effectuer cette action à la fin de l'installation, afin que l'utilisateur ait une sauvegarde de tous les paramètres d'installation spécifiques.

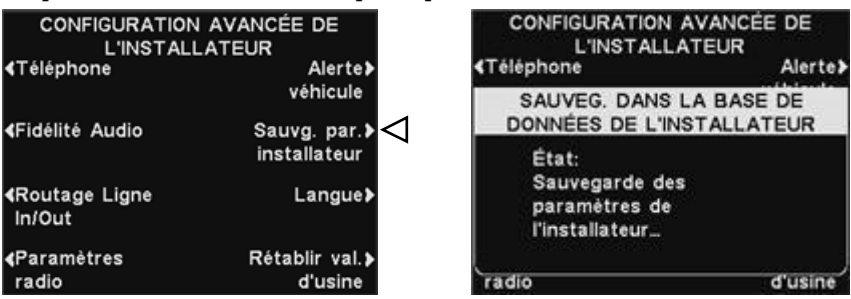

# 4.3.7 Sélection de la langue

Pour sélectionner la langue à utiliser, appuyez sur le bouton **Langue** à l'écran **CONFIGURATION AVANCÉE DE L'INSTALLATEUR**. Sur l'écran **CHOISIR LA LANGUE**, appuyez sur le bouton **Choisir la langue** pour mettre en surbrillance **Anglais**, **Espagnol** ou **Français**, puis appuyez sur le bouton **Back**. La station de base se réinitialise automatiquement pour que la langue sélectionnée puisse prendre effet.

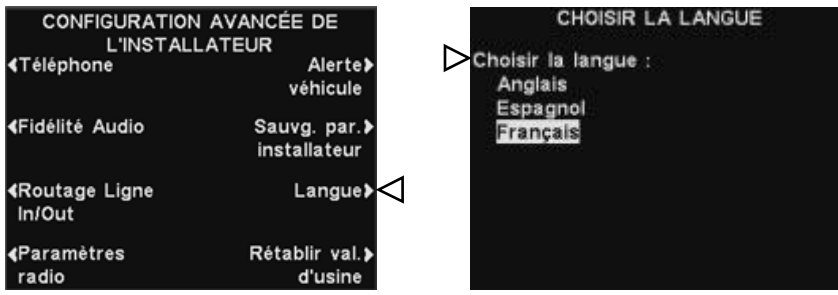

# 4.3.8 Rétablir valeurs d'usine

Pour effacer tous vos paramètres et revenir aux paramètres d'usine du poste de base, appuyez sur le bouton **Rétablir val. d'usine** à l'écran **CONFIGURATION AVANCÉE DE L'INSTALLATEUR**, puis, si vous êtes sûr que vous voulez revenir complètement aux paramètres d'usine, appuyez sur le bouton **Valeurs d'usine** à l'écran **RÉTABLIR LES VALEURS D'USINE**.

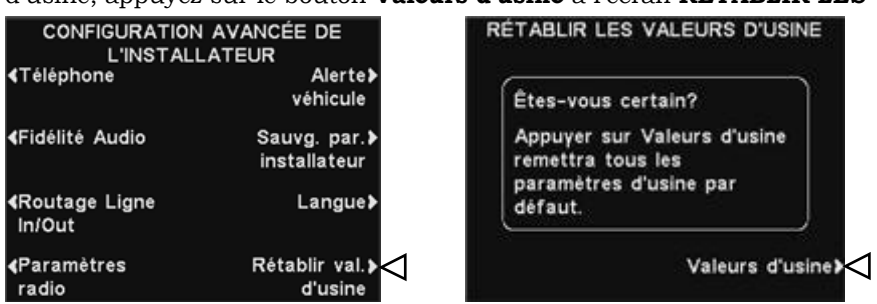

ATTENTION: *Si les paramètres par défaut du poste de base sont restaurés, elle sera réglée pour fonctionner en langue anglaise. Reportez-vous à la [section 8](#page-89-0) pour revenir en langue française ou en langue espagnole.* 

# 4.4 Paramètres Réseau

Si la station de base est connecté à un réseau informatique pour l'accès à distance, vous devez entrer les données de réseau en fonction atteint de votre support d'information technico. Pour ce faire, sélectionnez le bouton **Menu** sur l'écran **ÉTAT DE VOIE**, puis sélectionnez **Autres** sur le **MENU PRINCIPAL**.

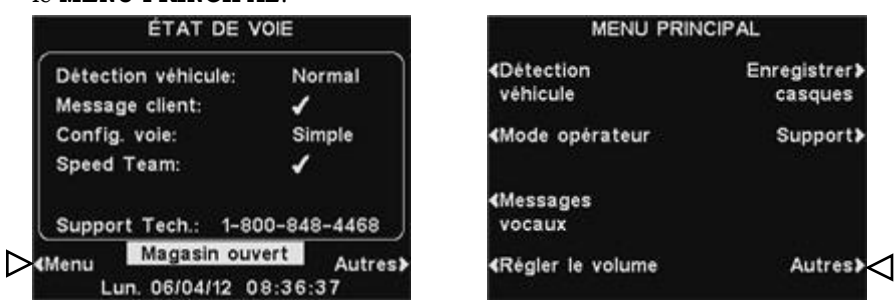

Appuyez sur le bouton **Réseau** à l'écran **MENU AVANCÉ**, pour ouvrir l'écran **CONFIGURER RÉSEAU**.

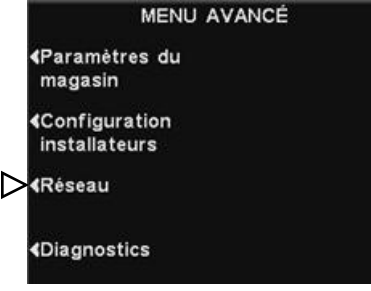

#### Remarque :

Certains changements des Paramètres du Réseau causeront la réinitialisation automatique de la base

# 4.4.1 Paramètres réseau de base

Sur l'écran **CONFIGURER RÉSEAU**, appuyez sur le bouton pour chaque paramètre que vous souhaitez modifier. Un écran s'ouvre, où vous pouvez faire les changements souhaités.

Les paramètres réseau sont expliqués ci-dessous. Appuyez sur la touche correspondante sur le **CONFIGURER RÉSEAU** d'affichage pour chaque paramètre que vous souhaitez afficher ou modifier.

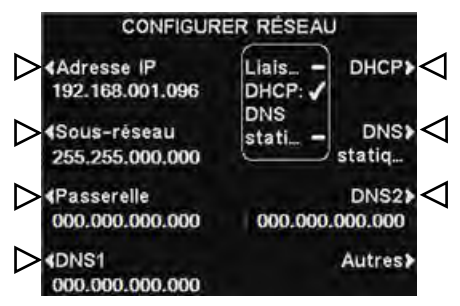

 **DHCP** - permet à la base d'acquérir automatiquement ses paramètres réseau à partir d'un serveur DHCP est installé sur le réseau local.

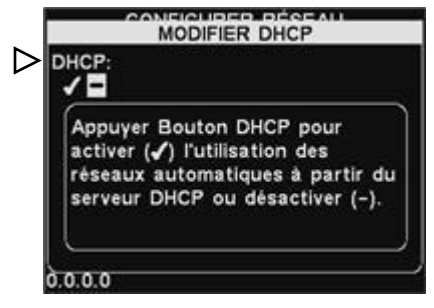

Pour modifier ce paramètre, appuyez sur le bouton **DHCP** pour mettre en évidence ✔ un (e) ou − (off). Si − (off) est mis en évidence, la base utilisera les paramètres réseau statiques que vous entrez par l'intermédiaire des **CONFIGURER RÉSEAU** et **PARAMÈTRES RÉSEAU AVANCÉS** affiche.

 **Adresse IP** - l'adresse de protocole Internet de la base, utilisée pour identifier la base sur le réseau local.

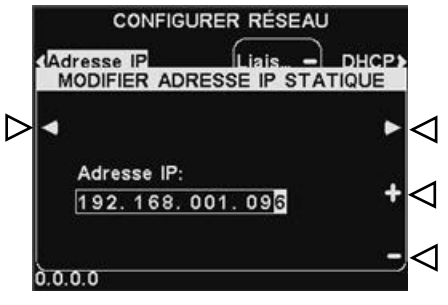

Pour modifier ce paramètre, appuyez sur le bouton **Adresse IP**, puis, sur la propriété intellectuelle **EDIT** affichage adresse statique, utilisez les touches ◄ et ► pour déplacer le curseur à chaque numéro que vous souhaitez modifier, puis appuyez sur la touche + ou − pour entrer dans le le numéro désiré.

 **Sous-réseau** - est un paramètre utilisé par la base pour déterminer si les paquets réseau sortants sont destinés pour le réseau local ou destinés à être acheminés vers un réseau externe via la passerelle.

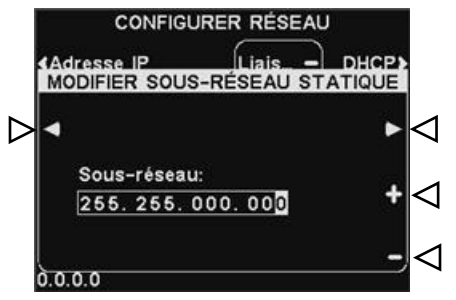

Pour modifier ce paramètre, appuyez sur le bouton **Sous-réseau**, puis, sur l'écran **MODIFIER SOUS-RÉSEAU STATIQUE**, utilisez les touches ◄ et ► pour déplacer le curseur à chaque numéro que vous souhaitez modifier, puis appuyez sur la touche + ou − pour entrer le numéro désiré.

 **Passerelle** - est une adresse du routeur sur le réseau local utilisé pour déplacer des paquets réseau à partir d'un réseau externe au réseau local et vice-versa

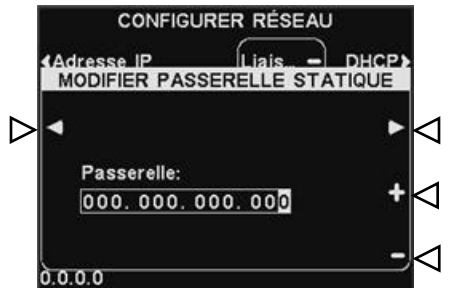

Pour modifier l'adresse de passerelle, appuyez sur le bouton **Passerelle**, puis, sur le **MODIFIER PASSERELLE STATIQUE** affichage adresse statique, utiliser les touches ◄ et ► pour déplacer le curseur à chaque numéro que vous souhaitez modifier, puis appuyez sur la touche + ou − pour entrer le numéro désiré.

 **DNS1 et DNS2** - sont des adresses de serveurs de noms de domaine qui permettent de résoudre d'accueil / noms de domaine en adresses IP. Les serveurs DNS sont utilisés lors de l'envoi e-mail à un serveur de messagerie identifié par son nom.

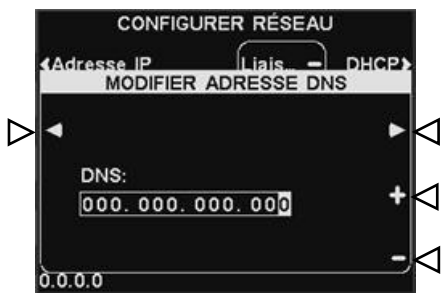

Pour modifier l'adresse DNS, appuyez sur le bouton **DNS1** ou **DNS2** puis, sur l'écran **MODIFIER ADRESSE DNS** une adresse **DNS**, utilisez les touches ◄ et ► pour déplacer le curseur à chaque numéro que vous souhaitez modifier, puis appuyez sur la touche + ou − pour entrer le numéro désiré.

 **DNS Static** - En règle générale, les adresses DNS sont automatiquement fournies par le serveur DHCP, si le **DHCP** est activé et **DNS statiques** est désactivé − (OFF). Si DNS statiques est activé, ✔ un (e), il remplace les DNS1 et DNS2 adresses fournies par le serveur DHCP, en faveur des adresses statiques éditées sur ces menus.

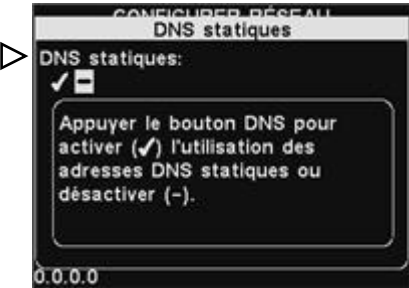

Pour activer / désactiver **DNS statiques**, appuyez sur le bouton **DNS statiques** pour mettre en évidence ✔ un (e) ou  $-$  (off).

# 4.4.2 Paramètres réseau avancés

Pour obtenir d'autres paramètres réseau avancés, appuyez sur le bouton **Autres** sur l'écran **CONFIGURER RÉSEAU**.

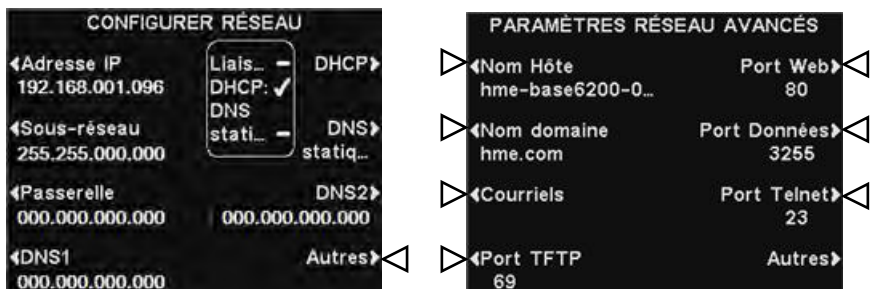

Les paramètres réseau avancés sont expliqués ci-dessous. Appuyez sur la touche correspondante sur l'écran **PARAMÈTRES RÉSEAU AVANCÉS** pour chaque paramètre avancé que vous souhaitez afficher ou modifier.

 **Nom d'hôte / Nom de domaine** - Ces noms se combinent pour identifier de manière unique la base par son nom, sur le réseau. Ce nom peut être utilisé pour accéder à la base sur le réseau au lieu d'utiliser l'adresse IP. Cette fonctionnalité ne fonctionne que si le **DHCP** est activé sur l'écran **PARAMÈTRES RÉSEAU AVANCÉS**, et un serveur DNS est installé sur le réseau local, et il est configuré pour recevoir les mises à jour à partir du serveur DHCP.

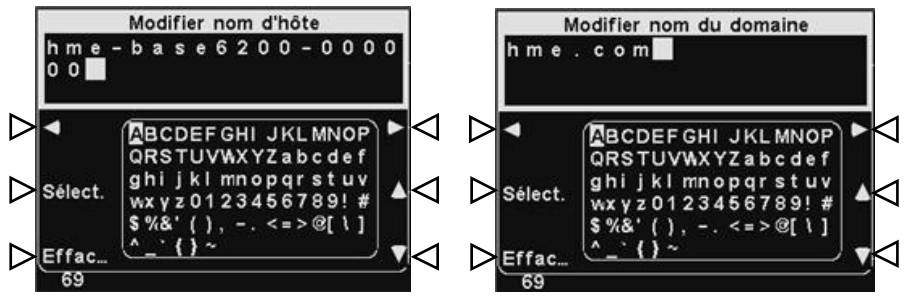

Pour entrer ou changer le nom d'hôte ou de domaine, appuyez sur le nom d'hôte ou Modifier le bouton **Modifier le nom de domaine** sur l'écran **PARAMÈTRES RÉSEAU AVANCÉS**. Sur la respective **MODIFIER ...** afficher, utilisez le bouton **Effacer** pour effacer tous les caractères dans un nom actuel que vous souhaitez modifier. Utilisez les touches ◄, ►, ▲ et ▼ pour déplacer le curseur à un personnage que vous souhaitez entrer dans le nom, puis appuyez sur la **Seléct** (sélection) pour y entrer. Lorsque vous avez terminé, appuyez sur le bouton **Back** pour enregistrer le nom.

- **Les e-mails** La base est capable d'envoyer des email aux gérants des magasins lorsque les conditions d'alerte sont déclenchées dans le magasin. Pour les paramètres de messagerie, reportez-vous à la [section 4.4.3.](#page-43-0)
- **Port TFTP** Ce port est utilisé pour transférer des fichiers à la base (mise à jour des paramètres et des fichiers audio) et de la base (pour la lecture de fichiers de paramètres seulement). La valeur du port est de 69, mais peut être modifié si nécessaire, ou fixé à 0 pour désactiver le port.

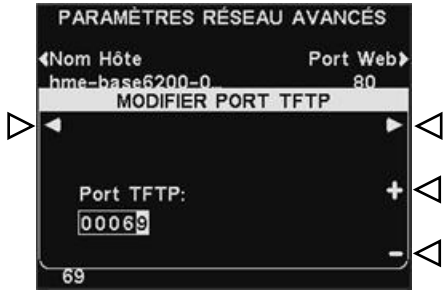

Pour modifier le numéro de port TFTP, sur l'écran **MODIFIER PORT TFTP**, utilisez les touches ◄ et ► bouton pour déplacer la zone de surbrillance, puis utilisez les touches + et − pour changer le nombre dans la zone en surbrillance.

 **Port Web** - Ce port est utilisé pour l'accès Web de pages web les bases », pour afficher les paramètres de contrôle, etc La valeur du port est de 80, mais peut être modifié si nécessaire, ou fixé à 0 pour désactiver le port.

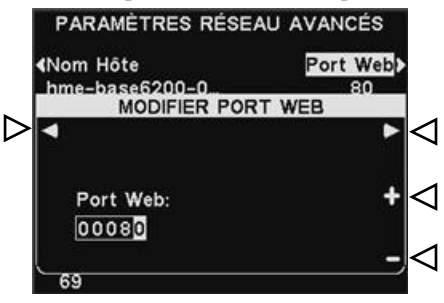

Pour modifier le numéro de port web, sur l'écran **MODIFIER PORT WEB**, utilisez les touches ◄ et ► bouton pour déplacer la zone de surbrillance, puis utilisez les touches + et − pour changer le nombre dans la zone en surbrillance.

 **Port Données** - Ce port est utilisé pour l'envoi de HME-soutenus par des commandes à la base sur un socket TCP/IC. La valeur du port est 3255, mais peut être modifié si nécessaire, ou fixé à 0 pour désactiver le port.

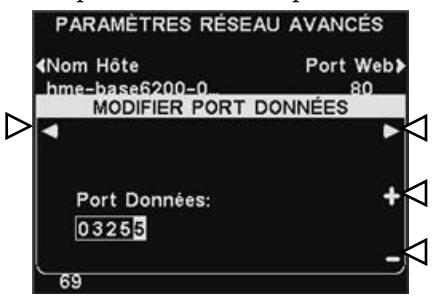

Pour modifier le numéro de port de données, sur l'écran **MODIFIER PORT DONNÈES**, utiliser les touches ◄ et ► bouton pour déplacer la zone de surbrillance, puis utilisez les touches + et − pour changer le nombre dans la zone en surbrillance.

**Port Telnet** - Ce port est réservé pour une utilisation par le support technique HME.

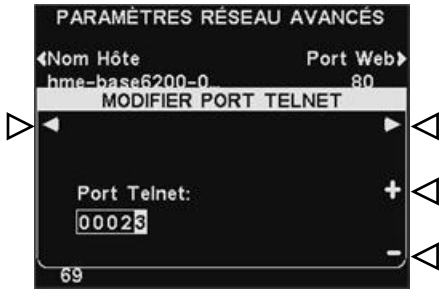

 Appuyez sur le bouton **Autres** sur l'écran **PARAMÈTRES RÉSEAU AVANCÉS** afficher pour accéder à l'écran **INFO RESEAU BOOTLOADER**.

Remarque: Bootloader est utilisé par le support technique HME.

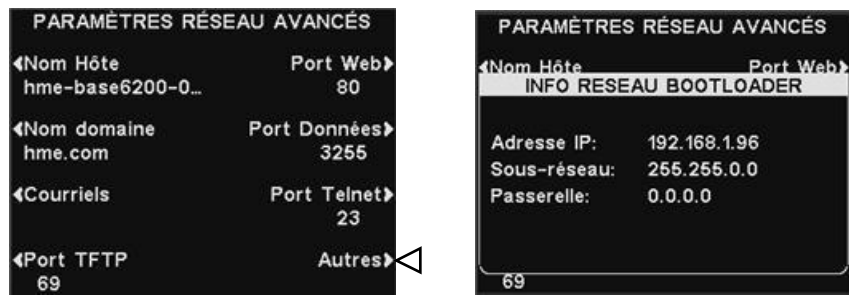

# <span id="page-43-0"></span>4.4.3 Email / Texto

La base est capable d'envoyer des email aux gérants des magasins lorsque les conditions d'alerte sont déclenchées dans le magasin. Pour que cette fonctionnalité soit utilisé, les paramètres de messagerie doit être saisi, sur la base des informations fournies par le réseau de support informatique.

Pour modifier les paramètres de messagerie, appuyez sur le bouton **Courriels** sur l'écran **PARAMÈTRES RÉSEAU AVANCÉS**.

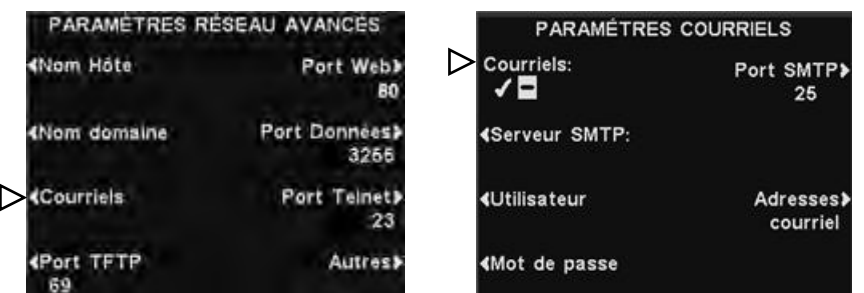

- Pour activer ou désactiver les e-mails, sur l'écran **PARAMÈTRES COURRIELS**, appuyez sur le bouton **Courriels** de mettre en évidence ✔ un (e) ou − (off).
- **Serveur SMTP** Il s'agit de la SMTP (mail) serveur qui transmettra vos e-mails à des adresses e-mail appropriées. Vous pouvez soit entrer l'adresse IP du serveur SMTP ou son nom de domaine.

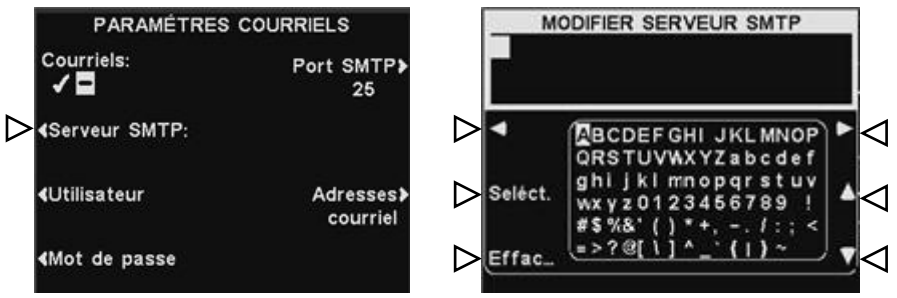

Pour saisir ou modifier un nom de serveur SMTP, appuyez sur le bouton du **Serveur SMTP** sur l'écran **PARAMÈTRES COURRIELS**. Utilisez le bouton **Effacer** pour effacer un nom actuel. Utilisez les touches ◄, ►, ▲ et ▼ pour mettre en évidence un personnage que vous souhaitez entrer dans le nom, puis appuyez sur la **Seléct** (sélection) pour l'inscrire dans la case en surbrillance ci-dessus. Lorsque vous avez terminé, appuyez sur le bouton **Back** pour enregistrer le nom.

 **SMTP utilisateur / mot de passe** - Pour email plus sûr, certains serveurs SMTP nécessitent l'utilisation d'un nom d'utilisateur ou mot de passe.

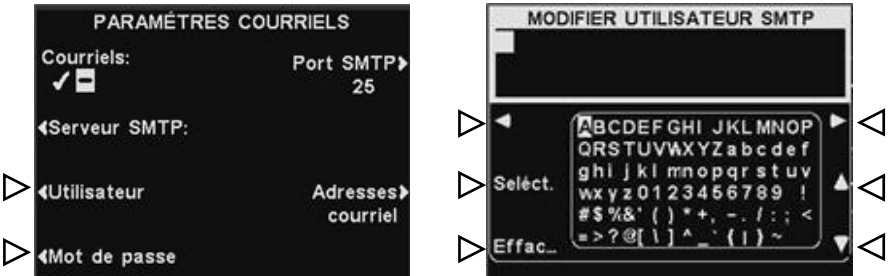

Pour saisir ou modifier un nom d'utilisateur ou mot de passe SMTP, appuyez sur le bouton **Utilisateur** ou **Mot de passe** sur l'écran **PARAMÈTRES COURRIELS**. Utilisez le bouton **Effacer** pour effacer un nom actuel. Utilisez les touches ◄, ►, ▲ et ▼ pour mettre en évidence un personnage que vous souhaitez entrer dans le nom, puis appuyez sur la **Seléct** (sélection) pour l'inscrire dans la case en surbrillance ci-dessus. Lorsque vous avez terminé, appuyez sur le bouton **Back** pour enregistrer le nom.

 **Port SMTP** - Le port SMTP est généralement fixé à 25. Cependant, certains serveurs de messagerie utilisent un port différent. Si il est nécessaire de changer le numéro de **Port SMTP**, appuyez sur le bouton du port SMTP sur l'écran **PARAMÈTRES COURRIELS**.

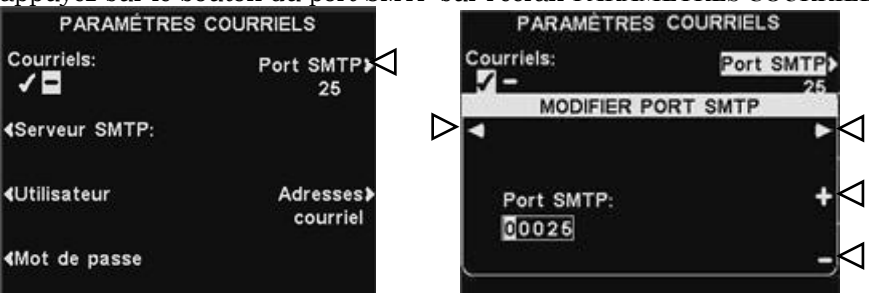

Pour modifier le numéro de port SMTP, sur l'écran **MODIFIER PORT SMTP**, utilisez les touches ◄ et ► bouton pour déplacer la zone de surbrillance, puis utilisez les touches + et − pour changer le nombre dans la zone en surbrillance.

 **Adresses courriel** - **L**'**adresse source** est pré-réglé pour **hme-base6200-XXX@hme.com** Ce sera l'adresse indiquée dans le champ "From:" en ligne sur e-mails d'alerte envoyés vers des destinations sélectionnées. Adresses e-mail de **Destination** sont ceux dont les courriels d'alerte sera envoyé si les **Courriels** sont mis à ✔ un (e), sur l'écran **PARAMÈTRES COURRIELS**. Pour changer la source de l'adresse ou de destination des adresses, appuyez sur le bouton **Adresses courriel** sur l'écran **PARAMÈTRES COURRIELS**.

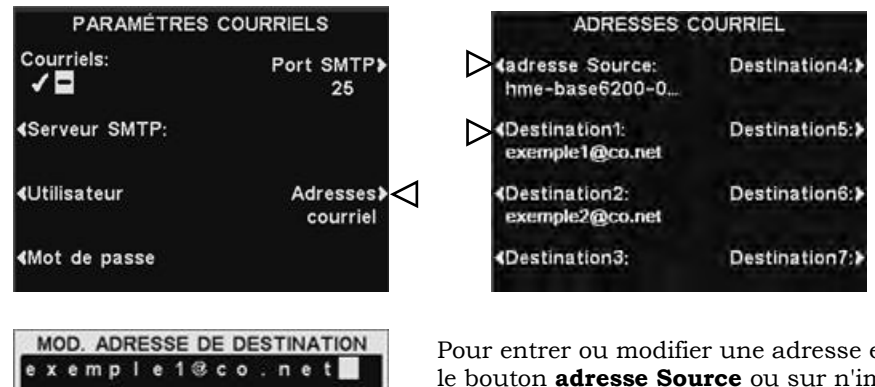

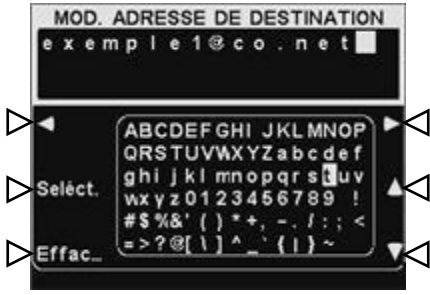

Pour entrer ou modifier une adresse e-mail, appuyez sur le bouton **adresse Source** ou sur n'importe quel bouton l'adresse de **Destination** sur l'adresse de l'affichage. Utilisez le bouton **Effacer** pour effacer l'adresse actuelle. Utilisez les touches ◄, ►, ▲ et ▼ pour mettre en évidence un personnage que vous souhaitez entrer dans l'adresse, puis appuyez sur la **Seléct** (sélection) pour l'inscrire dans la case en surbrillance ci-dessus. Lorsque vous avez terminé, appuyez sur le bouton **Back** pour enregistrer l'adresse.

# 4.5 Les paramètres utilisateur

Les paramètres utilisateur sont de routine au volant opération. Après avoir effectué les réglages initiaux, le personnel du magasin peut modifier les paramètres selon vos besoins. Pour accéder aux paramètres de l'utilisateur, appuyez sur le bouton **Menu** sur l'écran **ÉTAT DE VOIE**. Paramètres de l'utilisateur courantes sont accessibles à partir du **MENU PRINCIPAL**.

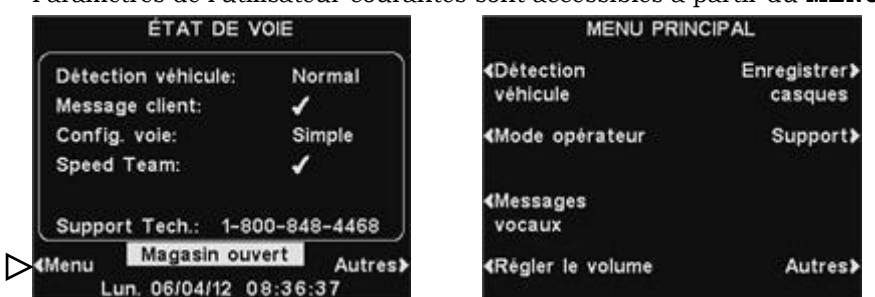

# 4.5.1 Détection des Véhicules

Pour tester la fonction de détecteur de véhicule en simulant une arrivée du véhicule au poste de haut-parleur ou carte de menu, sélectionnez **Menu** sur l'écran **ÉTAT DE VOIE**, puis appuyez sur le bouton **Détection véhicule** dans le **MENU PRINCIPAL.**

**Remarque:** Assurez-vous pas de voiture (ou un objet métallique) est présent au point de détection.

Appuyez sur le bouton **Mode** sur l'écran **DÈTECTION VÈHICULE** et sélectionnez **Forçage**. Cela entraînera la tonalité d'alerte de véhicule pour être joué dans les casques, suivie par l'audio entrant du haut-parleur extérieur. Si elle est activée, un message Greeter à la clientèle sera également joué. Pour revenir au fonctionnement normal, appuyez sur le bouton **Mode** et sélectionnez **Normal**.

Si vous rencontrez un problème avec la détection de véhicules, tels que l'audio entrant pas éteindre le haut-parleur à l'extérieur ou pas de tonalité d'alerte quand un véhicule arrive, appuyez sur le bouton **Réinitialiser le détecteur** de l'écran **DÈTECTION VÈHICULE**, puis appuyez sur le bouton **Oui** pour réinitialiser les véhicules détecteur (s).

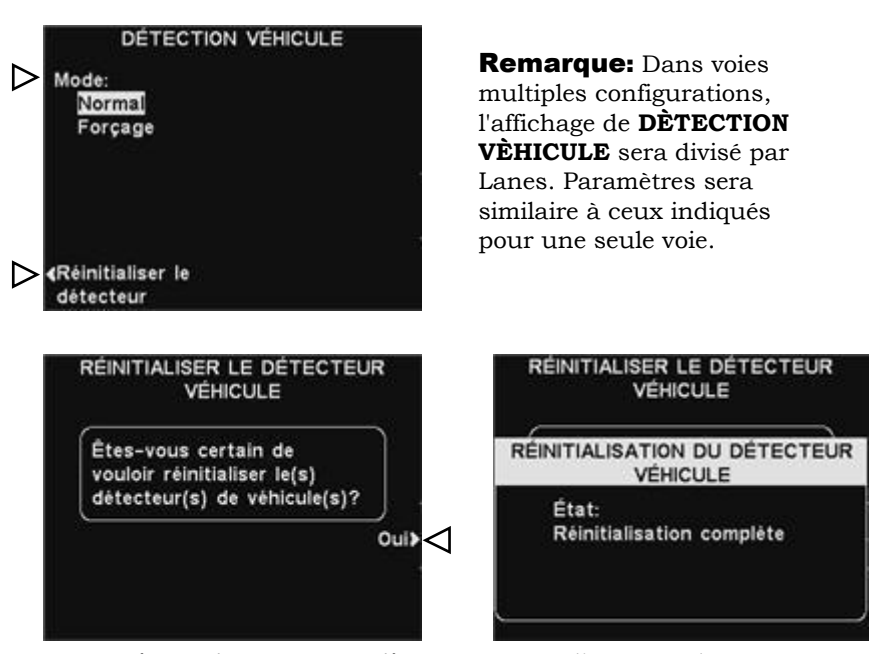

Après **Réinitialisation complète** apparaît et disparaît à l'écran, appuyez sur le bouton **Back** pour quitter.

# 4.5.2 Mode de l'opérateur

Le mode opérateur fournit un cadre Équipe de vitesse (**Speed Team**). En fonctionnement équipe de vitesse, audio et de détection des véhicules sont désactivés au niveau du point de commande.

### Fonctionnement de l'équipe de vitesse

**en voies multiples, voir [Annexe, Mode](#page-106-0)** 

**[Dédié](#page-106-0)**

Pour configurer le fonctionnement d'équipe Vitesse, sélectionnez **Menu** sur l'écran **ÉTAT DE VOIE**, puis sélectionnez le **Mode opérateur** sur l'écran **MENU PRINCIPAL**. Sur l'écran **MODE OPERATEUR**, appuyez sur le bouton **Activer Speed Team** pour sélectionner ✔ un (e). Si vous sélectionnez **Activer Speed Team** ✔ un (e), vous devez ensuite sélectionner − (off) lorsque vous voulez revenir au fonctionnement normal.

ATTENTION: *Avec l'équipe de vitesse* ✔ *un (e), de nombreuses fonctions de station de base sera désactivé. Tons arrivée du véhicule et la voix du client à partir du hautparleur à l'extérieur ne sera pas entendu pendant le fonctionnement d'équipe de vitesse. Pour l'ordre normal de prendre, le réglage de vitesse l'équipe devrait être* − *(off).*

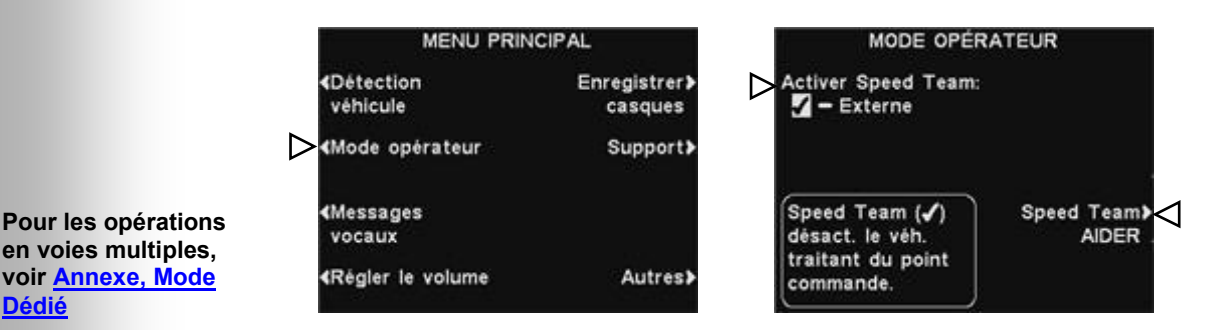

Sélectionnez **Externe** uniquement si la Speed Team sera activé à partir d'un interrupteur à distance. Appuyez sur la touche **HELP** pour de plus amples explications.

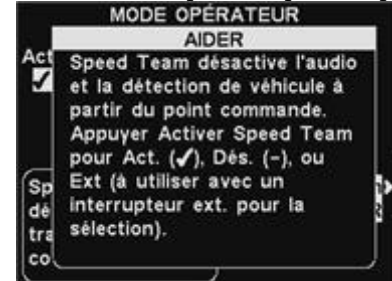

**Remarque**: Voir aussi la section 6.7, for [Mode Speed team.](#page-85-0)

# 4.5.3 Centre de messages

Le Centre de messages est un point central au cours de laquelle les messages peuvent être mis en place pour être déclenchée par différents événements au cours de périodes désignées, doivent être envoyés aux clients au poste haut-parleur ou aux membres d'équipage grâce à des écouteurs ou haut-parleurs de plafond. Certains messages sont pré-nommé et pré-enregistrées. Tous les messages peuvent être édités et ré-enregistré pour répondre à vos exigences spécifiques. Les trois types de messages sont décrits ci-dessous. Le tableau à la page suivante montre les noms et le contenu de l'usine de pré-définir des messages. Après la table sont des instructions détaillées sur la façon de configurer votre Centre de messages. A l'arrière de ce manuel, vous trouverez une feuille de calcul Message Center, pour enregistrer vos paramètres de messagerie.

**Remarque:** Remarque: Avant de continuer, il est important de tenir compte de tous les délais possibles au cours de laquelle l'un des messages Centre de messages doivent être joué dans le magasin. Jusqu'à 12 périodes de temps peuvent être mis en place. Vous pouvez utiliser le Centre de messages Paramètres Feuille de travail à l'arrière de ce manuel. Lorsque vous avez déterminé toutes les périodes de temps nécessaires, allez à la section annexe temps de ces instructions pour mettre en place des périodes de temps pour le magasin avant de continuer avec les configurations Centre de messages. La date et l'heure, et un magasin s'ouvrent et se ferment fois devraient également être mis en avant que d'autres configurations Centre de messages.

#### Messages Greeter clients

Messages Greeter clients sont entendus par le client lorsque leur voiture arrive au poste hautparleur. Ils sont généralement utilisés pour accueillir les clients et les informer des articles promotionnels. Messages Greeter clients sont pré-nommé, mais pas pré-enregistré, avec les exceptions suivantes; la fermeture du magasin message et Tirez Transférer le message (uniquement pour le service au volant en tandem) sont pré-enregistrées. Tous les messages Greeter clients peuvent être renommés et enregistrés ou réenregistrés pour répondre aux besoins des magasins.

#### Messages de rappel \*

Messages de rappel sont entendus par les membres d'équipage dans leurs casques pour leur rappeler lorsque les tâches de routine doivent être effectuées. Ils peuvent également être appelée à jouer dans le haut-parleur de plafond. Messages de rappel sont déclenchés pour être joué au début de certaines périodes de temps réguliers. Il ya 12 pré-nommé et messages de rappel pré-enregistrés qui peuvent être nommées et enregistrées pour répondre aux besoins des magasins. Il ya aussi 3 "Vide" messages qui peuvent être nommées et enregistrées comme nécessaire. Messages de rappel peut être envoyé à tous les casques ou ciblé uniquement à des casques désignés.

#### Les messages d'alerte \*

- Messages (audio) peut être entendu par les membres de l'équipage dans=d'alerte leurs casques pour leur faire savoir de quelque chose qui nécessite une attention, comme une porte laissée ouverte ou d'un client arrivant dans le magasin. Les messages d'alerte (audio) peuvent être envoyés à tous les casques ou ciblé uniquement à des casques désignés. Les messages d'alerte peuvent également être appelée à jouer dans le haut-parleur de plafond. Il ya 6 messages d'alerte qui peuvent être déclenchés par des entrées commutées (contacts de relais) et 14 messages d'alerte qui peuvent être déclenchés par des commandes réseau.
- Messages (e-mail / texte) peuvent également être envoyés à des=d'alerte (email destinataires désignés, les téléphones intelligents et autres e-mail / SMS dispositifs avec des informations textuelles de laisser le gestionnaire de connaître les événements d'alerte dans le magasin.

**<sup>\*</sup>** Rappel et messages d'alerte peuvent être attribués soit une priorité basse ou haute. **Faible priorité** - Si en cours de lecture, les messages de priorité faible sera terminée lorsque l'un de ces trois événements se produisent pendant le jeu: lorsque **A** ou **B** est pressé, l'arrivée de voiture. Après un message de basse priorité a été résilié, il ne jouera plus jusqu'à ce que l'événement déclencheur se produit la prochaine.

**Priorité élevée** - Si en cours de lecture, les messages de haute priorité sera interrompu lorsque l'un de ces deux événements se produisent pendant le jeu: lorsque **A** ou **B** est pressé. Après l'interruption est terminée, le message va tenter de jouer à nouveau à la fin.

Les messages client sont déclenchés par la détection des véhicules engagés dans la voie drive-thru, combinés à l'heure et la date.

Les messages de rappel sont déclenchés seulement par l'heure et la date.

Les messages d'alerte sont déclenchés par des signaux d'entrée, combinés avec l'heure et la date ou les événements surgissant sur le réseau.

Dessous **ÉVÉNEMENT**, S# fera référence à une alerte déclenchée par un interrupteur. N# fera référence à une alerte déclenchée par le Réseau.

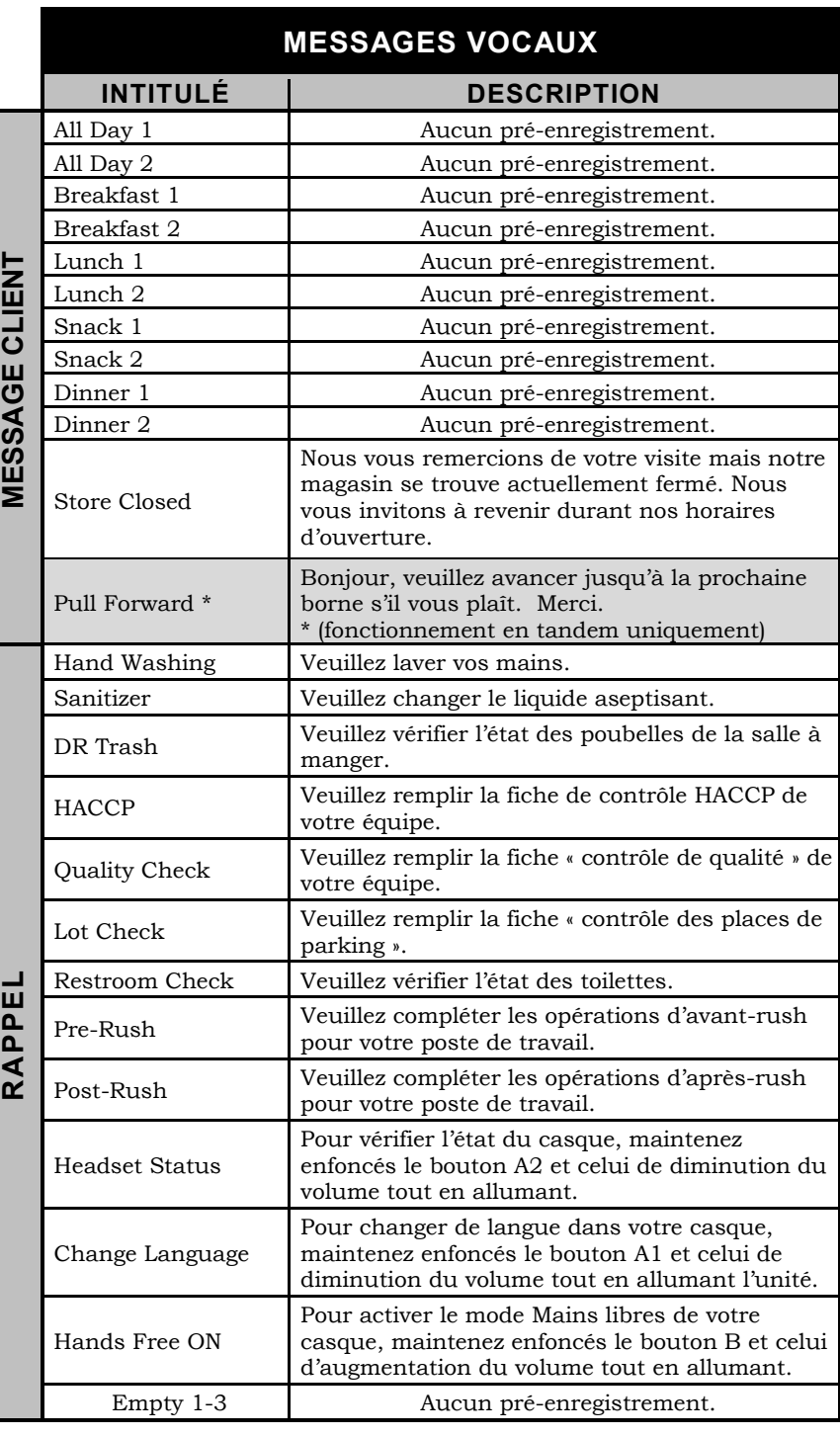

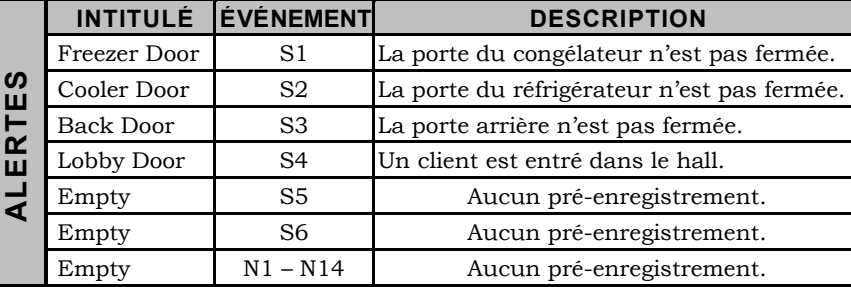

## **1. Configuration des messages client**

Pour configurer les plages horaires et les lieux de diffusion des messages client ou encore pour donner un nom et/ ou enregistrer des messages client, appuyez sur le bouton **Menu** situé sur l'écran **ÉTAT DE VOIE** du poste de base, puis, sur le **MENU PRINCIPAL** appuyez sur le bouton **Messages vocaux**.

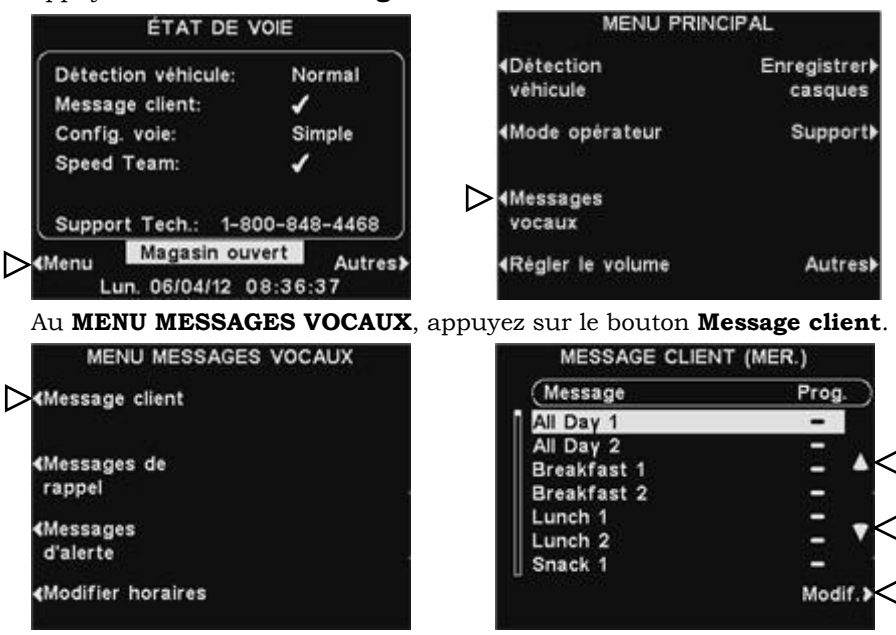

A l'écran **MESSAGES CLIENT**, pour sélectionner un message à modifier, appuyez sur les boutons ▲ (haut) ou ▼ (bas) pour mettre en surbrillance le message souhaité. Pour modifier le message sélectionné, appuyez sur le bouton **Modif**.

### Renommer un message

Pour changer le nom du message sélectionné, appuyez sur le bouton **Renommer** de l'écran **MODIFIER MESSAGE CLIENT**.

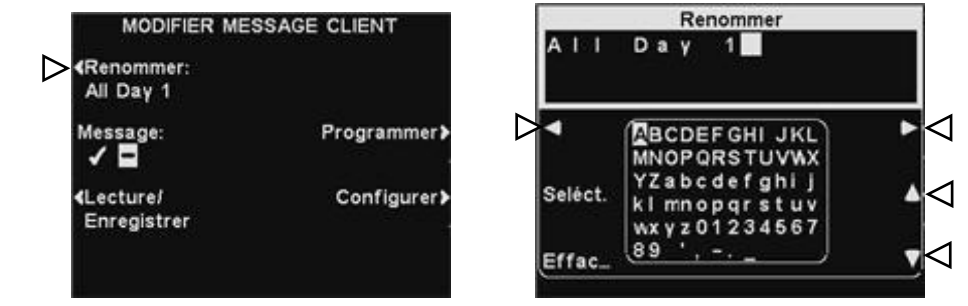

À l'écran **Renommer**, utilisez le bouton **Effacer** pour effacer puis remplacer le nom dans son entier. Utilisez les boutons **◄**, **►, ▲** et **▼** pour déplacer la sélection sur une lettre ou un chiffre dans le champ Nom que vous souhaitez modifier. Utilisez le bouton **Sélect** pour saisir les lèttres ou les chiffres en surbrillance dans le nom. Quand vous aurez terminé, appuyez sur le bouton **Back** pour sauvegarder le nouveau nom.

**Pour les opérations en voies multiples, voir [Annexe,](#page-107-0)  [Message Client](#page-107-0)**

## Activer / désactiver le message

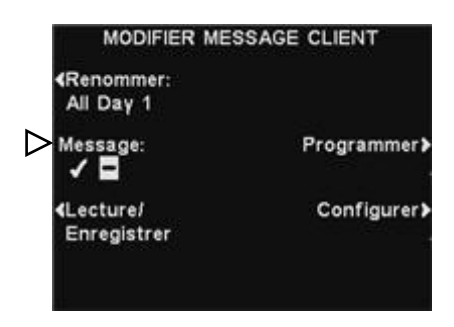

Pour activer ou désactiver le message sélectionné, appuyez sur le bouton **Message** situé sur l'écran **MODIFIER MESSAGE CLIENT** pour sélectionner soit ✔(Act.) soit −(Désact.). Appuyez sur le bouton **Back** pour sauvegarder la configuration.

### Lecture ou enregistrement d'un message

Pour lire le message existant sélectionné ou pour enregistrer un nouveau message, appuyez sur le bouton **Lecture/Enregistrer** de l'écran **MODIFIER MESSAGE CLIENT**.

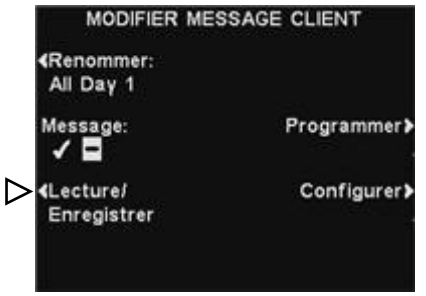

Remarque: Messages examinés sont joués dans un casque spécifique pour éviter de nuire aux opérations de voies.

Pour écouter le message existant, appuyez sur le bouton **Lecture** de l'écran **LECTURE/ENREGISTRER MESSAGE**. Suivez les instructions sous **PRÊT Á LECTURE**  (REVOIR) sur l'écran. Appuyez et maintenez enfoncé le bouton **B** sur le casque. Le message sera joué uniquement au casque en appuyant sur le bouton **B**.

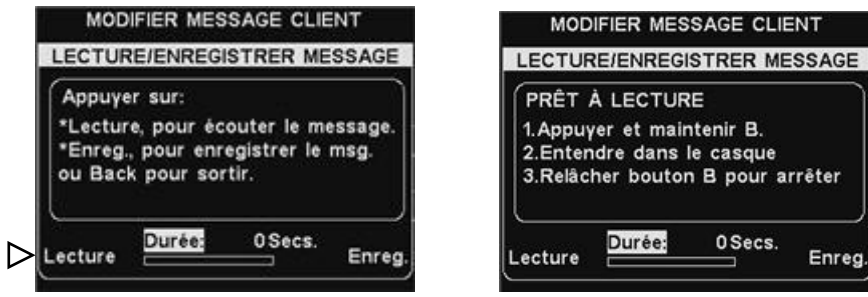

Pour enregistrer un nouveau message, appuyez sur le bouton **Enregistrer** de l'écran **LECTURE/ENREGISTRER MESSAGE**.

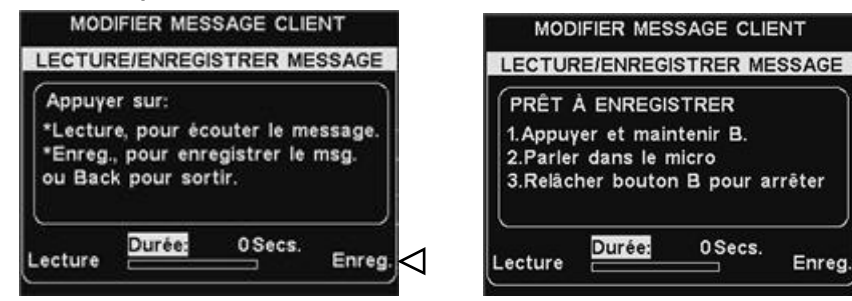

Suivez les instructions figurant à l'écran **PRÊT À ENREGISTRER**. Vous aurez 16 secondes au maximum pour enregistrer un message. Maintenez le bouton **B** du casque enfoncé durant votre enregistrement. L'indicateur de **Durée** vous indiquera de combien de temps vous disposez encore. Lorsque vous aurez terminé l'enregistrement, relâchez le bouton **B** du casque et appuyez sur le bouton **Lecture** à l'écran, et suivez les instructions sous **PRÊT À LECTURE** pour confimé l'enregistrement réussi.

### Programmer un message

Pour choisir l'horaire de diffusion du message sélectionné, appuyez sur le bouton **Programmer** à l'écran **MODIFIER MESSAGE CLIENT**.

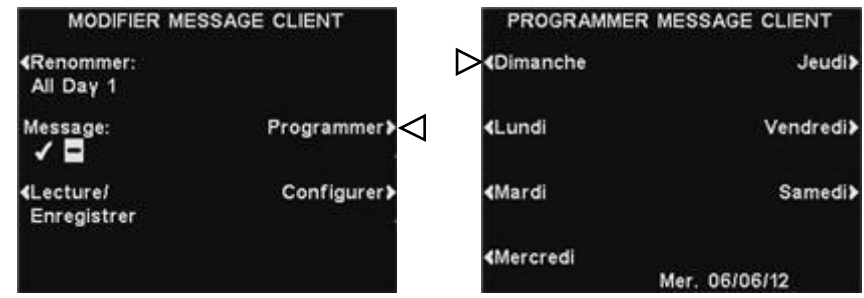

À l'écran **PROGRAMMER MESSAGE CLIENT,** appuyez sur le bouton du jour au cours duquel vous désirez que le message sélectionné soit diffusé.

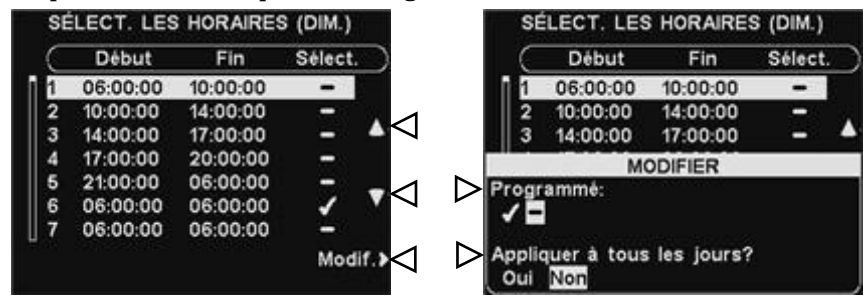

À l'écran **SELECT. LES HORAIRES**, sélectionnez l'heure à laquelle vous souhaitez que le message sélectionné soit diffusé en appuyant sur les boutons **▲**(haut) et **▼**(bas) pour faire défiler les 12 plages horaires. Lorsque la plage horaire désirée est en surbrillance appuyez sur le bouton **Modifier**.

À l'écran **MODIFIER**, appuyez sur le bouton **Programmé** pour mettre le message en surbrillance ✔(Act.) ou le désactiver −(Désact.) pour la plage horaire sélectionnée. Si vous souhaitez que le message soit activé ou désactivé tous les jours durant cette même plage horaire, appuyez sur le bouton **Appliquer à tous les jours ?** pour sélectionner **Oui**. En choisissant **Non,** la modification n'affectera que le jour sélectionné.

Appuyez sur le bouton **Back** pour sauvegarder la configuration.

Remarque: Pour modifier les heures de **Début** et de **Fin** figurant à l'écran **SELECT. LES HORAIRES**, rendez-vous au **MENU MESSAGES VOCAUX** et sélectionnez **Modifier horaires**.

### Configuration de la diffusion du message

Pour choisir l'endroit de diffusion du message client sélectionné (en plus de la borne drive), appuyez sur le bouton **Configurer** à l'écran **MODIFIER MESSAGE CLIENT**.

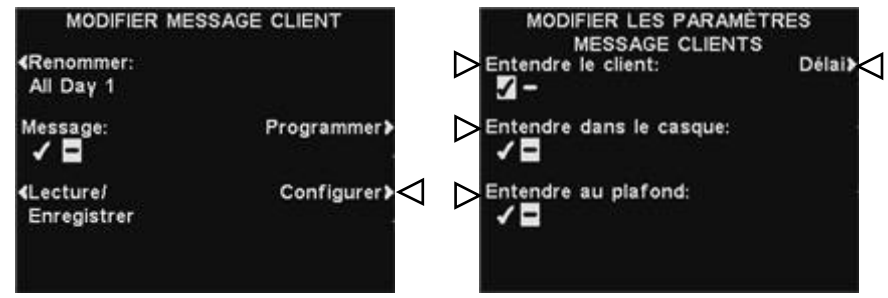

**Remarque:** Les messages client sont toujours diffusés par la borne drive, en plus de ces paramètres. Pour empêcher cela, il faut régler le volume des messages à **0**. Voir la [section](#page-63-0)  [4.5.4.](#page-63-0) Pour entendre le message à la borne drive nécessite également le réglage du volume.

À l'écran **MODIFIER LES PARAMÈTRES MESSAGE CLIENT** appuyez sur le bouton correspondant à l'endroit où vous souhaitez que le message sélectionné soit diffusé ou non, afin de le sélectionner ✔(Act.) ou de le désélectionner −(Désact.)

Si vous sélectionnez **Entendre le client :** ✔(Act.), vous pourrez entendre un client à la borne drive en même temps que le message client sélectionné. Si vous sélectionnez **Entendre le client :** −(Désact.), vous ne pourrez pas entendre le client tant que la lecture du message ne sera pas terminée.

Les paramètres de haut-parleur **Entendre dans le casque** et **Entendre au plafond** vous permettent de choisir si vous souhaitez ou non que le message client soit diffusé depuis ces sources.

Si vous désirez programmer un délai entre le déclenchement du message client et le début de sa diffusion, à l'écran **MODIFIER LES PARAMÈTRES MESSAGE CLIENT** appuyez sur le bouton **Délai**. À l'écran **DÉLAI AVANT LECTURE,** utilisez les boutons + et − afin de changer les chiffres contenus dans la case en surbrillance et utilisez les boutons **◄** ou **►** pour faire passer la sélection à la position suivante.

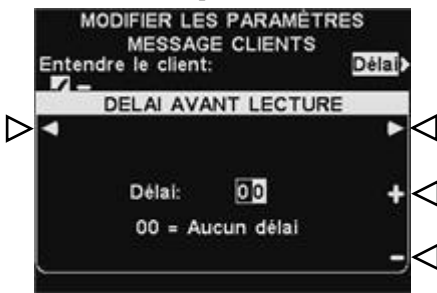

Lorsque vous aurez terminé, appuyez sur le bouton **Back** pour sauvegarder la configuration.

## **2. Configuration des messages de rappel**

Pour configurer les plages horaires et les lieux de diffusion des messages de rappel ainsi que pour intituler et/ ou enregistrer des messages de rappel, appuyez sur le bouton **Menu** de l'écran **ÉTAT DE VOIE** du poste de base, puis à partir du **MENU PRINCIPAL**, appuyez sur le bouton **Messages vocaux**.

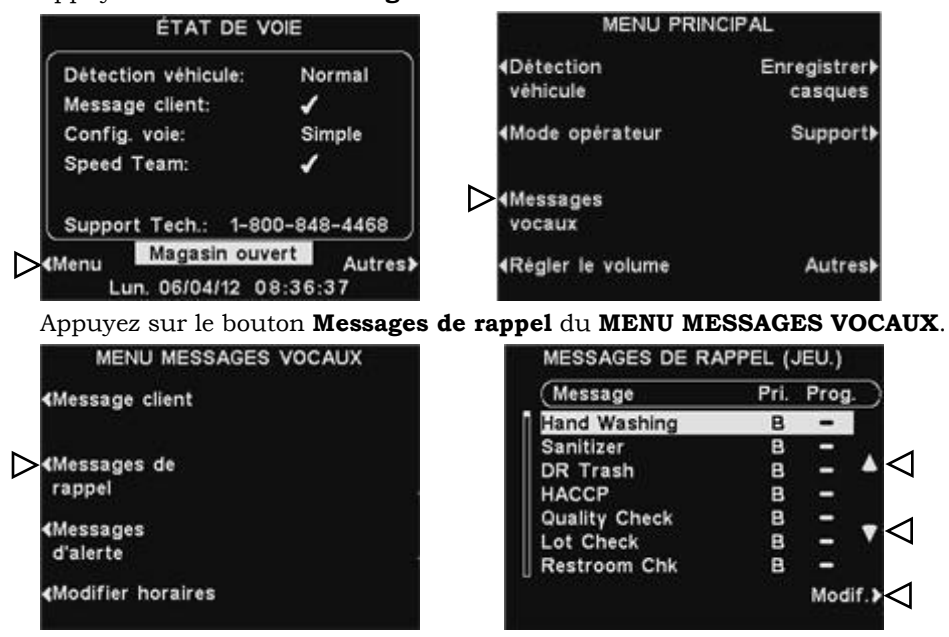

Pour sélectionner un message à l'écran **MESSAGES DE RAPPEL**, appuyez sur les boutons ▲ (haut) ou ▼ (bas) pour mettre en surbrillance le message souhaité. Pour modifier le message en surbrillance, appuyez sur le bouton **Modifier.**

#### Renommer les messages

Pour changer le nom d'un message sélectionné, appuyez sur le bouton **Renommer** à l'écran **MODIFIER MESSAGE DE RAPPEL**.

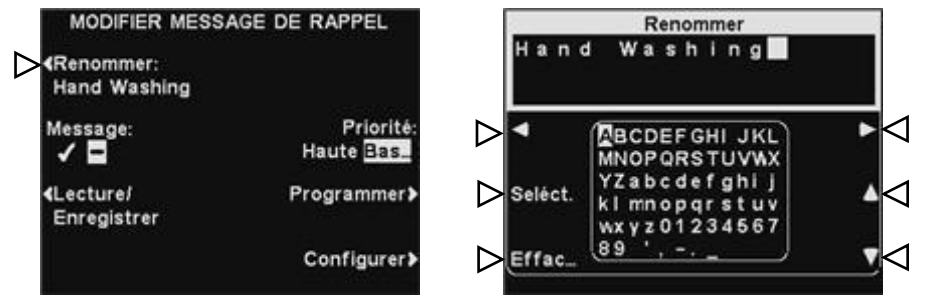

À l'écran **Renommer**, utilisez le bouton **Effacer** pour effacer puis remplacer le nom dans son entier. Utilisez les boutons **◄**, **►, ▲** et **▼** pour déplacer la sélection sur une lettre ou un chiffre dans le champ Nom que vous souhaitez modifier. Utilisez le bouton **Seléct** pour saisir des lettres ou des chiffres dans la case. Quand vous aurez terminé, appuyez sur le bouton **Back** pour sauvegarder le nouveau nom.

## Activer / désactiver les messages

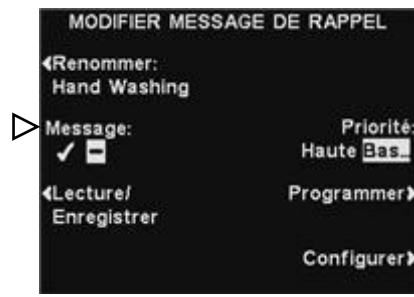

Pour activer ou désactiver le message sélectionné, appuyez sur le bouton **Message** de l'écran **MODIFIER MESSAGE DE RAPPEL** pour le sélectionner ✔(Act.) ou désélectionner −(Désact.). Appuyez sur **Back** pour sauvegarder la configuration.

## Lecture ou enregistrement des messages

Pour lire un message sélectionné déjà existant ou pour enregistrer un nouveau message, appuyez sur le bouton **Lecture/Enregistrer** de l'écran **MODIFIER MESSAGE DE RAPPEL**.

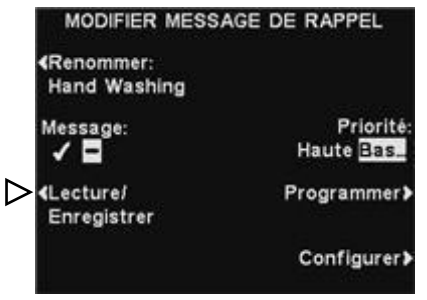

Remarque: Messages commentaire sont lus dans un casque spécifique pour éviter d'interférer avec les opérations de voie.

Pour écouter un message existant, appuyez sur le bouton **Lecture** sur l'écran de **LECTURE/ENREGISTRER MESSAGE**. Suivez les instructions en vertu de **PRÊT Á LECTURE** sur l'écran. Appuyez et maintenez enfoncé le bouton **B** de casque. Le message sera joué seulement pour le casque en appuyant sur le bouton **B**.

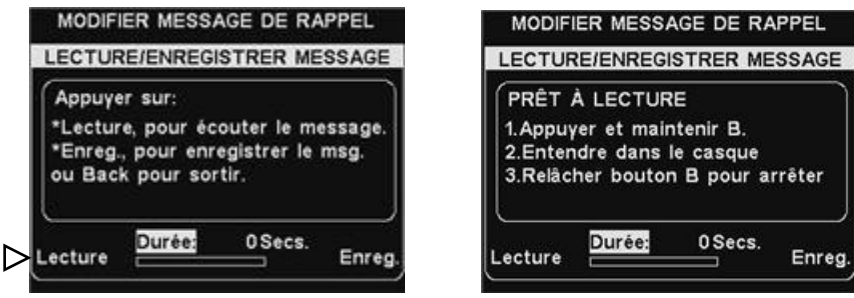

Pour enregistrer un nouveau message, appuyez sur le bouton **Enregistrer** de l'écran **LECTURE/ENREGISTRER MESSAGE**.

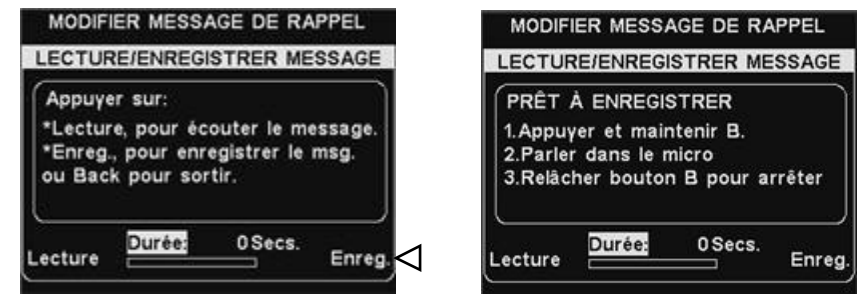

Suivez les instructions figurant à l'écran **PRÊT À ENREGISTRER**. Vous aurez 10 secondes au maximum pour enregistrer un message. Maintenez le bouton **B** du casque enfoncé durant votre enregistrement. L'indicateur de **Durée** vous indiquera de combien de temps vous disposez encore. Lorsque vous aurez terminé l'enregistrement, relâchez le bouton **B** du casque et appuyez sur le bouton **Lecture** à l'écran, et suivez les instructions sous **PRÊT À LECTURE** pour confimé l'enregistrement réussi.

### Priorité du message

Messages de rappel peut être attribué une priorité élevée ou faible. Pour définir la priorité du message, appuyez sur le bouton **Priorité**, à l'écran **MODIFIER MESSAGE DE RAPPEL**, et mettez en surbrillance **Haute** ou **Basse**. Appuyez sur **Back** pour sauvegarder la configuration.

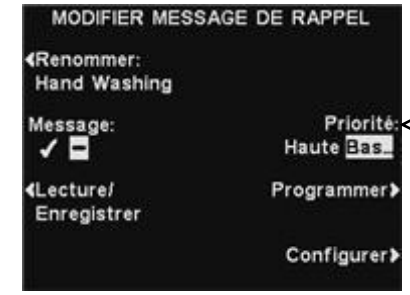

Remarque: Si la priorité est réglée **Basse,** le message peut être lu à la fin ou terminé par soit un bouton **A** ou **B** pressé sur n'importe quel casque, ou une voiture arraivant sur une voie donnée.

Si la priorité est réglée **Haute,** le message peut être lu à la fin.Si un message à priorité haute est interrompu par un bouton **A** ou **B** pressé sur n'importe quel casque, pour une voie donnée, il recommencer jusqu'à ce qu'il soit fini.

### Programmer les messages

Pour choisir l'horaire de diffusion du message sélectionné, appuyez sur le bouton **Programmer** de l'écran **MODIFIER MESSAGE DE RAPPEL**.

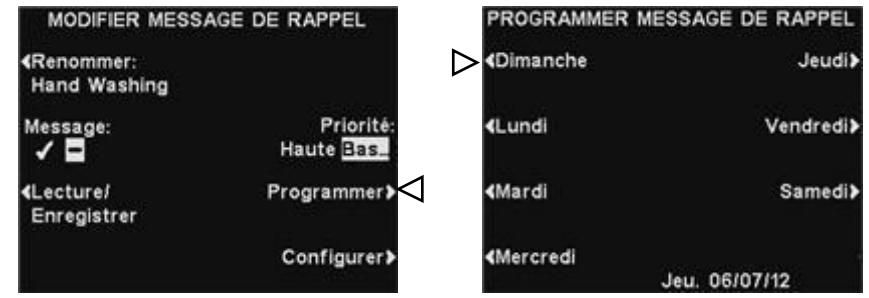

À l'écran **PROGRAMMER MESSAGE DE RAPPEL**, appuyez sur le bouton du jour au cours duquel vous souhaitez que le message sélectionné soit diffusé.

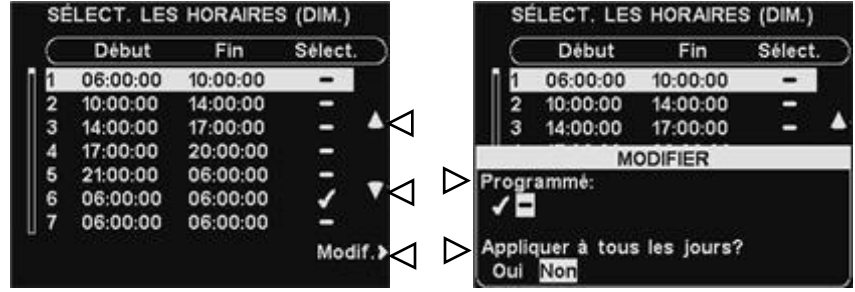

À l'écran **SÉLECT. LES HORAIRES**, choisissez l'heure à laquelle vous souhaitez que le message sélectionné soit diffusé en appuyant sur les boutons ▲(haut) et ▼(bas) pour faire défiler les 12 plages horaires disponibles. Lorsque la plage horaire désirée est sélectionnée, appuyez sur le bouton **Modifier**.

Remarque: Messages de rappel sont déclenchées à jouer au début de leurs sélectionnés périodes horaires.

À l'écran **MODIFIER**, appuyez sur le bouton **Programmé** pour activer ou désactiver le message durant la plage horaire sélectionnée. Si vous désirez que l'activation ou le désactivage de ce message à cette même plage horaire s'applique à tous les jours, appuyez sur le bouton **Appliquer à tous les jours ?** pour sélectionner **Oui** ou **Non**. Si **Non** est sélectionné, la modification ne s'appliquera que pour le jour sélectionné. Appuyez sur **Back** pour sauvegarder la configuration.

Remarque: Pour modifier les heures de **Début** et de **Fin** pour les horaires figurant à l'écran **SÉLECT. LES HORAIRES,** rendez-vous au **MENU MESSAGES VOCAUX** et sélectionnez **Modifier horaires**.

## Configuration de la diffusion du message

 **Routage** - Pour choisir l'endroit de diffusion du message de rappel, appuyez sur le bouton **Configurer** de l'écran **MODIFIER MESSAGE DE RAPPEL** et puis pressez ensuite le bouton des **Casques** sur l'affichage **MODIFIER LES PARAMETRES MESSAGE DE RAPPEL**.

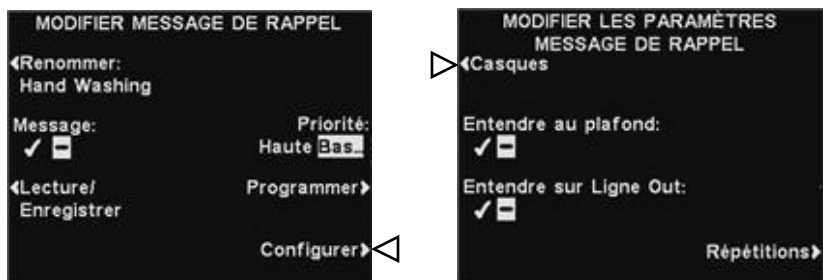

À l'écran **SÉLECTIONNER CASQUES POUR MESSAGE DE RAPPEL**, utilisez les boutons ▲(haut) et ▼(bas) pour choisir un numéro de casque pour lequel vous souhaitez ✔ (activer) ou −(désactiver) les messages de rappel sélectionnés, puis appuyez sur le bouton **Modif.**.

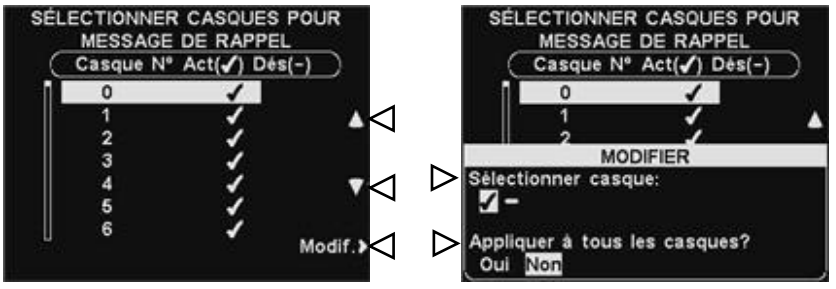

Pour activer (on) le message ou le désactiver (off) sur le casque sélectionné, appuyez sur le bouton **Sélectionner casque** situé à l'écran **MODIFIER** afin de l'activer ✔ ou de le désactiver −. Pour activer le message (on) ou le désactiver (off) sur tous les casques, appuyez sur le bouton **Appliquer à tous les casques?** pour sélectionner **Oui** ou **Non**. Pour enregistrer les paramètres, appuyez sur le bouton **Back**.

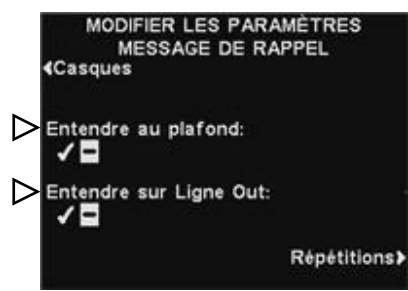

Pour que le message de rappel sélectionné soit diffusé ou non par le ou les haut-parleur(s) de plafond, appuyez sur le bouton **Entendre au plafond** pour que la sélection soit ✔(Act.) ou −(Désact.).

Pour que le message de rappel soit diffusé ou non sur la ou les ligne(s) Out, appuyez sur le bouton **Entendre sur Ligne Out** pour que la sélection soit activée ✔ ou désactivée −.

- Remarque: Après avoir sélectionné √(Act.), pour entendre le message au plafond ou à la ligne out, vous devez également vous assurez que leur volume est suffisamment élevé pour que le message soit audible. Pour ce faire, revenez au **MENU PRINCIPAL** et sélectionnez **Régler le volume**. Faire les ajustements nécessaires.
- **Répétitions** Pour que le message de rappel soit répété à des intervalles sélectionnés, appuyez sur le bouton **Répétitions** de l'écran **MODIFIER LES PARAMÈTRES MESSAGE DE RAPPEL** et utilisez les boutons **◄** ou **►** pour déplacer la sélection vers la ◄ ou vers la ► sur les heures, les minutes ou les secondes (HH:MM:SS) dans le champ **Heure**. Utilisez les boutons + et − pour changer les chiffres de la case en surbrillance.

Quand vous aurez terminé, appuyez sur **Back** pour sauvegarder la configuration.

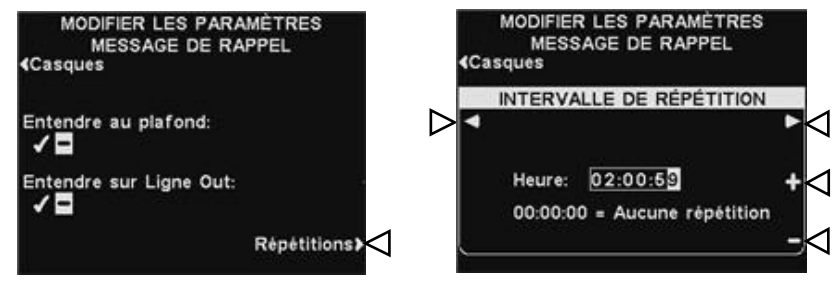

*Pour les fonctionnements sur voies multiples, voir [Annexe messages](#page-107-1)  [rappel](#page-107-1)*

## **3. Configuration des messages d'alertes**

Pour configurer les plages horaires ainsi que les lieux sur lesquels les messages d'alerte seront diffusés, ainsi que pour attribuer un nom à un message d'alerte et/ ou en enregistrer de nouveaux, appuyez sur le bouton **Menu** de l'écran **ÉTAT DE VOIE** du poste de base, puis à partir du **MENU PRINCIPAL**, appuyez sur le bouton **Messages vocaux.**

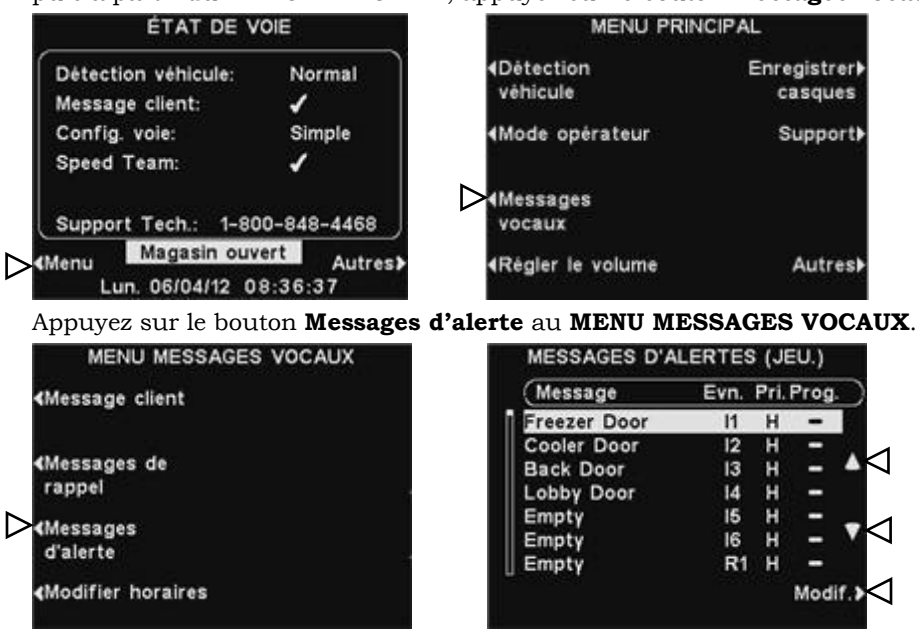

Pour sélectionner un message à l'écran **MESSAGES D'ALERTES**, appuyez sur les boutons ▲ (Haut) ou ▼ (Bas) pour mettre en surbrillance le message souhaité. Pour modifier un message, sélectionnez le message et appuyez sur le bouton **Modifier**.

#### Renommer un message

Pour changer le nom du message sélectionné, appuyez sur le bouton **Renommer** de l'écran **MODIFIER MESSAGE D'ALERTE**.

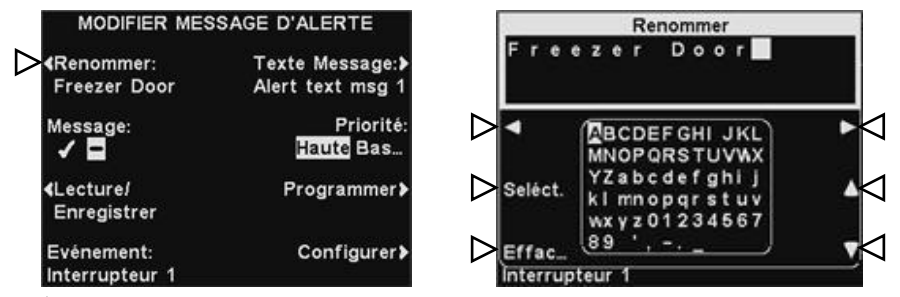

À l'écran **Renommer,** utilisez le bouton **Effacer** pour effacer les charactères dans le nom en cours pour le changer. Utilisez les boutons ◄,▲, ►et ▼ pour bouger la sélection vers le charactère que vous voulez utiliser dans le nom. Utilisez le bouton **Seléct** (selectionner) pour entrer le charactère sélectionné dans le nom. Lorsque vous avez terminé, apuyer sur le bouton **Back** pour sauvegarder le nouveau nom.

### Activer / désactiver un message

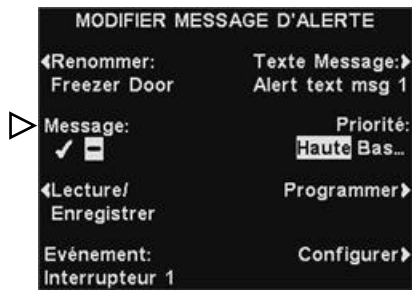

Pour activer ou désactiver le message sélectionné, appuyez sur le bouton **Message** situé sur l'écran **MODIFIER MESSAGE D'ALERTE** pour sélectionner soit ✔(Act.) soit − (Désact.). Appuyez sur le bouton **Back** pour sauvegarder la configuration.

## Lecture ou enregistrement d'un message

Pour lire le message existant sélectionné ou pour enregistrer un nouveau message, appuyez sur le bouton **Lecture/Enreg.** sur l'écran **MODIFIER MESSAGE D'ALERTE**.

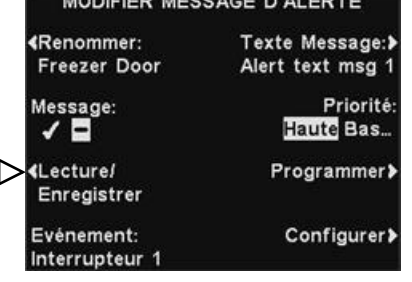

Remarque: Messages commentaire sont lus dans un casque spécifique pour éviter d'interférer avec les opérations de voie.

Pour écouter le message existant, appuyez sur le bouton **Lecture** de l'écran **LECTURE/ENREGISTRER MESSAGE**. Suivez les instructions en vertu de **PRÊT Á LECTURE** sur l'écran. Appuyez et maintenez enfoncé le bouton **B** de casque. Le message sera joué seulement pour le casque en appuyant sur le bouton **B**.

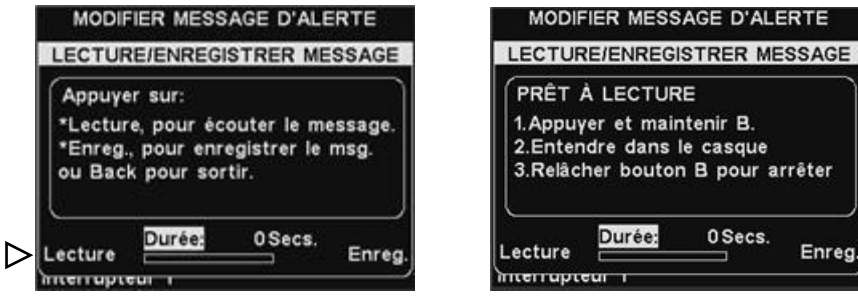

Pour enregistrer un nouveau message, appuyez sur le bouton **Enregistrer** de l'écran **LECTURE/ENREGISTRER MESSAGE**.

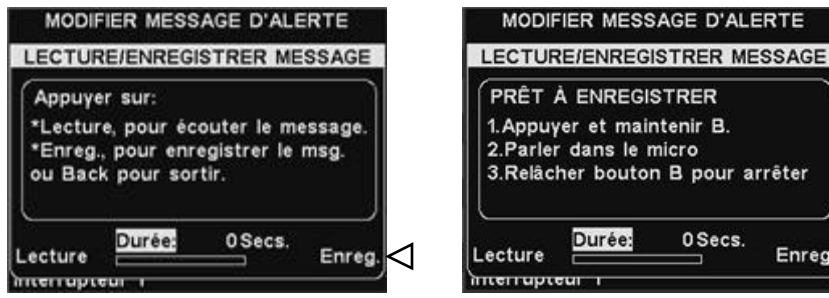

Suivez les instructions figurant à l'écran **PRÊT À ENREGISTRER**. Vous aurez 10 secondes au maximum pour enregistrer un message. Maintenez le bouton **B** du casque enfoncé durant votre enregistrement. L'indicateur de **Durée** vous indiquera de combien de temps vous disposez encore. Lorsque vous aurez terminé l'enregistrement, relâchez le bouton **B** du casque et appuyez sur le bouton **Lecture** à l'écran, et suivez les instructions sous **PRÊT À LECTURE** pour confimé l'enregistrement réussi.

### Priorité d'un message

Messages d'alerte peut être attribué une priorité élevée ou faible. Pour définir la priorité du message, appuyez sur le bouton **Priorité**, à l'écran **MODIFIER MESSAGE D'ALERTE**, et mettez en surbrillance **Haute** ou **Basse**. Appuyez sur **Back** pour sauvegarder la configuration.

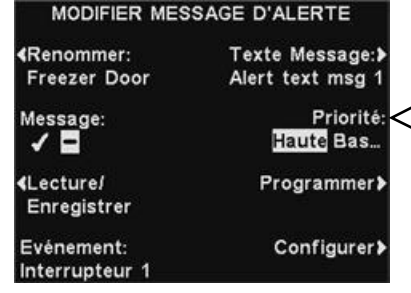

Remarque: Si la priorité est réglée **Basse,** le message peut être lu à la fin ou terminé par soit un bouton **A** ou **B** pressé sur n'importe quel casque, ou une voiture arraivant sur une voie donnée.

Si la priorité est réglée **Haute,** le message peut être lu à la fin.Si un message à priorité haute est interrompu par un bouton **A** ou **B** pressé sur n'importe quel casque, pour une voie donnée, il recommencer jusqu'à ce qu'il soit fini.

### Programmer les messages

Afin de choisir l'horaire de diffusion pour le message sélectionné, appuyez sur le bouton **Programmer** à l'écran **MODIFIER MESSAGE D'ALERTE**.

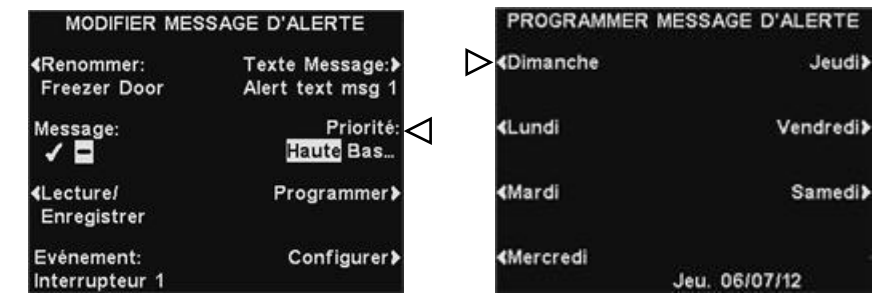

À l'écran **PROGRAMMER MESSAGE D'ALERTE,** appuyez sur le bouton du jour au cours duquel vous désirez que le message sélectionné soit diffusé.

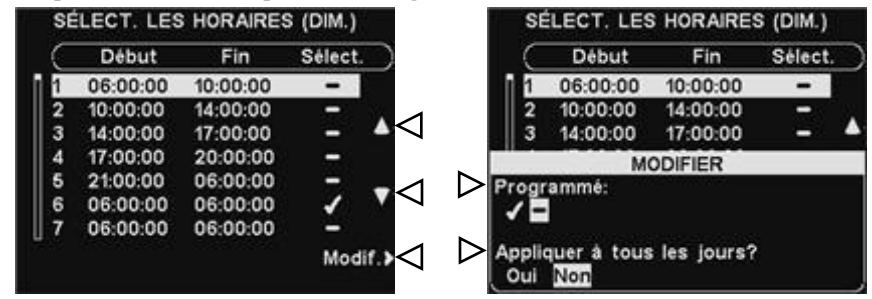

À l'écran **SELECT. LES HORAIRES**, sélectionnez l'heure à laquelle vous souhaitez que le message sélectionné soit diffusé en appuyant sur les boutons **▲**(haut) et **▼**(bas) pour faire défiler les 12 plages horaires. Lorsque la plage horaire désirée est sélectionnée appuyez sur le bouton **Modifier**.

À l'écran **MODIFIER**, appuyez sur le bouton **Programmé** pour activer le message ✔(Act.) ou le désactiver − (Désact.) sur la plage horaire sélectionnée. Si vous souhaitez que le message soit activé ou désactivé durant cette plage horaire tous les jours, appuyez sur le bouton **Appliquer à tous les jours ?** pour sélectionner **Oui**. Si on a choisi **Non,** la modification n'affectera que le jour sélectionné.

Appuyez sur le bouton **Back** pour sauvegarder la configuration.

Remarque: Pour modifier les heures de **Début** et de **Fin** figurant à l'écran **SELECT. LES HORAIRES**, rendez-vous au **MENU DES MESSAGES VOCAUX** et sélectionnez **Modifier horaires**.

## Configuration de la diffusion du message

 **Routage** - Pour choisir l'endroit de diffusion du message d'alerte, appuyez sur le bouton **Configurer** de l'écran **MODIFIER MESSAGE D'ALERTE** et puis pressez ensuite le bouton des **Casques** sur l'affichage **MODIFIER LES PARAMETRES MESSAGE D'ALERTE**.

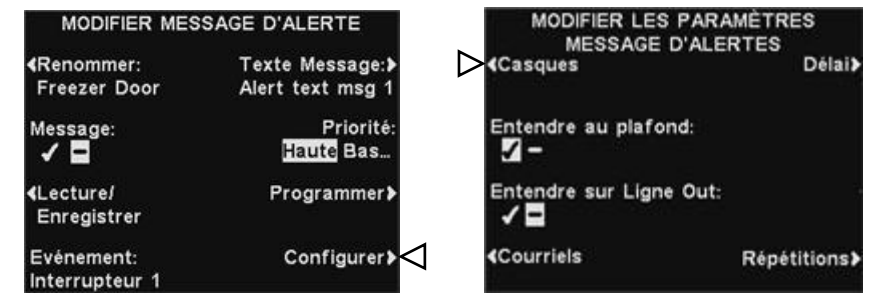

À l'écran **SÉLECTIONNER CASQUE POUR MESSAGE D'ALERTE**, utilisez les boutons ▲(haut) et ▼(bas) pour choisir le nombre de casques pour lesquels vous souhaitez activer ✔ ou désactiver − les messages d'alerte sélectionnés, puis appuyez sur le bouton

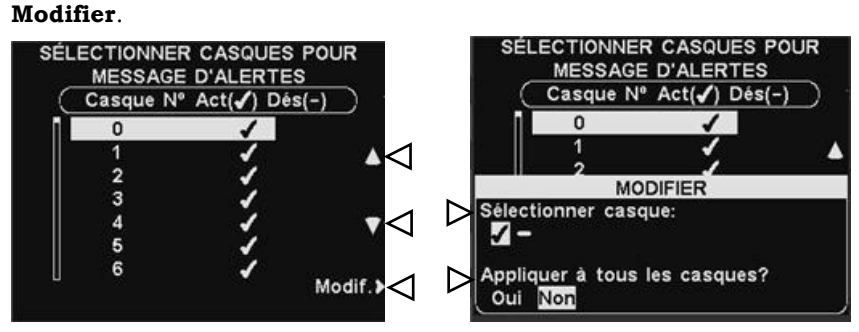

Pour activer ✔ le message ou le désactiver − sur le casque sélectionné, appuyez sur le bouton **S***é***lectionner casques ?** situé à l'écran **MODIFIER** afin de l'activer ✔ ou de le désactiver −. Pour activer ✔ le message ou le désactiver − sur tous les casques, appuyez sur le bouton **Appliquer à tous les casques?** pour sélectionner **Oui** ou **Non**, puis appuyez sur **Back**.

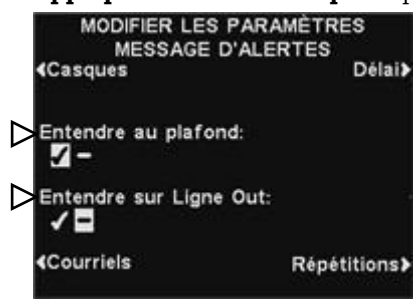

Pour que le message de rappel sélectionné soit diffusé ou non par le ou les haut-parleur(s) de plafond, appuyez sur le bouton **Entendre au plafond** pour que la sélection soit activée ✔ ou désactivée −.

Pour que le message de rappel soit diffusé ou non dans la ou les ligne(s) Out, appuyez sur le bouton **Entendre sur Ligne Out** pour que la sélection soit activée ✔ ou désactivée −.

Remarque: Si vous avez sélectionné activée √pour diffuser le message d'alerte sur le haut-parleur du plafond ou la ligne Out, vous devez également veiller à ce qu'il soit audible en ajustant le volume. Pour ce faire, retournez au **MENU PRINCIPAL** et sélectionnez **Régler le volume**, pour apporter les ajustements nécessaires*.*

 $\overline{\phantom{a}}$ 

*Pour les fonctionnements en voies multiple, voir [Annexe, messages](#page-107-2)  [d'alerte](#page-107-2)*

 **Délai** - Si vous désirez programmer un délai entre le déclenchement du message d'alerte et le début de sa diffusion, appuyez sur le bouton **Délai**. À l'option **DÉLAI AVANT LECTURE,** utilisez les boutons **◄** ou **►** pour passer des minutes aux secondes dans le champ **Délai**  (MM:SS). Utilisez les boutons + et − afin de changer les chiffres contenus dans la case en surbrillance.

Paramétrer les intervalles de répétition tous à 0 empêchera les répétitions.

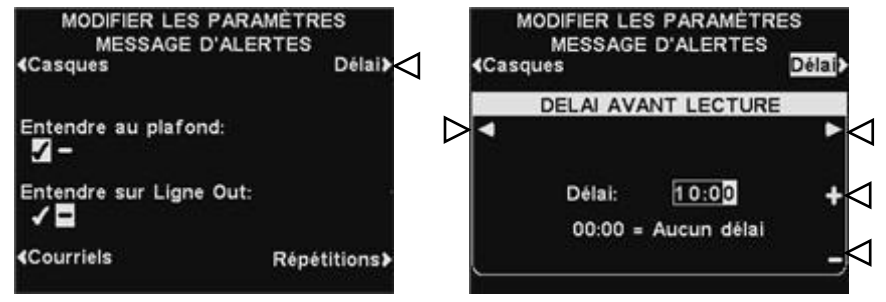

 **Répétitions** - Pour que les messages d'alerte soient répétés sur des intervalles donnés, appuyez sur le bouton **Répétitions**.

À l'option **INTERVALLE DE RÉPÉTITION,** utilisez les boutons **◄** ou **►** pour déplacer la sélection vers la ◄ ou vers la ► sur les heures, les minutes ou les secondes (HH:MM:SS) dans le champ **Heure**.

Utilisez les boutons + et − pour changer les chiffres de la case en surbrillance.

Pour sauvegarder la configuration, appuyez sur le bouton **Back**.

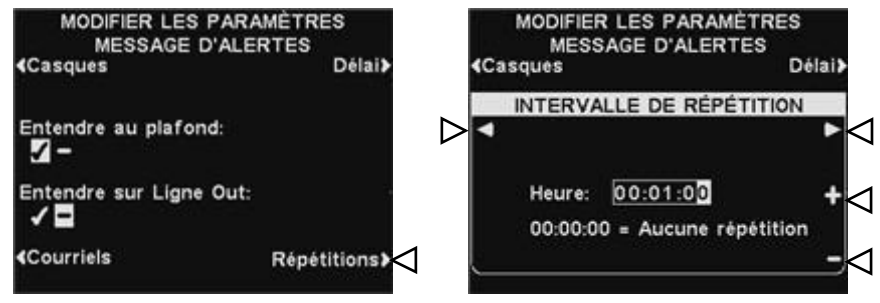

Remarque: L'intervalle de répétition ne s'applique pas aux emails car, ils ne sont pas répétés pour un message donné.

### Email message d'alerte

Pour adresser un email à des destinataires désignés lorsque l'alerte est déclenché,

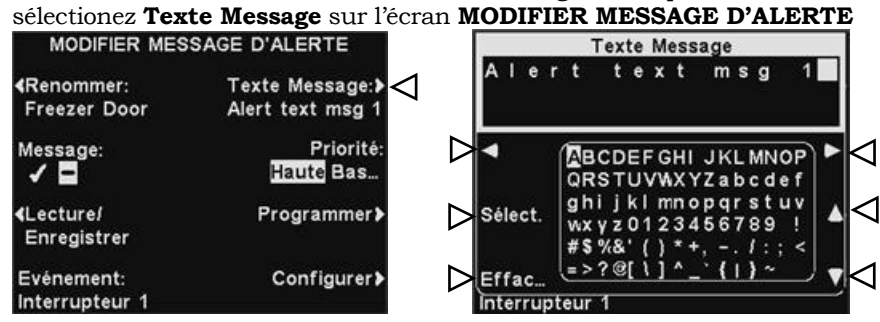

Pour modifier le texte de l'email, sur l'écran **Texte Message** utilisez le bouton **supprimer** pour effacer les caractères si vous s'y trouve un email que vous désirez modifier. Utilisez les boutons **◄, ►,** ▲ et ▼ pour sélectionner les caractères que vous désirez utiliser dans le corps du nouveau mail. Utilisez le bouton **Sel** (Sélectionner) pour faire saisire les caractères dans le message. Pour enregistrer le text de l'email, appuyer sur le bouton **Back**. Pour envoyer le message d'alerte sélectionné aux adresses email désirées, appuyer sur le bouton **EMAILS DE L'ÉCRAN ÉDIFIER PARAMÈTRES MESSAGE D'ALERTES**.

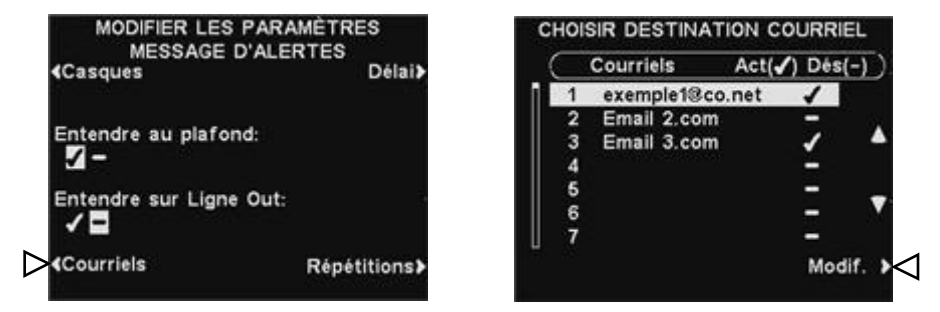

Sur l'écran **CHOISIR DESTINATION COURRIEL**, utilisez les boutons ▲ et ▼ pour sélectionner les adresses email pour lesquels vous voudrez activer ou désactiver le message d'alerte, puis appuyez sur le bouton **Modifier**.

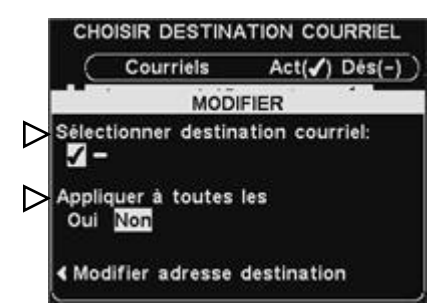

Pour sélectionner/désélectionner le destinataire qui devrait recevoir l'email, appuyez sur le bouton **Sélectionner destination courriel** de l'écran **MODIFIER** pour choisir activée ✔ ou désactivée −.

Pour sélectionner/désélectionner tous les destinataires de l'email, appuyez sur le bouton **Appliquer à tous les** pour choisir **Oui** ou **Non**, puis, appuyez sur le bouton **Back**.

Pour modifier une adresse email, appuyer sur le bouton **Modifier adresse destination** sur l'écran **MODIFIER**. Sur l'écran **MODIFIER ADRESSE DE DESTINATION**, utilisez le bouton **Effacer** pour effacer les caractères de l'email existant pour le modifier. Utilisez les boutons **◄, ►,** ▲ et ▼ pour sélectionner les caractères que vous désirez utiliser dans l'adresse. Utilisez le bouton **Seléct** (sélectionner) pour inclure les caractères dans l'adresse.

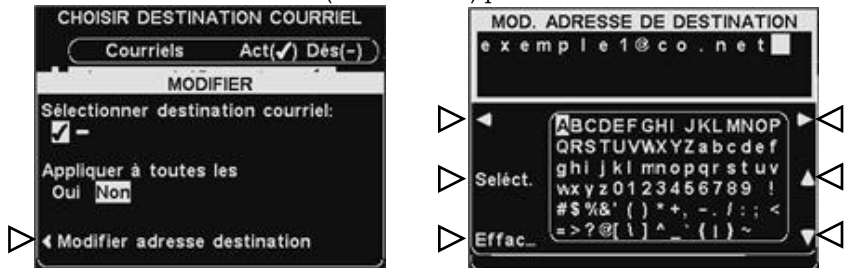

À la fin, appuyez sur le bouton **Back** pour sauvegarder la nouvelle adresse email

## **4. Plages horaires**

Pour configurer toutes les plages horaires journalières au cours desquelles les messages vocaux peuvent être programmés, appuyez sur le bouton **Menu** de l'écran **ÉTAT DE VOIE** du poste de base puis, au **MENU PRINCIPAL**, appuyez sur le bouton **Messages vocaux**.

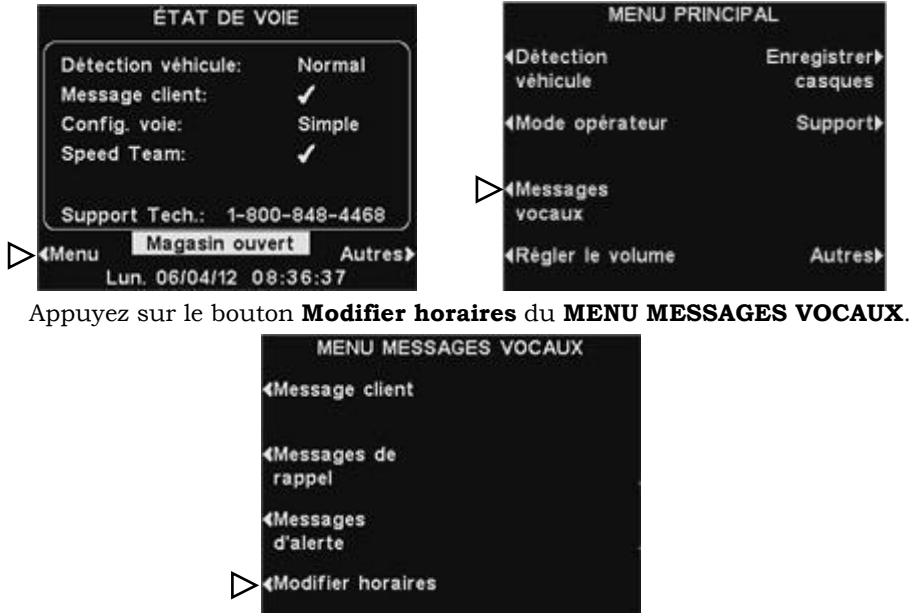

Il y a 12 plages horaires possibles.

Remarque: La modification de ces plages aura une incidence sur tous les réglages des messages vocaux.

Pour sélectionner la plage horaire à modifier, utilisez les boutons **▲**(haut) et **▼**(bas) pour faire défiler les 12 plages horaires disponibles à l'écran **MODIFIER PLAGES HORAIRES**. Lorsque la plage horaire désirée est sélectionnée appuyez sur le bouton **Modifier**. Au menu déroulant **MODIFIER PLAGES HORAIRES**, afin de modifier l'heure de début ou de fin, utilisez les boutons **◄** et **►** pour déplacer la sélection sur le champ **Début** ou **Fin** et utilisez les boutons + et − pour faire changer les chiffres sélectionnés.

Remarque: Les heures sont au format 24 heures. **par exemple:** 0500 = 5 heures 1700 = 17 heures  $0000 =$  minuit

Pour passer d'un champ à l'autre, continuez à appuyer sur les boutons **◄** et **►** jusqu'à ce que la sélection se déplace sur le champ voulu.

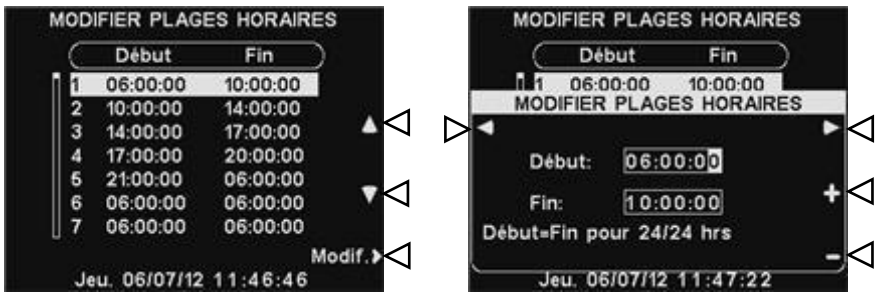

Pour sauvegarder la configuration, appuyez sur le bouton **Back**.

# <span id="page-63-0"></span>4.5.4 Réglages du volume

Afin de régler le volume d'entrée et de sortie audio, des signaux d'alerte et des messages de répétition des messages, à partir de l'écran **ÉTAT DE VOIE** du poste de base, sélectionnez **Menu,** puis, au **MENU PRINCIPAL** sélectionnez **Régler le volume**.

Appuyez sur les boutons situés sur le côté du **MENU VOLUME** pour sélectionner le volume que vous souhaitez régler.

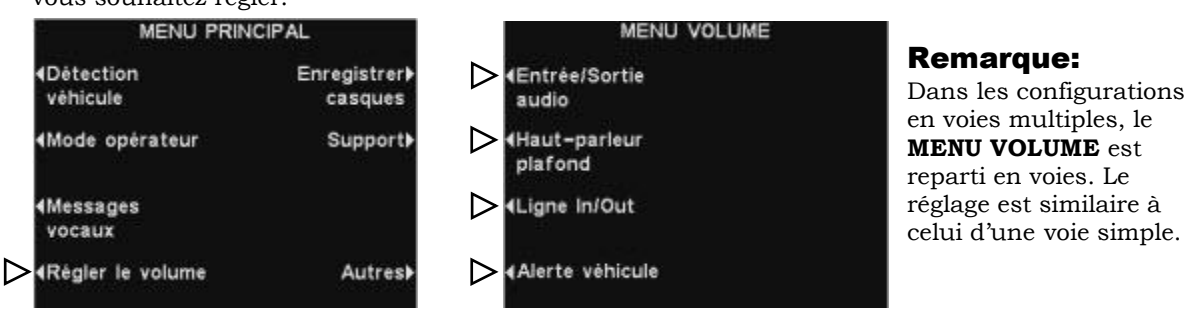

# **1. Volume audio d'entrée/de sortie**

Sur l'écran **VOLUME ENTRÉE/SORTIE AUDIO**, sélectionnez les volumes que vous souhaitez régler, puis utilisez les touches + et − afin d'augmenter ou de diminuer le volume. Les deux premiers réglages ajustent le niveau audio du microphone et du hautparleur externe, et le troisième ajuste le niveau du message client en provenance du Centre de messages. Si un volume est réglé à **0**, la fonction correspondante est désactivée et aucun son ne se fait entendre.

Pour les systèmes à deux voies, ces paramètres seront disponibles pour la voie 1 et la voie 2.

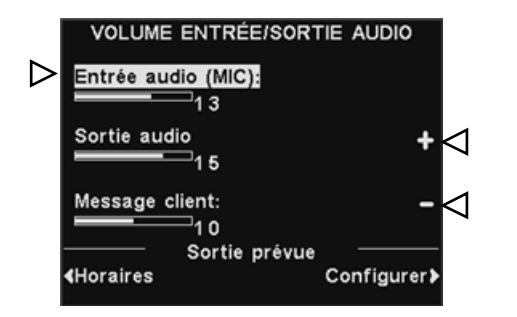

#### Remarque: Le volume **Sortie audio** s'applique à chaque fois

qu'aucun volume sonore sortant programmé n'est activé.

Pour changer automatiquement le volume du haut-parleur extérieur (par exemple, pour diminuer le volume pendant la nuit), sous Sortie prévue sélectionnez Horaires puis Configurer comme suit.

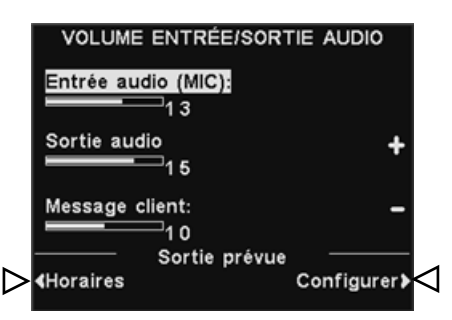

## Horaires

Il y a 7 périodes possibles. Ces périodes ne s'appliquent qu'aux réglages du volume sortant. Elles n'affectent pas les autres programmes de messages.

Pour sélectionner une période à modifier, utilisez les touches ▲(haut) ▼(bas) pour faire défiler les périodes disponibles. Une fois que la période souhaitée est en surbrillance, appuyez sur la touche Modif..

Pour modifier l'heure de début et de fin sur l'écran déroulant **MODIFIER PLAGES HORAIRES**, utilisez les touch**e**s ◄ et ► pour déplacer la surbrillance sur les champs Début ou Fin, et utilisez les touches + et − pour changer les nombres en surbrillance.

**Remarque:** Les heures sont au format 24 heures.

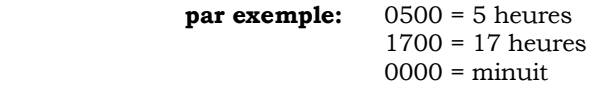

Pour vous déplacer d'un champ à l'autre, appuyez sur les touches ◄ ou ► à répétition jusqu'à ce que la surbrillance passe d'un champ à l'autre.

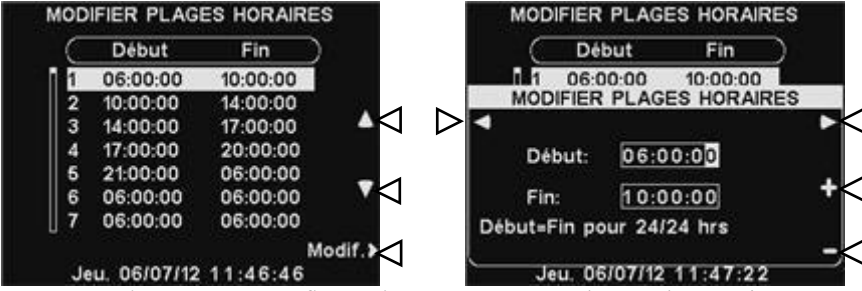

Pour enregistrer cette configuration, appuyez sur la touche **Back**.

### Réglages

Pour augmenter ou abaisser le volume sortant qui est actif pendant les jours et heures choisis, utilisez les touches + et − pour le Volume sortant.

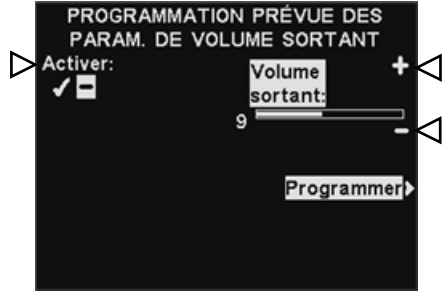

#### Remarque:

Ce **Volume sortant** ne sera actif que pendant les jours et les heures programmés, et seulement s'il est activé.

Pour activer ce **Volume sortant** pendant les périodes programmées, sélectionnez **Activer** afin de mettre en surbrillance la coche ✓.

### Programme

Pour sélectionner les jours pendant lesquelles ces réglages du volume sortant peuvent être activés, sur l'écran **PROGRAMMATION PRÉVUE DES PARAM. DE VOLUME SORTANT**, sélectionnez **Programmer**.

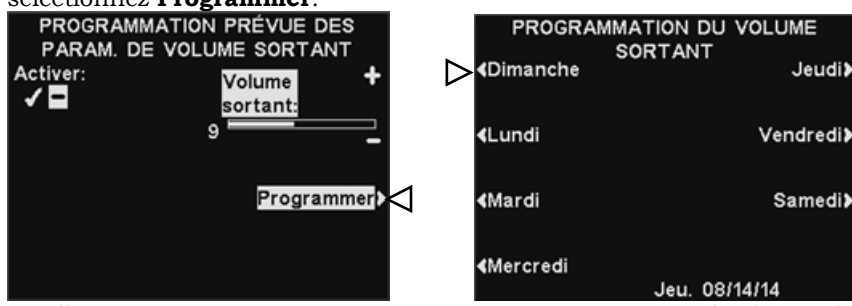

Sur l'écran **PROGRAMMATION DU VOLUME SORTANT**, sélectionnez le jour pour lequel vous souhaitez programmer le réglage du volume sortant.

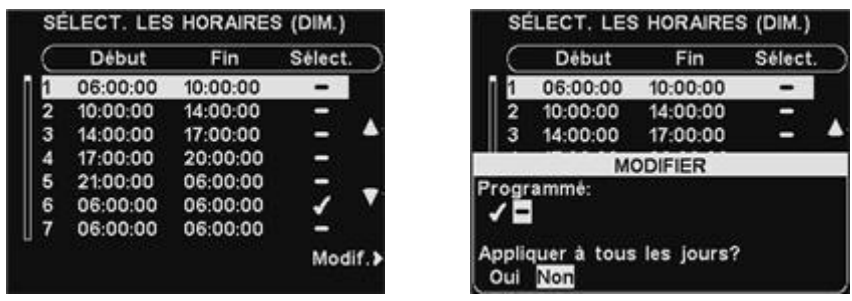

Sur l'écran **SÉLECT. LES HORAIRES**, sélectionnez la période pendant laquelle vous souhaitez que le message soit annoncé en appuyant sur les touches ▲(haut) et ▼(bas) afin de faire défiler les 7 périodes disponibles. Une fois que la période souhaitée est en surbrillance, appuyez sur la touche **Modif.**.

Sur l'écran **MODIFIER**, appuyez sur la touche **Programmé** pour activer le message, ✔, ou le désactiver, −, pour la période sélectionnée. Si vous souhaitez que le volume sortant soit activé ou désactivé durant cette période tous les jours, appuyez sur la touche **Appliquer à tous les jours?** et sélectionnez **Oui**. Si vous sélectionnez **Non**, seul le jour sélectionné sera affecté par ce changement.

Si vous avez besoin d'aide, appuyez sur la touche **Help**.

Pour enregistrer cette configuration, appuyez sur la touche **Back**.

## CONFIRMATION

Pendant la période pour laquelle un réglage du volume sortant est programmé (le jour et l'heure), vous pouvez confirmer son activation et le niveau actuel en l'affichant dans la case blanche de l'affichage **VOLUME ENTRÉE/SORTIE AUDIO**.

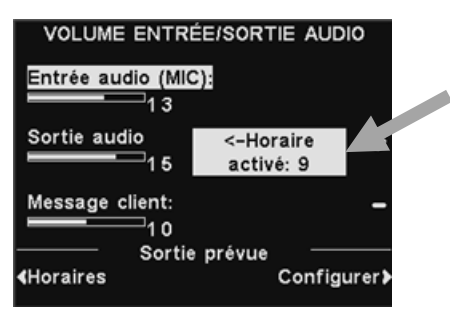

# **2. Volume du haut-parleur de plafond**

Pour augmenter ou abaisser le volume du haut-parleur de plafond, sélectionnez Hautparleur de plafond à partir du **MENU VOLUME** puis sur l'écran **VOLUME HAUT-PARLEUR PLAFOND**, sélectionnez les volumes que vous souhaitez régler, puis utilisez les touches + et −. Si un volume est réglé sur **0**, cette fonction est en pratique éteinte et aucun son ne se fait entendre.

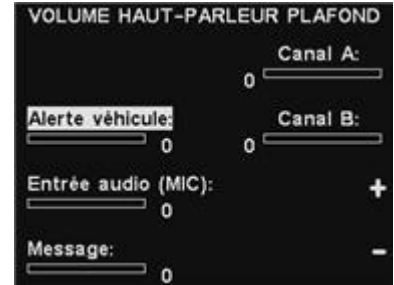

Pour sauvegarder la configuration, appuyez sur le bouton **Back**.

# **3. Ligne d'entrée/sortie**

Pour augmenter ou diminuer le volume ou de n'importe quel appareil connecté à la sortie de la ligne de station de base, sélectionnez **Entrée** ou **Sortie** sur l'écran **VOLUME LIGNE IN/OUT**, puis utilisez les touches + et −.

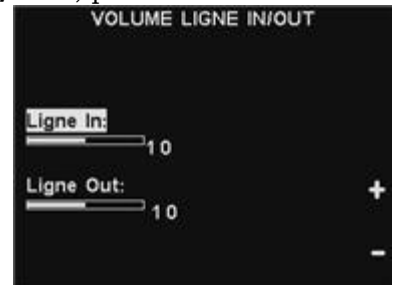

Pour sauvegarder la configuration, appuyez sur le bouton **Back**.

# **4. Bip de véhicule dans le casque**

Le réglage du **VOLUME TONALITÉ ALERTE VÉHICULE** ne règle que le niveau des bips d'alerte entendus dans les casques.

Pour augmenter ou diminuer le volume des bips d'alerte, utilisez les touches + et −.

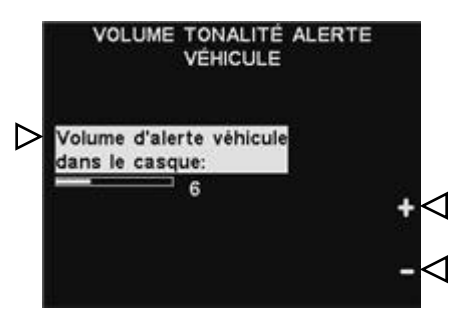

Pour sauvegarder la configuration, appuyez sur le bouton **Back**.

# 4.5.5 Enregistrer les Casques

Chaque Casque doit être «enregistré» sur le poste de base, pour que le poste de base le reconnaisse lorsqu'il est allumé, et soit en mesure de le différencier des autres équipements électroniques émettant sur des fréquences similaires. Si un Casque est remplacé, vous devez enregistrer le nouveau avant de l'utiliser.

Pour enregistrer des Casques, allez à la [Section 3.1.3.](#page-20-0)

# 4.5.6 Support technique

Pour contacter le support technique HME, sélectionnez **Menu** à l'écran **ÉTAT DE VOIE**, puis sélectionnez **Support** au **MENU PRINCIPAL**.

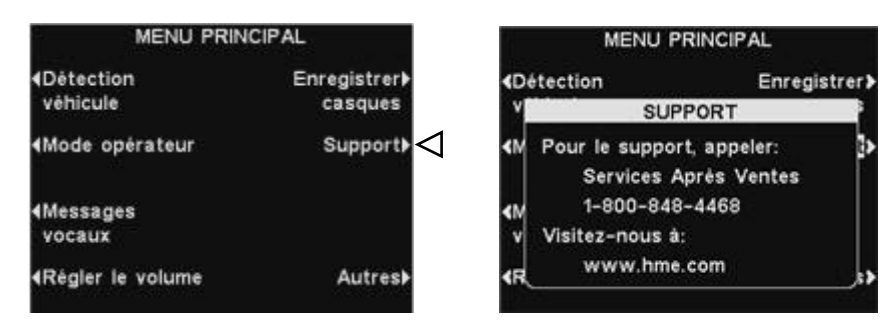

# 4.5.7 Paramètres du magasin

Les paramètres du magasin sont essentiels pour votre fonctionnement. Après avoir effectué les réglages initiaux, ils peuvent être modifiés par les directeurs de magasin ou autres personnels autorisés.

**Après avoir effectué tous les réglages magasin**, mettez en place un mot de passe pour contrôler l'accès à ces paramètres, et donnez le mot de passe au gérant du magasin.

Pour accéder à l'écran **PARAMÈTRES DU MAGASIN**, appuyez sur le bouton **Autres** dans le **MENU PRINCIPAL** et sur le bouton **Paramètres du magasin** au **MENU AVANCÉ**.

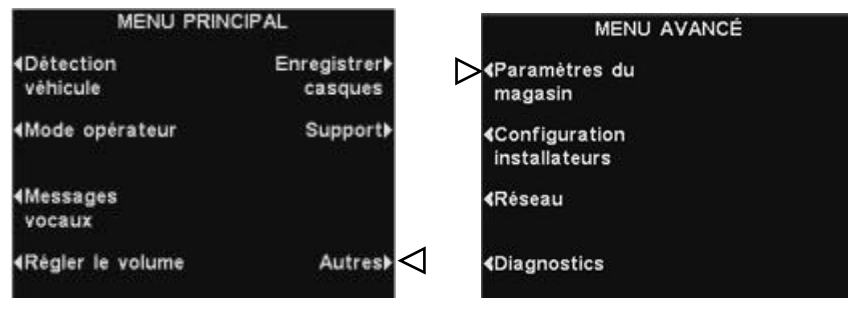

## Régler la date ou l'heure

Pour définir la date ou l'heure, appuyez sur le bouton **Régler date** ou **Régler heure** à l'écran **PARAMÈTRES DU MAGASIN**.

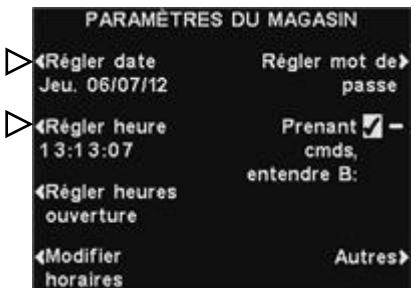

**Remarque:** L'heure est toujours indiquée au format 24 heures.

À l'écran **RÉGLER LA DATE** ou **RÉGLER L'HEURE**, déplacez la sélection sur les champs **Date** ou **Heure** à l'aide des boutons **◄** et **►**, et modifiez les chiffres sélectionnés à l'aide des boutons + et −. **ASTUCE!** Lors du réglage de l'heure, réglez-la un peu en avance du temps juste, puis, une fois que l'heure correspond exactement au réglage, appuyez sur le bouton **Back**.

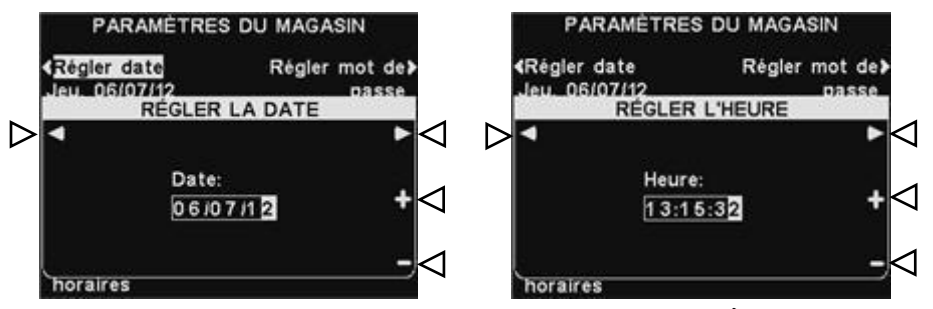

Pour sauvegarder le réglage et revenir à l'affichage **PARAMÈTRES DU MAGASIN**, appuyez sur le bouton **Back**.

### Paramétrer les heures d'ouverture magasin

Pour définir les heures d'ouverture pour n'importe quel jour ou pour tous les jours, appuyez sur le bouton **Régler heures ouverture** à l'écran **PARAMÈTRES DU MAGASIN**.

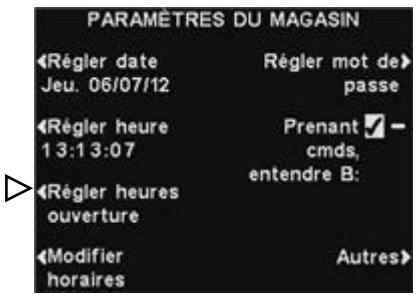

A l'écran **HEURES D'OUVERTURE**, appuyez sur le bouton correspondant au jour que vous souhaitez modifier.

A l'écran **RÉGLER HORAIRES**, utilisez les boutons **◄** et **►** pour déplacer le curseur dans les champs **Ouvert** ou **Fermé** et utiliser les boutons + et − pour changer les chiffres en surbrillance. Pour passer d'un champ à l'autre, appuyez plusieurs fois sur les boutons **◄** ou **►** jusqu'à ce que la sélection passe sur l'autre champ.

Remarque: Si votre magasin est ouvert 24 h / 24, réglez les heures **Ouvert** et **Fermé** sur la même valeur.

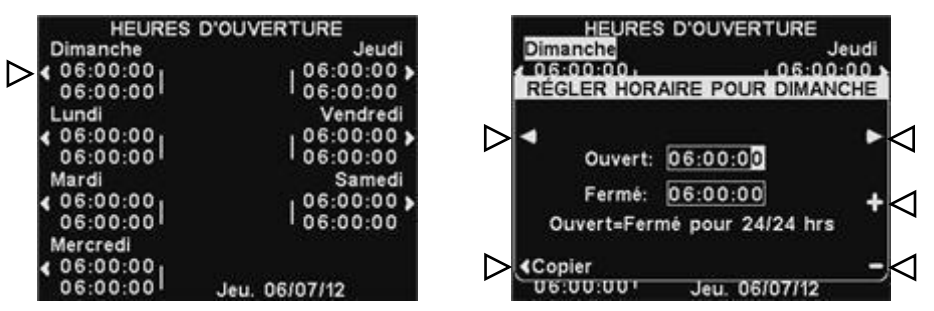

Si vous désirez que ces heures d'ouverture soient appliquées à tous les jours, appuyez sur le bouton **Copier** puis appuyez sur le bouton **Appliquer à tous les jours ?** pour sélectionner **Oui**. Si vous sélectionnez **Non**, ces horaires ne s'appliqueront qu'au jour sélectionné.

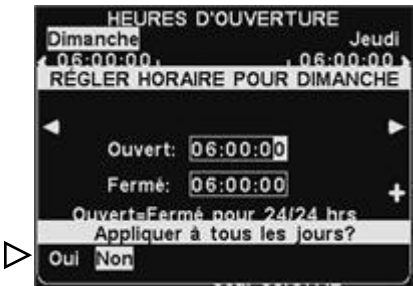

Sauvegardez la configuration en appuyant sur **Back**.

#### Modifier les plages horaires

On peut programmer jusqu'à 12 plages horaires au cours desquelles les messages vocaux seront diffusés. Pour modifier les plages horaires, appuyez sur le bouton **Modifier horaires** apparaissant sur l'écran **PARAMÈTRES DU MAGASIN**.

Remarque: L'écran **MODIFIER PLAGES HORAIRES** peut également être consulté à partir de **MESSAGES VOCAUX**.

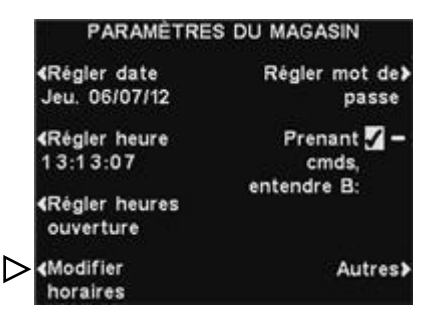

Au menu déroulant **MODIFIER PLAGES HORAIRES**, appuyez sur les boutons ▲ (haut) et ▼ (bas) pour faire défiler la liste des plages horaires. Seules 7 plages sont affichées, continuez à faire défiler vers le bas pour afficher les 5 suivantes. Lorsque la plage horaire à modifier est en surbrillance, appuyez sur le bouton **Modifier**.

**Remarque:** Ces changements affecteront tous les messages vocaux. Les périodes de programmation prévue des paramètres de volume sortant ne seront pas affectées.

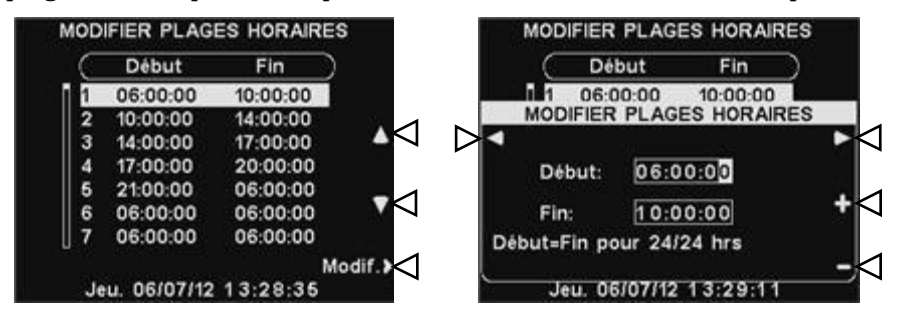

Utilisez les boutons **◄** et **►** pour déplacer la sélection sur les champs **Début** ou **Fin** puis utilisez les boutons + et − pour faire changer les chiffres sélectionnés. Pour passer d'un champ à l'autre, continuez à appuyer sur les boutons **◄** et **►** jusqu'à ce que la surbrillance passe au-delà de la fin d'un champ jusque dans l'autre.

**Remarque:** Si votre magasin est ouvert 24 heures / 24, et que vous voulez une plage horaire d'une durée de 24 heures, rentrez les mêmes valeurs pour **Début** et **Fin**.

Appuyez sur **Back** pour sauvegarder la configuration.
#### Définir le mot de passe

**Lorsque vous avez rempli tous les autres paramètres du magasin**, mettez en place un mot de passe utilisateur. Lorsque l'installation sera terminée, pensez à donner le mot de passe au gérant du magasin.

Lors de la création du premier mot de passe, appuyez sur le bouton **Régler mot de passe** à l'écran **PARAMÈTRES DU MAGASIN**.

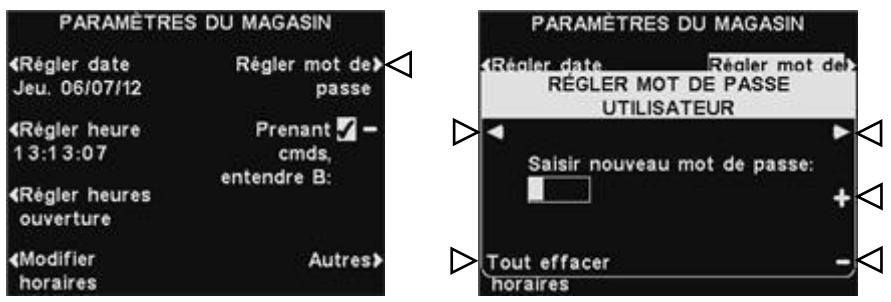

Utilisez les boutons **◄** et **►** pour déplacer la case en surbrillance dans le champ **Saisir nouveau mot de passe**. Utilisez le bouton + pour saisir des lettres dans la zone en surbrillance, ou sur le bouton **Bas** pour y saisir des chiffres. Si vous maintenez le bouton − enfoncé, vous finirez par arriver aux lettres en commençant par A. Appuyez assez longtemps sur le bouton **Haut** pour accéder aux chiffres en commençant par 9. Appuyez sur le bouton **►** pour déplacer la zone en surbrillance sur la position suivante et entrer le caractère suivant. Si vous souhaitez recommencer à zéro, appuyez sur le bouton **Tout effacer**. Après avoir saisi le mot de passe en entier, appuyez sur le bouton **Back** deux fois pour sauvegarder le nouveau mot de passe et revenir au **MENU AVANCÉ**.

#### Personne prenant la commande, entendre B

La fonction **Personne prenant la commande, entendre B** permet à la personne prenant la commande d'entendre (ou pas) la communication assignée au bouton **B** pendant sa communication avec un client assigné au bouton **A**.

Appuyez sur le bouton **Personne prenant la commande, entendre B** à l'écran **PARAMÈTRES DU MAGASIN** et sélectionnez ✔(Act.) afin de permettre à la personne prenant la commande d'entendre la communication assignée au bouton **B** pendant qu'elle appuie sur le bouton **A**. Si vous sélectionnez − (Désact.), la personne prenant la commande n'entendra pas la communication assignée au bouton **B** lorsqu'elle appuiera sur le bouton **A**.

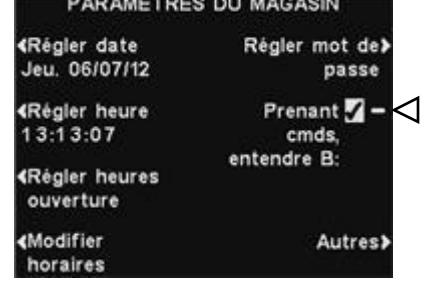

PARAMÈTRES DU MAGASIN

Appuyez sur **Back** pour sauvegarder la configuration.

#### Paramètres VAA

Les paramètres VAA peuvent être ajustés afin d'éliminer l'écho, l'effet larsen ou des fluctuations des niveaux de sortie audio. Pour activer / désactiver la fonction VAA, ou ajuster les niveaux de VAA, appuyez sur le bouton **Autres** de l'option **PARAMÈTRES DU MAGASIN**. À l'écran **PARAMÈTRES AVANCÉS DU MAGASIN** appuyez sur le bouton **VAA**.

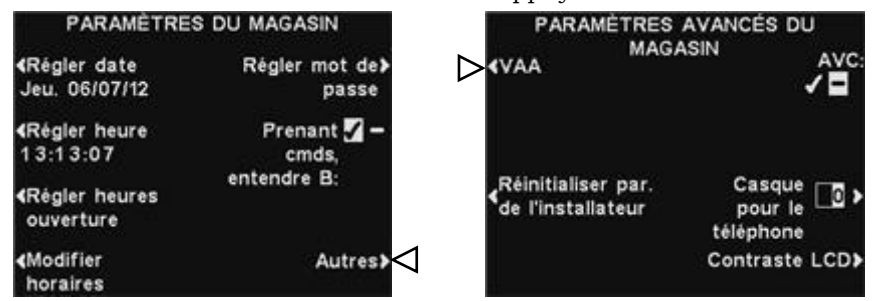

#### Remarque **:**

En configurations de voies multiples, les paramètres VAA apparaîtreont pour les voies 1 et 2. Les paramètres seront similaires pour les deux Voies.

**Remarque:** Si vous fonctionnez en double voie, vous pourriez avoir besoin de faire cet ajustement pour chaque voie.

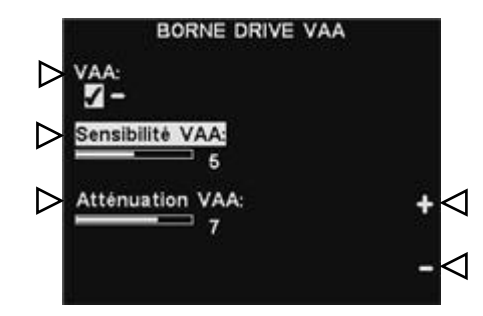

#### **Activer / désactiver le VAA:**

Pour activer / désactiver la fonction VAA, appuyez sur le bouton **VAA** et sélectionnez ✔(Act.) ou − (Désact.).

#### **Niveau de sensibilité du VAA:**

C'est le niveau du volume de la voix du preneur de commande qui est nécessaire pour activer le circuit de VAA. En fonctionnement normal, le niveau audio entrant devrait être réduit lorsque le preneur de commande s'adresse au client et devrait augmenter lorsque le preneur de commande cesse de parler. Si cela ne se produit pas, appuyez sur le bouton **Sensibilité VAA** puis appuyez sur les boutons + et − pour ajuster la sensibilité à la voix du preneur de commande.

#### **Niveau d'atténuation VAA:**

Il s'agit de l'importance de la réduction du volume sonore entrant lorsque le preneur de commande s'adresse au client. Le niveau d'atténuation est réglé en usine à 15 dB, et ne devrait pas nécessiter d'ajustement. Si le preneur de commande n'entant plus du tout le son entrant lorsqu'il parle, l'atténuation VAA peut être ajustée à un niveau inférieur. Pour effectuer ce réglage, appuyez sur le bouton **Atténuation VAA** puis appuyez sur les boutons + et − jusqu'à atteindre le niveau désiré. Si vous ne voulez aucune atténuation, désactivez VAA, sans faire de réglage.

#### Rétablir les paramètres d'installateur par défaut

Une fois que les paramètres de l'installateur initiaux ont été faits, le personnel du magasin peut configurer ses propres paramètres personnalisés. Ils peuvent aussi, par la suite, revenir aux paramètres d'origine de l'installateur en appuyant sur le bouton **Réinitialiser par. de l'installateur** de l'écran **PARAMÈTRES AVANCÉS DU MAGASIN**, puis appuyez sur le bouton

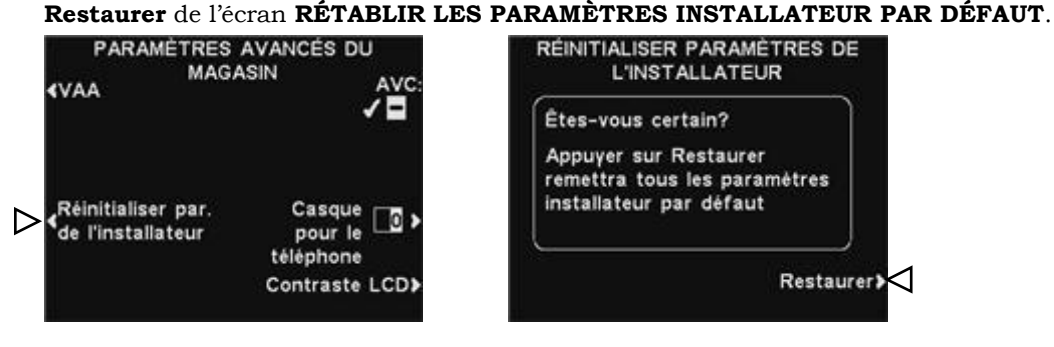

#### Contrôle automatique du volume (AVC)

Appuyez sur le bouton **AVC** pour sélectionner ✔(Act.) ou − (Désact.) pour l'AVC (*Automatic Volume Control*, c'est-à-dire **Contrôle automatique du volume**). Quand il y aura trop de bruit à l'extérieur, le niveau de la voix du preneur de commande dans le haut-parleur sera augmenté. Dans le calme, le niveau sera abaissé.

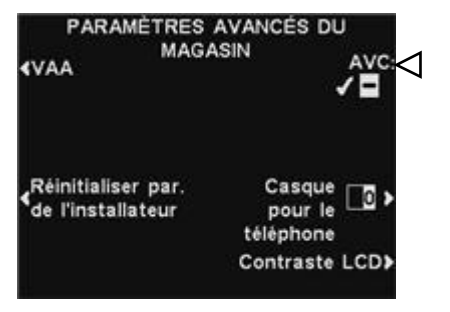

#### Remarque :

En configurations de voies multiples, les paramètres **AVC** apparaîtreont pour les voies 1 et 2. Les paramètres seront similaires pour les deux Voies.

#### Casque téléphonique

Si une Interface téléphonique HME est connectée à votre poste de base, vous pouvez attribuer un casque aux appels téléphoniques entrants. Pour ce faire, appuyez sur le bouton **Casque pour le téléphone** à l'écran **PARAMÈTRES AVANCÉS DU MAGASIN**. À l'écran **AFFECTER CASQUE AU TÉLÉPHONE**, utilisez les boutons **◄** et **►** pour placer le curseur dans le champ **Affecter casque N°**, puis utilisez les boutons + et − pour saisir le numéro du casque.

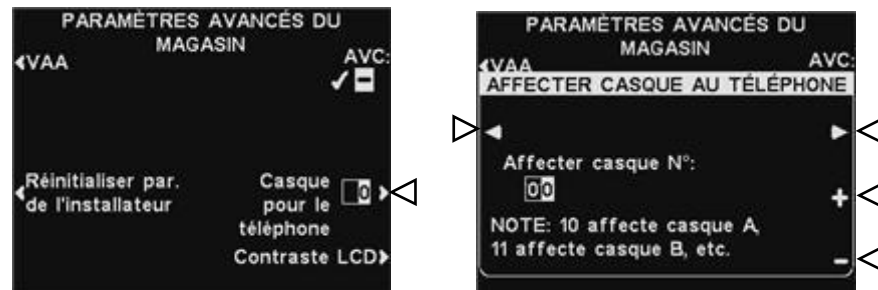

Appuyez sur **Back** pour sauvegarder la configuration.

#### Contraste LCD

Pour régler le contraste de l'écran du poste de base, appuyez sur le bouton **Contraste LCD** à l'écran **PARAMÈTRES AVANCÉS DU MAGASIN**, puis appuyez sur le bouton + (plus clair) et − (plus foncé) pour régler le contraste. Lorsque vous aurez terminé, appuyez sur le bouton **Back** autant de fois que nécessaire pour sauvegarder la configuration et revenir à l'écran désiré.

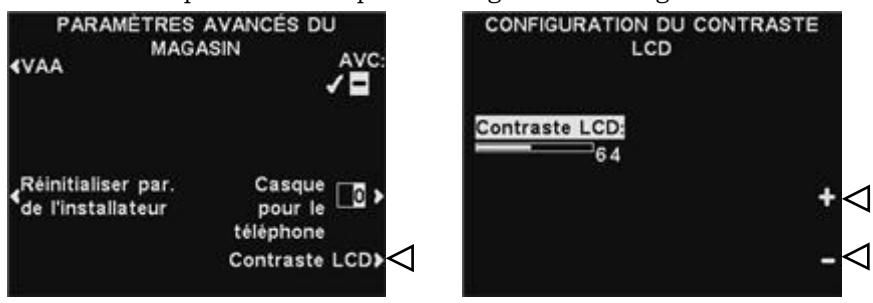

**Remarque:** Il s'agit d'un réglage d'usine, et il ne nécessite normalement aucun réglage lors de l'installation.

### 4.5.8 Configuration de l'installateur

Voir la [section 4.2](#page-30-0) pour les configurations d'installation de base et à la [section 4.3](#page-34-0) pour les configurations d'installation avancées.

### 4.5.9 Réseau

Voir la [section 4.4](#page-38-0) pour les paramètres réseau.

### 4.5.10 Diagnostics

N'appuyez sur le bouton **Diagnostics** que si vous rencontrez un problème avec l' EOS|HD et que vous devez appeler le Service clientèle d'HME. Le chargé du service technique vous guidera à travers les diagnostics automatisés. Si cela est nécessaire, sélectionnez **Menu** à l'écran **ÉTAT DE VOIE** puis appuyez sur le bouton **Autres** dans le **MENU PRINCIPAL**. Au **MENU AVANCÉ**, appuyez sur le bouton **Diagnostics** puis sélectionnez le test sollicité par le représentant du Support technique.

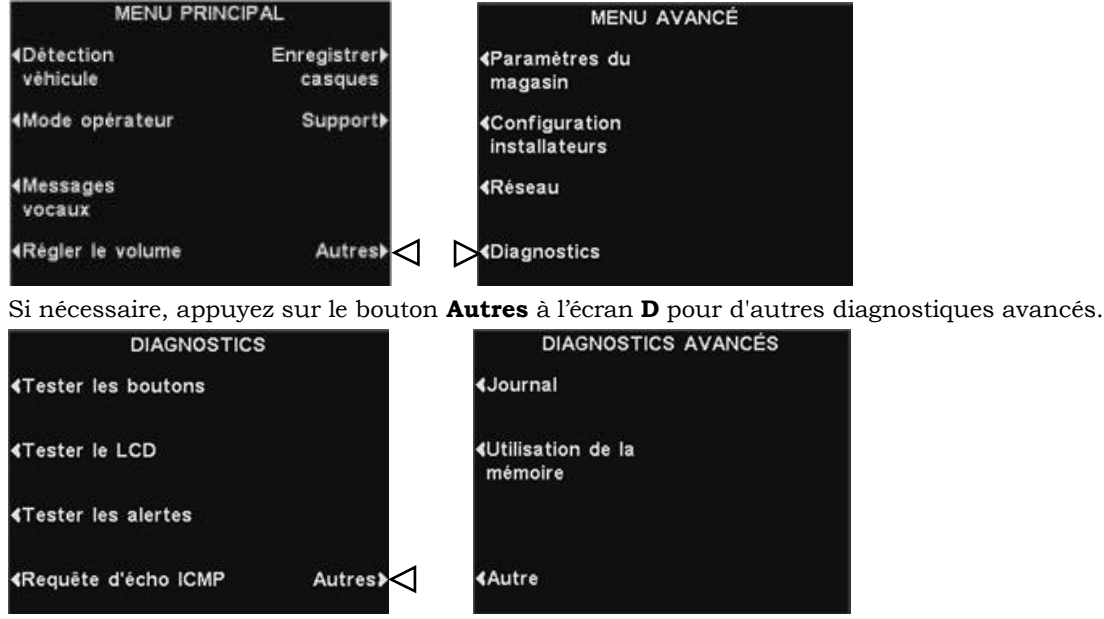

### 4.5.11 Paramètres de pré-alertes

Un détecteur de véhicule externe peut être utilisé avec l'EOS|HD pour permettre des signaux de pré-alertes lorsqu'un véhicule pénètre dans la zone de drive-thru. Pour configurer un signal de pré-alertes, installez d'abord le détecteur de véhicule externe au point de détection souhaité puis connectez son câble au circuit audio du poste de base du selon le schéma de câblage approprié parmi les [figures 26 à 36.](#page-94-0)

### 4.6 Navigation PC

Si votre EOS|HD a été configuré pour fonctionner avec un réseau PC, tous les paramètres qui peuvent être faits sur le poste de base peuvent également être exécutés sur votre PC. Les exemples suivants montrent comment naviguer dans les paramètres système tels qu'ils apparaissent sur l'écran de votre PC.

L' EOS|HD offre la possibilité de visualiser et de modifier les paramètres de configuration du poste de base. Pour ouvrir l' EOS|HD sur votre PC, entrez son adresse IP dans la barre d'adresse de votre navigateur internet comme indiqué ci-dessous, puis appuyez sur la touche **Entrée** de votre clavier.

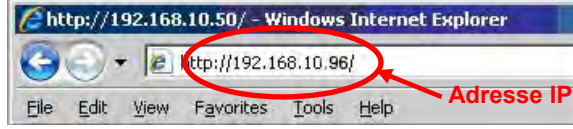

Remarque: Pour trouver l'adresse IP, passez par le chemin d'affichage suivant sur votre poste de base: **ÉTAT DE VOIE > Autres > Autres> Autres> Autres**.

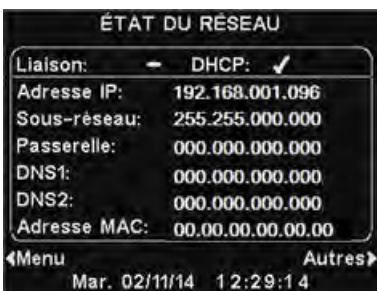

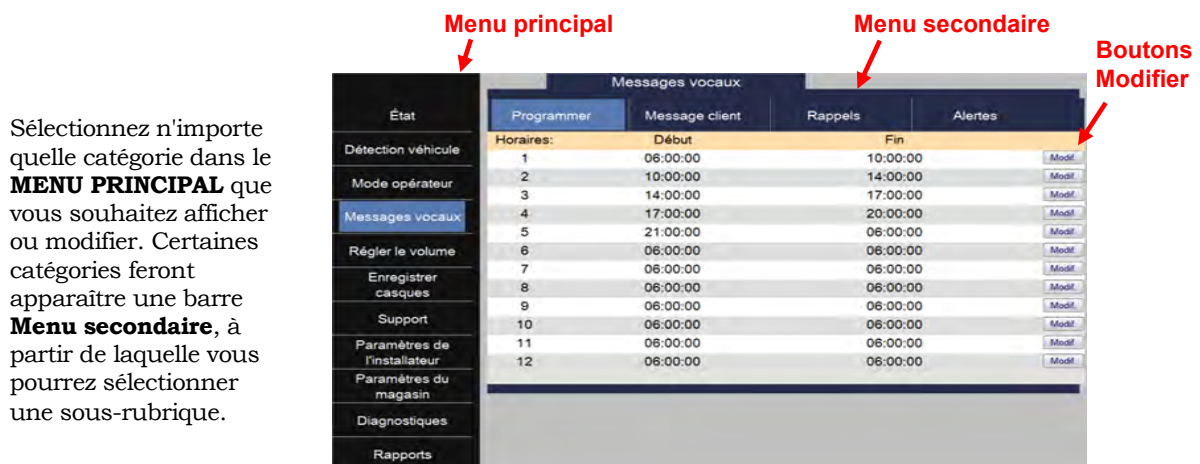

Si vous cliquez avec votre curseur sur un bouton **Modifier**, une barre modifier apparaîtra avec les choix de configuration.

Si vous apportez des modifications de configuration, vous devrez cliquer sur le bouton **Enregistrer** pour enregistrer vos modifications.

Si vous ne voulez pas enregistrer vos modifications, ou n'apportez aucune modification, vous pouvez cliquer sur n'importe quel autre menu, ou cliquez sur la flèche de retour dans le coin supérieur ◄ de l'écran du navigateur.

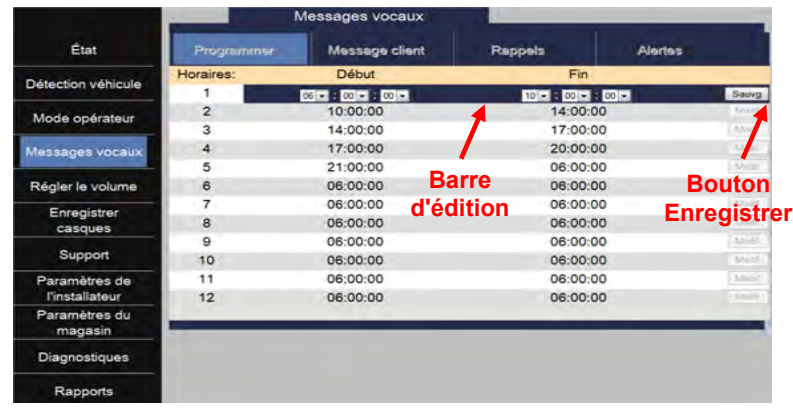

L'EOS|HD interface fournit les pages Web suivantes:

- **Etat**  fournit Voies, Message, Base, Version, Réseau et d'information du droit d'auteur.
- **Détection véhicule** vous permet de contrôler et de réinitialiser les détecteurs de véhicules sur la base.
- **Régler le volume** vous permet d'ajuster les volumes sonores.
- **Enregistrer casques** vous permet d'enregistrer un ou plusieurs micro-casques, ou pour effacer les inscriptions casque.
- **Messages vocaux** vous permet de mettre en place des messages à être joué vers des destinations audio ainsi que dans le cas de messages d'alerte, mis en place des messages texte à être envoyés à des destinataires courrier électronique ou SMS.
- **Paramètres du magasin** vous permet de configurer les paramètres des magasins tels que la date, l'heure, les heures d'ouverture, les délais de calendrier, les mots de passe, B Commander Taker, VAA, AVC, casque de téléphone et contraste de l'écran, ainsi que Restaurer les paramètres d'installation.
- **Paramètres de l'installateur** vous permet de mettre en place les paramètres de base opérationnelles telles que la configuration de voie, Auto-mains-libres, sélection de la langue, la configuration après le Président, ClearSound, Téléphone, Line In / Out de routage, Options de la radio et la tonalité du véhicule, ainsi que Save installateur paramètres et restaurer la configuration.
- **Rapports** vous permet de visualiser les paramètres du Centre de messages et de statistiques casque rapports.
- **Diagnostiques** fournit des informations qui peuvent être utilisés par le support technique HME pour diagnostiquer les problèmes.
- **Support** affiche toutes les informations de version et les informations de contact, au cas où vous avez besoin d'aide auprès du support technique HME.

# 5. CONTRÔLE DU FONCTIONNEMENT SYSTÈME

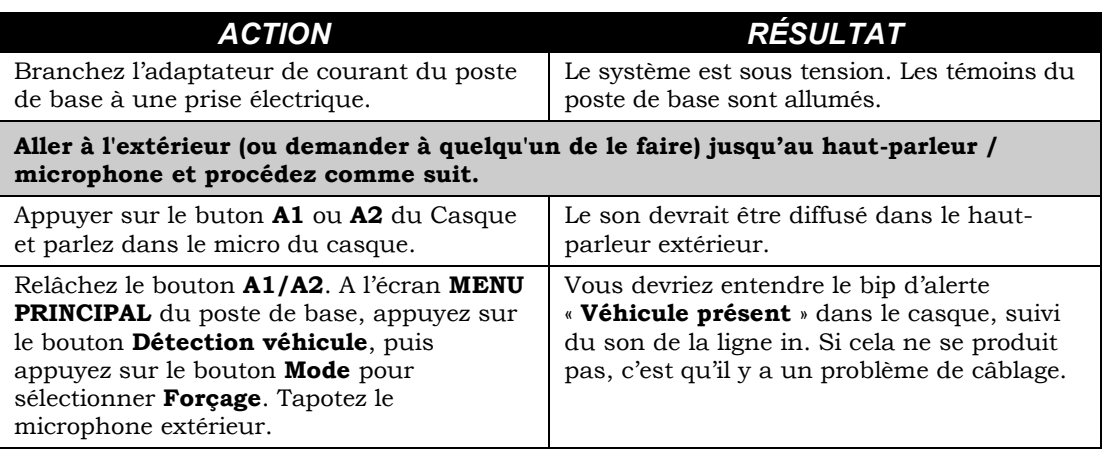

## 6. UTILISATION COURANTE

L'EOS|HD peut être utilisé en modes Mains libres (HF), Mains libres automatique (AHF), Mains libres canal B (BHF), ou Appuyer-pour-parler (PTT).

Un système en full-duplex supporte les modes HF, AHF, BHF et PTT. En fonctionnement HF et AHF, vous pouvez émettre et recevoir en même temps, comme dans une conversation téléphonique normale. En mode AHF, l'émission et la réception sont activées automatiquement lorsqu'un client se présente en voiture. En mode HF, la transmission et la réception sont activées en appuyant et en relâchant le bouton A1 ou A2 sur le casques. En mode PTT, les boutons A1 ou A2 doivent être maintenus enfoncés pendant que l'opérateur s'adresse au client. Un système en half-duplex ne supporte que le mode PTT, et la voix du client ne sera pas diffusée lorsque l'opérateur appuiera sur les boutons A1 ou A2. Dans les systèmes à voie unique, quand un client se présente dans la voie, un simple bip sera diffusé dans les écouteurs.

Dans les systèmes à deux voies, quand un client se présente dans une voie, un simple bip sera diffusé dans les écouteurs pour la voie 1 et deux bips pour la voie 2.

En fonctionnement à double voie, si vous êtes en communication avec un client dans une voie et qu'un autre client arrive dans l'autre voie, un bip sera diffusé dans les écouteurs. Lorsque le client quitte la borne drive dans la voie avec laquelle vous communiquez, le même bip se répètera dans les écouteurs toutes les quatre secondes jusqu'à ce que vous appuyiez sur le bouton A1 ou A2 pour communiquer avec le client sur l'autre voie.

**Remarque:** Dans les systèmes à double voie, si un commutateur de mode est installé et qu'il est réglé sur « DÉDIÉ », des bips seront diffusés dans le casque uniquement pour les clients arrivant dans la voie en communication.

### 6.1 Changer les langues du Casques

Pour changer la langue des messages diffusés par le Casque, de l'anglais à l'espagnol ou au français et de nouveau vers l'anglais, avec le Casque éteint, maintenez enfoncés le bouton de volume vers le bas **V** et le bouton **A1** pendant que vous appuyez sur le bouton d'allumage PWR. Les casques se souviendront de ce paramètre.

### 6.2 Obtenir l'État du Casque

Pour obtenir l'état du casque, lorsque celui-ci est éteint, maintenez enfoncés le bouton de volume vers le bas **V** et le bouton **A2** tout en appuyant sur le bouton d'allumage. Le message d'état sera diffusé dans le casque à la prochaine mise sous tension.

### 6.3 Fonctionnement en voie simple (Une borne drive dans une voie)

### Mode Mains libres (HF):

- Avec l'appareil hors tension, maintenez enfoncés les boutons d'augmentation du volume **Λ** et **B** tout en appuyant sur le bouton d'allumage pour allumer le casque en mode HF. Le casque se souvien dront de ce paramètre.
- Lorsqu'un client se présente dans la voie de drive-thru, un signal sonore d'alerte (bip simple) est diffusé dans le casque et vous entendrez le client à la borne drive ou au tableau des menus.
- Utilisez les boutons d'augmentation **Λ** et de diminution du volume **V** pour ajuster le volume de la voix du client dans le casque, si nécessaire.
- Appuyez puis relâchez le bouton A1 ou A2 pour parler et écouter le client.
- Appuyez puis relâchez le bouton A1, A2 ou B pour mettre fin à la communication avec le client.
- Appuyez puis relâchez le bouton A1 ou A2 si vous voulez parler à nouveau au client.
- Si la voiture du client s'éloigne de la borne drive ou du tableau des menus, le casque interrompra la transmission.

### Mode Mains libres auto (AHF):

Un seul utilisateur à la fois peut se servir de la fonction Mains libres auto du Casque. Si un Casque en mode AHF est désactivé, il reviendra automatiquement à son mode de fonctionnement précédent.

- Avec l'appareil hors tension, maintenez enfoncés les boutons d'augmentation **Λ** du volume et A1 tout en appuyant sur le bouton d'allumage pour allumer le casque en mode AHF.
- Lorsqu'un client se présente dans la voie de drive-thru, un signal sonore d'alerte (bip simple) est diffusé dans le casque et vous entendrez le client au poste de haut-parleur ou tableau des menus.
- Utilisez les boutons d'augmentation **Λ** et de diminution **V** du volume pour ajuster le volume de la voix du client dans le casque, si nécessaire.
- Communiquez avec le client, sans appuyer sur aucun bouton.
- Appuyez puis relâchez le bouton A1, A2 ou B pour mettre fin à la communication avec le client.
- Appuyez puis relâchez le bouton A1 ou A2 si vous voulez parler à nouveau au client.
- Si la voiture du client s'éloigne de la borne drive ou du tableau des menus, le casque interrompra la transmission.

### B-canaux en mode mains libres (BHF)

- Avec la mise hors tension, appuyez et maintenez les touches B et A2 lorsque vous appuyez sur et relâchez le bouton d'allumage pour allumer le casque dans le mode BHF.
- Cela permet de garder le canal B ouvert pour la communication mains-libres entre les membres de l'équipage. Si un client arrive, la communication du canal B est automatiquement interrompue pour permettre la communication avec le client.

### Mode Appuyer-pour-parler (PTT):

- Avec l'appareil hors tension, maintenez enfoncés les boutons de diminution **V** du volume et **B**  tout en appuyant sur le bouton d'allumage pour démarrer le casque en mode PTT. Le casque retiendra ce réglage.
- Lorsqu'un client se présente dans la voie de drive-thru, un signal sonore d'alerte (bip simple) est diffusé dans le casque et vous entendrez le client à la borne drive ou au tableau des menus.
- Utilisez les boutons d'augmentation **Λ** et de diminution **V** du volume pour ajuster le volume de la voix du client dans le casque, si nécessaire.
- Maintenez enfoncé le bouton A1 ou A2 pour parler au client. Relâchez pour arrêter de parler au client (en full duplex) ou d'écouter le client (en half duplex).

### 6.4 Fonctionnement en voie double (deux voies avec une borne drive dans chaque voie)

### Mode Mains libres (HF):

- Le casque hors tension, maintenez enfoncés les boutons d'augmentation **Λ** du volume et B tout en appuyant sur le bouton d'allumage pour allumer le Casque en mode HF. Le casque retiendra ce réglage.
- Lorsqu'un client se présente dans une voie, un signal sonore d'alerte (bip simple pour la voie 1, deux bips pour la voie 2) est diffusé dans le casque et vous entendrez le client à la borne drive ou au tableau des menus si vous sélectionnez cette voie.
- Utilisez les boutons d'augmentation **Λ** et de diminution du volume **V** pour ajuster le volume de la voix du client dans le casque, si nécessaire.
- Appuyez puis relâchez le bouton A1 pour la voie 1 ou A2 pour la voie 2, pour communiquer avec le client.
- Appuyez puis relâchez le bouton A1 / A2 (en fonction de la voie) ou B pour mettre fin à la communication.
- Appuyez puis relâchez le bouton A1 pour la voie 1 ou A2 pour la voie 2, pour parler au client à nouveau.
- Pour changer de voie, appuyez puis relâchez l'autre bouton A.
- Si la voiture du client s'éloigne de la borne drive ou du tableau des menus, le casque interrompra la transmission.

### Mode Mains libres auto (AHF):

Un seul utilisateur du casque par voie peut utiliser la fonctionnalité AHF. Si un second opérateur essaie malgré tout, le message « Système occupé » sera diffusé dans son casque. Le changement de voie n'est pas possible en mode AHF. Si vous mettez un casque vas utisera jus'qua ce quil'est, il se remettra sur son mode de fonctionnement précédent.

- En Voie 1, appareil hors tension, maintenez enfoncés les boutons d'augmentation **Λ** du volume et A1 tout en appuyant sur le bouton d'allumage pour allumer le Casque en mode AHF.
- En Voie 2, appareil hors tension, maintenez enfoncés les boutons d'augmentation **Λ** du volume et A2 tout en appuyant sur le bouton d'allumage pour allumer le Casque en mode AHF.
- Lorsqu'un client se présente dans une voie, un signal sonore d'alerte (bip simple pour la voie 1, deux bips pour la voie 2) est diffusé dans le casque et vous entendrez le client à la borne drive ou au tableau des menus si vous sélectionnez cette voie.
- Utilisez les boutons d'augmentation **Λ** et de diminution **V** du volume pour ajuster le volume de la voix du client dans le casque, si nécessaire.
- Communiquez avec le client, sans appuyer sur aucun bouton.
- Appuyez puis relâchez le bouton A1 ou A2 (en fonction de la voie) ou B pour mettre fin à la communication avec le client.
- Appuyez puis relâchez le bouton A1 pour la voie 1 ou A2 pour la voie 2, pour parler à nouveau au client.
- Si la voiture du client s'éloigne de la borne drive ou du tableau des menus, le Casque interrompra la transmission.

#### B-canaux en mode mains libres (BHF)

- Avec la mise hors tension, appuyez et maintenez les touches B et A2 lorsque vous appuyez sur et relâchez le bouton d'allumage pour allumer le casque dans le mode BHF.
- Cela permet de garder le canal B ouvert pour la communication mains-libres entre les membres de l'équipage. Si un client arrive, la communication du canal B est automatiquement interrompue pour permettre la communication avec le client.

#### Mode Appuyer-pour-parler (PTT):

 Le casque hors tension, maintenez enfoncés les boutons de diminution **V** du volume et B tout en appuyant sur le bouton d'allumage pour allumer le Casque en mode PTT. Le casque retiendra ce réglage.

- Lorsqu'un client se présente dans une voie, un signal sonore d'alerte (bip simple pour la voie 1, deux bips pour la voie 2) est diffusé dans le casque et vous entendrez le client au poste de haut-parleur ou tableau des menus si vous sélectionnez cette voie.
- Utilisez les boutons d'augmentation **Λ** et de diminution **V** du volume pour ajuster le volume de la voix du client dans le casque, si nécessaire.
- Maintenez enfoncé le bouton A1 pour parler à un client dans la voie 1, ou A2 pour parler à un client dans la voie 2. Relâchez pour arrêter de parler au client (en full duplex) ou d'écouter le client (en half duplex).

### 6.5 Système en tandem (Deux bornes drive dans une seule voie)

En fonctionnement en tandem, les clients à la borne drive n°1 sont servis par le preneur de commande n°1 et les clients à la borne drive n°2 sont servis par le preneur de commande n°2. Si un client arrive à la borne drive n°2 alors qu'il n'y a aucun client à la borne drive n°1, le message «Veuillez avancer jusqu'à la prochaine borne» sera automatiquement diffusé dans le haut-parleur ou au tableau des menus n°2. Quand un client arrive à la borne drive n°1, le preneur de commande n°1 sera alerté. Si un client arrive à la borne drive n°2 alors qu'il y a déjà un client à la borne drive n°1, le preneur de commande n°2 sera alerté.

**Remarque:** Si vous souhaitez modifier le message préenregistré «Veuillez avancer jusqu'à la prochaine borne », allez aux Paramètre[s messages vocaux.](#page-46-0)

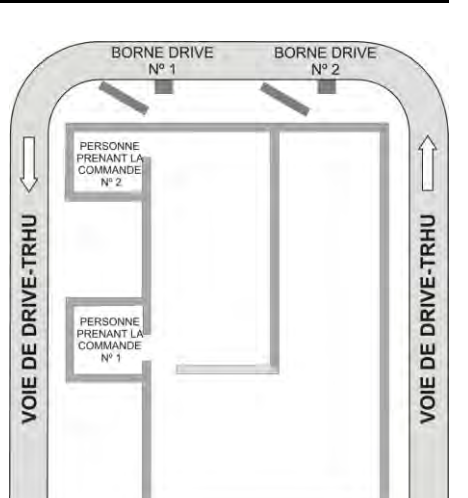

**Figure 22. Agencement-type d'un drive-thru en tandem**

ATTENTION: *Dans les systèmes en tandem, si le casque du preneur de commande n°2 est réglé sur le mode Mains libres auto, le message «Veuillez avancer jusqu'à la prochaine borne» ne sera pas diffusé à la borne drive n°2. Si nécessaire, le preneur de commande n°2 devra demander lui-même au client d'avancer jusqu'à la borne suivante.*

### Mode Mains libres (HF) (peu importe le preneur de commande):

- Le casque hors tension, maintenez enfoncés les boutons d'augmentation **Λ** du volume et B tout en appuyant sur le bouton d'allumage pour allumer le Casque en mode HF. Le casque retiendra ce réglage.
- Lorsqu'un client s'approche de la borne drive n°1, le preneur de commande n°1 entendra un signal d'alerte dans son casque et entendra le client à la borne drive ou au tableau des menus n°1.
- Si un client s'approche de la borne drive n°2 alors qu'il y a déjà un autre client à la borne drive n°1, le preneur de commande n°2 entendra un signal d'alerte dans le casque, et pourra entendra le client à la borne drive nº2 ou au tableau des menus n°2.
- Utilisez les boutons d'augmentation **Λ** et de diminution **V** du volume pour ajuster le volume de la voix du client dans le casque, si nécessaire.
- Preneur de commande n°1, appuyez puis relâchez le bouton A1 pour communiquer avec le client à la borne drive n°1.
- Preneur de commande n°2, appuyez puis relâchez le bouton A2 pour communiquer avec le client à la borne drive n°2.
- Appuyez puis relâchez le bouton A1 ou A2 (en fonction du preneur de commande) ou le bouton B pour mettre fin à la communication avec le client.
- Appuyez puis relâchez le bouton A1 ou A2 (en fonction du preneur de commande) pour parler à nouveau au client.
- Si la voiture du client s'éloigne de la borne drive ou du tableau des menus, le casque interrompra la transmission.

#### Mode Mains libres auto (AHF) (Preneur de commande n°1 uniquement):

- Preneur de commande no1 uniquement, appareil éteint, maintenez enfoncés les boutons d'augmentation **Λ** du volume et A1 pendant que vous appuyez sur le bouton d'allumage pour allumer le casque en mode AHF.
- $\bullet$  Lorsqu'un client s'approche de la borne drive n<sup>o</sup>1, un signal sonore est diffusé dans le casque, et vous entendez le client à la borne drive ou au tableau des menus no1.
- Utilisez les boutons d'augmentation **Λ** et de diminution **V** du volume pour ajuster le volume de la voix du client dans le casque, si nécessaire.
- Communiquez avec le client, sans appuyer sur aucun bouton.
- Appuyez puis relâchez le bouton A1 ou B pour mettre fin à la communication avec le client.
- Appuyez puis relâchez le bouton A1 pour parler au client à nouveau.
- Si la voiture du client s'éloigne de la borne drive ou du tableau des menus, le casque interrompra la transmission.

#### B-canaux en mode mains libres (BHF)

- Avec la mise hors tension, appuyez et maintenez les touches B et A2 lorsque vous appuyez sur et relâchez le bouton d'allumage pour allumer le casque dans le mode BHF.
- Cela permet de garder le canal B ouvert pour la communication mains-libres entre les membres de l'équipage. Si un client arrive, la communication du canal B est automatiquement interrompue pour permettre la communication avec le client.

#### Mode Appuyer-pour-parler (PTT) (peu importe le preneur de commande):

- Le casque hors tension, maintenez enfoncés les boutons de diminution **V** du volume et B tout en appuyant sur le bouton d'allumage pour allumer le Casque en mode PTT. Le casque retiendra ce réglage.
- Lorsqu'un client s'approche de la borne drive n°1, le preneur de commande n°1 entendra un signal d'alerte dans ses écouteurs, et sera en mesure d'entendre le client à la borne drive ou au tableau des menus no1.
- Si un client s'approche de la borne drive n°2 alors qu'il y a déjà un autre client au point de commande nº1, le preneur de commande nº2 entendra un signal sonore dans son casque, et sera en mesure d'entendre le client à la borne drive ou au tableau des menus n°2.
- Utilisez les boutons d'augmentation **Λ** et de diminution **V** du volume pour ajuster le niveau de la voix du client dans le casque, si nécessaire.
- Maintenez enfoncé le bouton A1 pour parler à un client à la borne drive n°1, ou A2 pour parler à un client à la borne drive no2. Relâchez pour arrêter de parler au client (en full duplex) ou pour ne plus l'entendre (en half duplex).

### 6.6 Communication en interne

Si vous utilisez le mode BHF, le canal B restera ouvert pour la communication mains-libres entre les membres de l'équipage. Si un client arrive, la communication du canal B est automatiquement interrompue pour permettre la communication avec le client.

Si vous n'utilisez pas le mode BHF, pour communiquer en interne avec d'autres utilisateurs de casque, maintenez enfoncé le bouton B pendant que vous parlez. Relâchez lorsque vous avez terminé. Dans les systèmes à une seule voie, jusqu'à quatre utilisateurs de Casque peuvent avoir une discussion de type conférence téléphonique en appuyant tous sur leur bouton B. Ils vont s'entendre les uns les autres sans interférence.

En fonctionnement à double voie, si le système a été configuré en « Comport.B », les communications internes ne seront entendues que par les utilisateurs de Casque dans la même voie. Si le système n'a pas été mis en place en « Comport.B », toutes les communications internes seront entendues par les utilisateurs de Casque dans les deux voies. Jusqu'à trois utilisateurs de Casque peuvent avoir une communication de type conférence téléphonique en appuyant tous sur leur boutons B. Ils vont s'entendre les uns les autres sans interférence. Si une voiture arrive dans une voie tandis qu'une communication interne est en cours, la priorité sera donnée au canal A respectif de communication client, ce qui réduira le nombre de canaux de communication internes disponibles.

### 6.7 Mode Speed team

Le mode Speed team est utilisé pendant les périodes de rush. Un preneur de commandes portant un casque relaie les commandes au magasin, depuis l'extérieur, en utilisant les boutons A1, A2 ou B.

- **Remarque:** Le mode Speed team n'est utilisé que dans les systèmes à une ou deux voies, mais pas en tandem.
- ATTENTION: *Avec le mode Speed team* ✔*(Act.), de nombreuses fonctions du poste de base seront désactivées. Les alertes arrivée de véhicules et les voix des clients ne seront pas diffusées lors du mode Speed team. Pour la prise de commande normale, le mode Speed team devrait être* −*(Désact.).*

Pour lancer le mode Speed team, vous devez appuyer sur le bouton **Menu** sur l'écran **ÉTAT DE VOIE** du poste de base, puis appuyez sur le bouton **Mode opérateur** sur l'écran **MENU PRINCIPAL**. Sur l'écran **MODE OPÉRATEUR**, appuyez sur le bouton **Activer Speed Team** et sélectionner ✔(Act.). Pour revenir à un fonctionnement normal, retourner à l'écran **MODE OPÉRATEUR** et appuyez sur le bouton **Activer Speed Team** pour sélectionner −(Désact.).

Ne sélectionnez **Externe** que si le mode Speed team est activé à partir d'un commutateur à connecté à la station de base [figure 24.](#page-88-0)

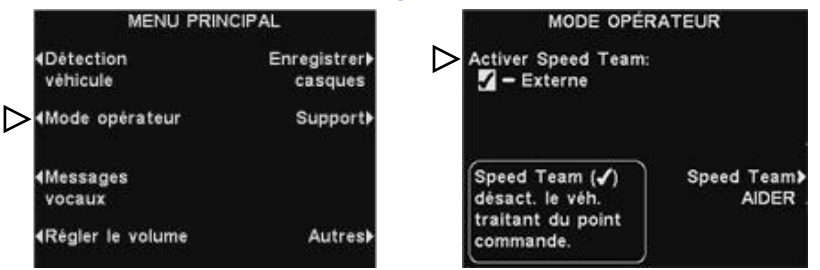

### 6.8 Système de secours filaire

Pour utiliser un système de secours filaire, il doit y avoir une carte de commutation (en option) dans le poste de base. Ouvrez le poste de base et trouvez la carte illustrée sur la figure 23. S'il n'y a pas de carte de commutation, un système de secours filaire ne peut être utilisé. S'il y a une carte de commutation, placez le commutateur S2 en position IN pour utiliser le système de secours filaire. Lorsque vous utilisez l'EOS|HD, laissez le commutateur S2 en position OUT.

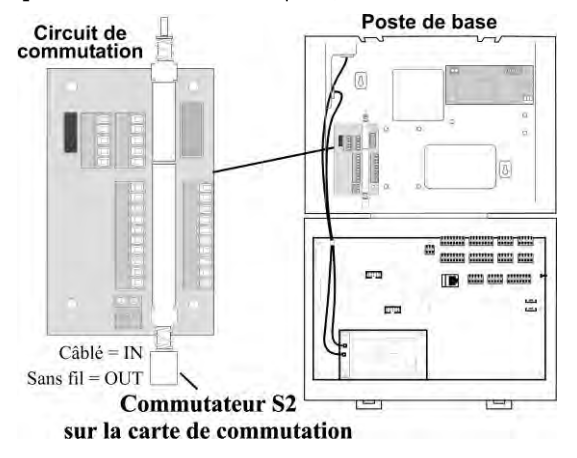

**Figure 23. Commutateur S2 sur la carte de commutation**

### 6.9 Fonctionnement des Messages vocaux

Pour enregistrer des messages et choisir dans quelle plage horaire et à partir de quelle source ils seront diffusés allez à l[a section 4.5.3,](#page-47-0) « Paramètres opérateur ».

# 7. EN CAS DE PROBLÈME

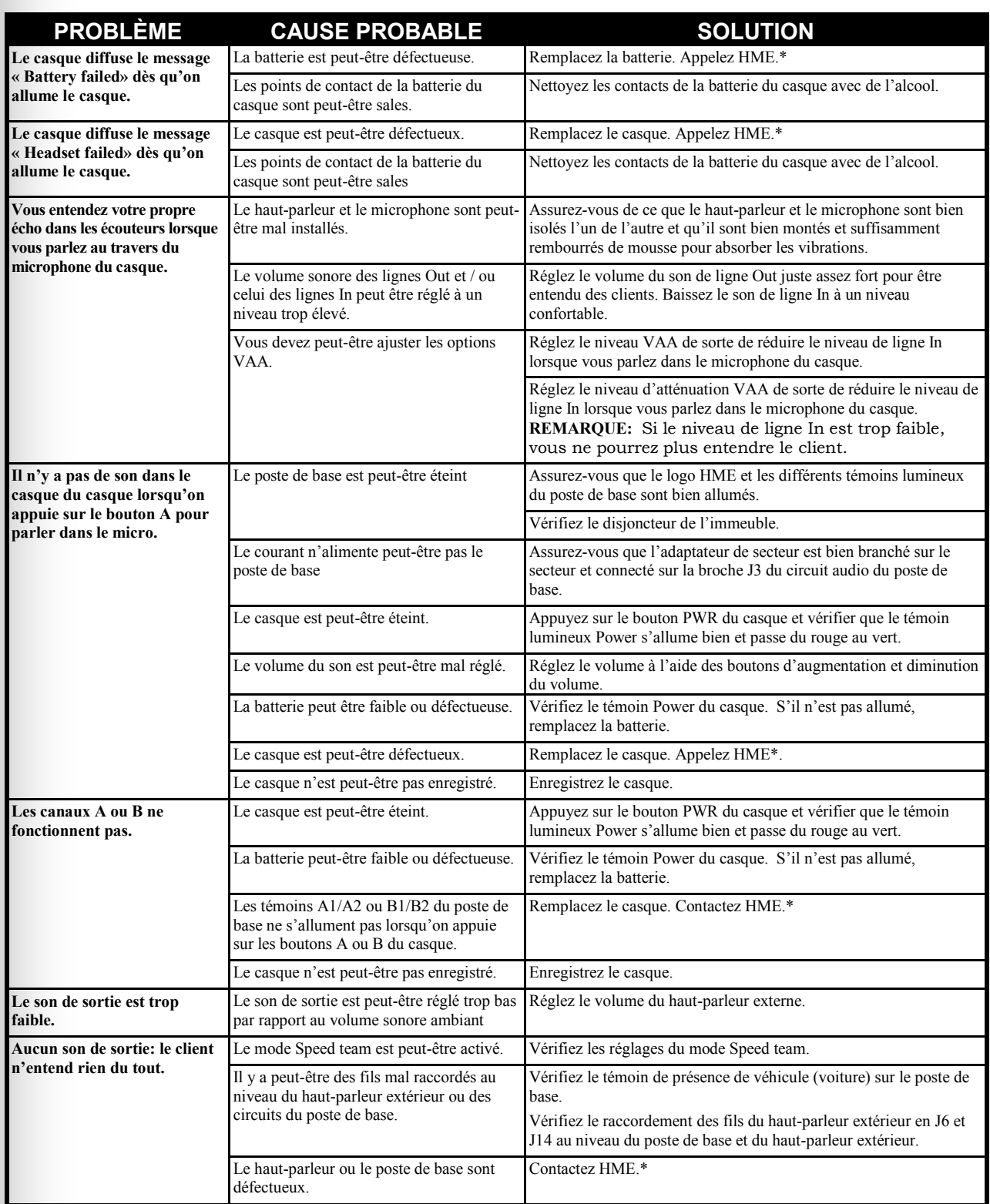

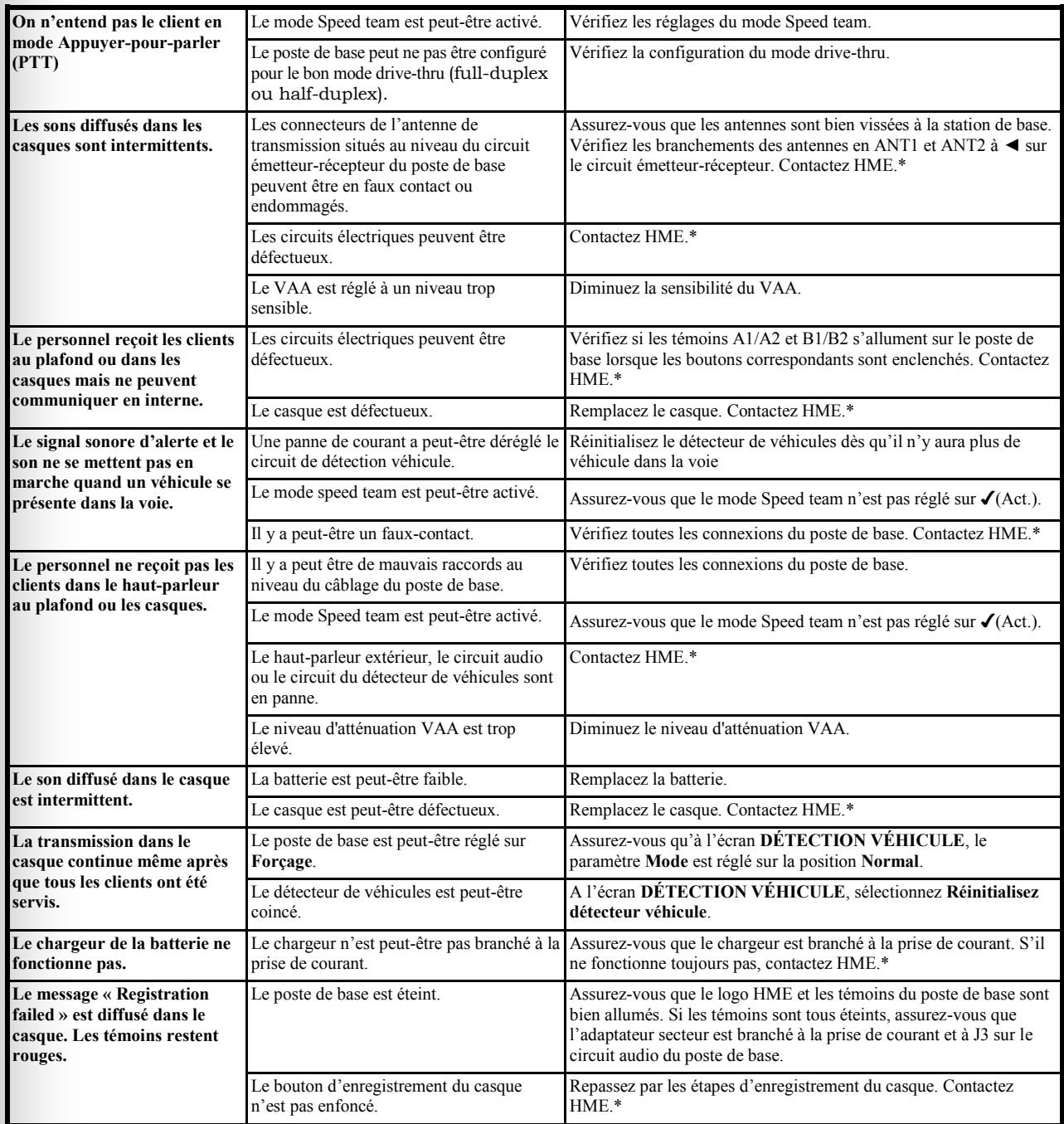

\* Pour une demande d'assistance, contactez HME par téléphone au 1-800-848-4468, ou par fax au 858-552-0172, ou site web www.hme.com.

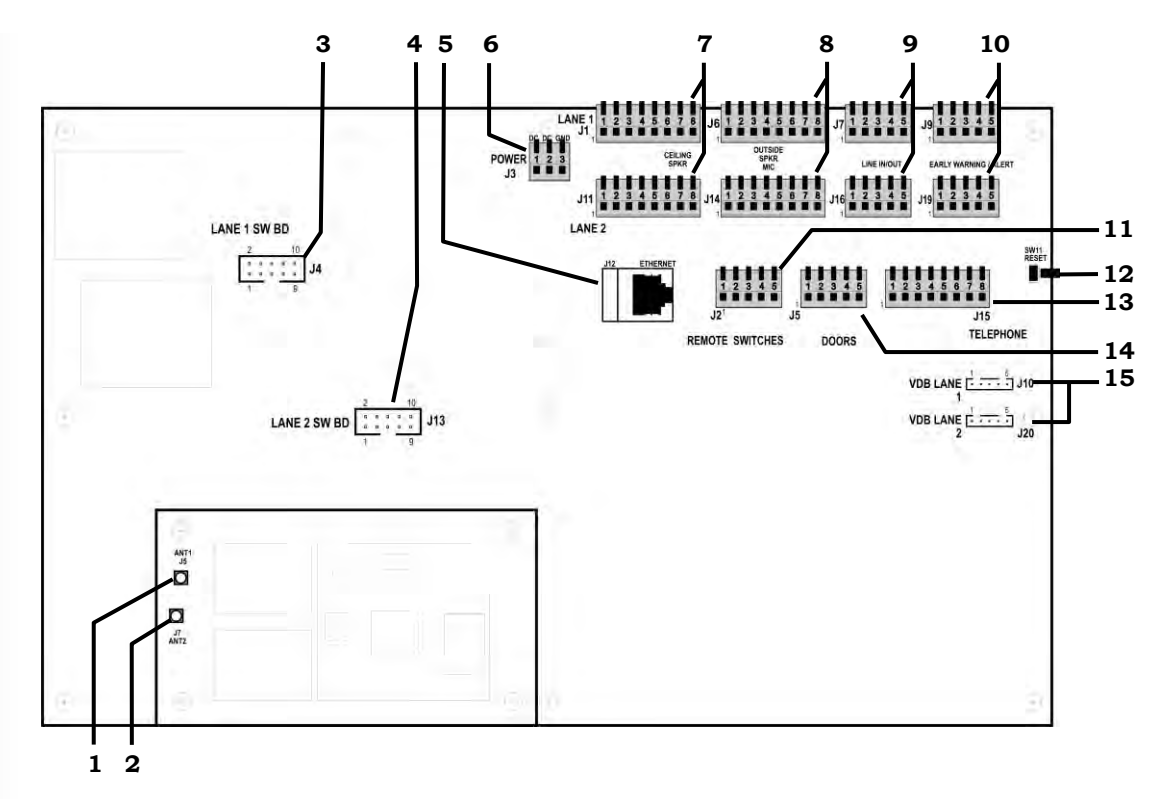

<span id="page-88-0"></span>**Figure 24. Connecteurs internes du poste de base et ses contrôles**

- **1.** Connecteur d'antenne ANT1
- **2.** Connecteur d'antenne ANT2
- **3.** Connecteurs de la carte de commutation, J4-Voie1
- **4.** Connecteurs de la carte de commutation, J13-Voie 2
- **5.** Connecteur Ethernet, J12
- **6.** Connecteur de secteur, J3
- **7.** Connecteur de haut-parleur de plafond, J1-Voie 1, J11-Voie 2
- **8.** Connecteur de haut-parleur extérieur/microphone, J6-Voie 1, J14-Voie 2
- **9.** Connecteur Voie entrée/sortie, J7-Voie 1, J16-Voie 2
- **10.** Connecteur de pré-alerte/d'alerte, J9-Voie 1, J19-Voie 2
- **11.** Connecteur de commutateur à distance, J2
- **12.** Commutateur de réinitialisation
- **13.** Connecteur du téléphone, J15
- **14.** Connecteur des portes pour l'activation du message d'alerte, J5
- **15.** Connecteur de carte de détecteur véhicule (VDB), J10-Voie 1, J20-Voie 2

## 8. POUR REMETTRE LE POSTE DE BASE EN ESPAGNOL OU EN FRANÇAIS

Si le poste de base revient à ses paramètres d'usine par défaut, il sera réglé pour fonctionner en langue anglaise. Pour changer la langue en espagnol ou en français, effectuez les sélections suivantes à l'écran du poste de base.

Appuyez, dans l'ordre des numéros, sur les boutons indiqués par des flèches sur les différents écrans.

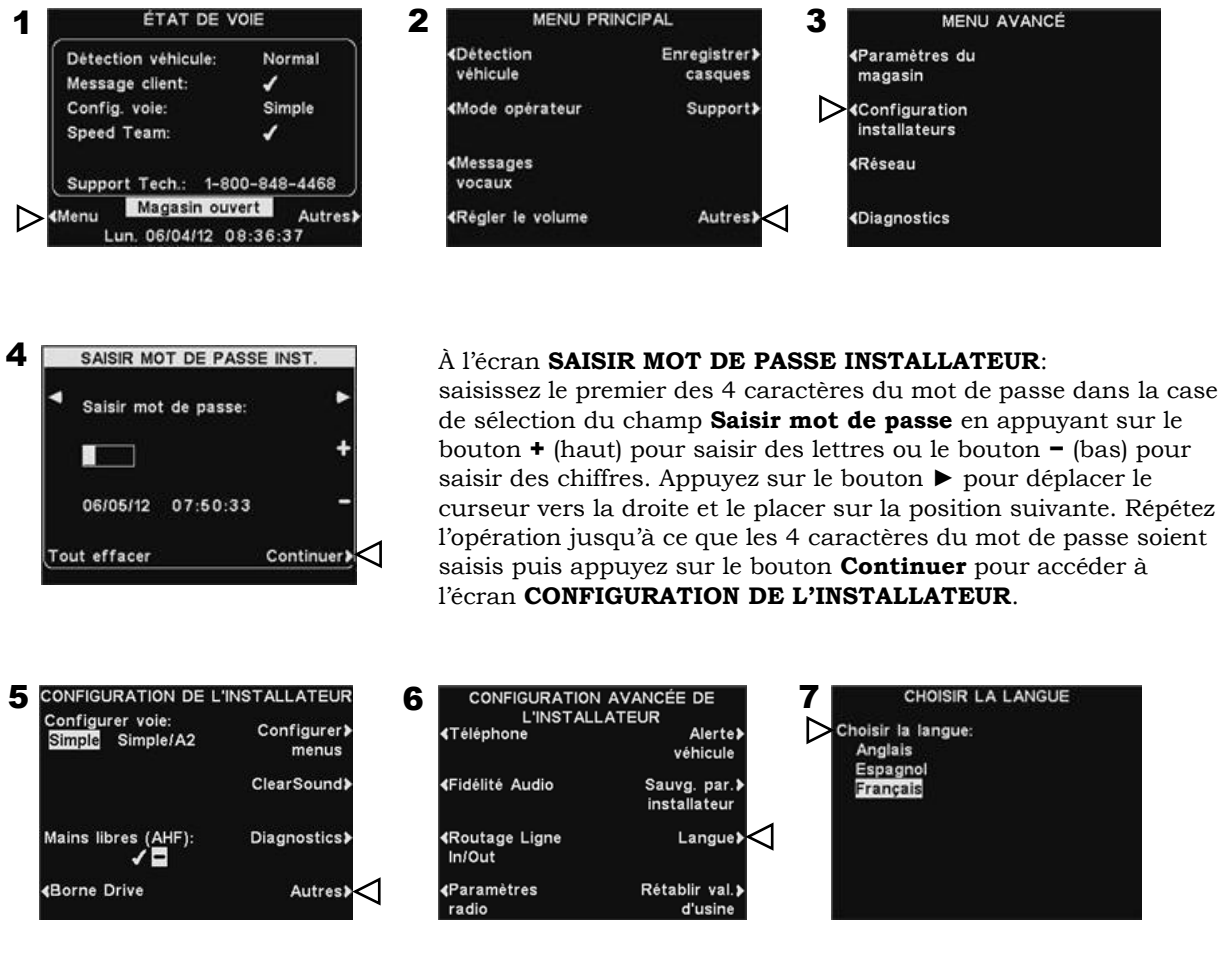

Appuyez sur le bouton **Autres** sur l'affichage de la configuration, puis sélectionnez la **Langue** sur l'écran **CONFIGURATION AVANCEE DE L'INSTALLATEUR**. Sur l'écran **CHOISIR LA LANGUE**, appuyez sur le bouton Sélectionner la langue pour sélectionner la langue souhaitée.

Après avoir sélectionné la langue appuyez sur le bouton **Back** pour sauvegarder la configuration. Le poste de base sera alors automatiquement réinitialisé selon son mode de fonctionnement antérieur.

## 9. SPÉCIFICATIONS DE L'ÉQUIPMENT

### Poste de Base

Tension d'entrée 24VDC ±2.5V Courant d'entrée DC 2,5A maximum Distorsion audio Niveau maximum de 5% Puissance haut-parleur extérieur 3 watts RMS sous 8 ohms Puissance haut-parleur de plafond 3 watts RMS sous 8 ohms Fréquence TX / RX 2400MHz - 2483.5MHz Poids 1,47 kg maximum

Dimensions Haut: 248 mm x larg.: 330 mm x prof.: 89 mm

#### Casque

Type de batterie 3,6V au Lithium Autonomie 11 - 13 h (en moyenne) Fréquence RF 2400MHz – 2483.5MHz Poids 100 gm avec batterie

### Chargeur de batterie AC50

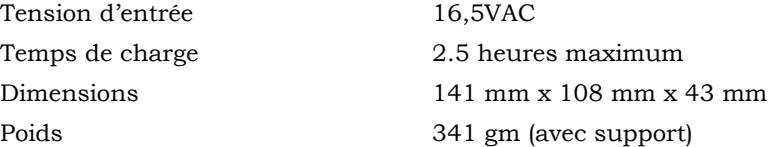

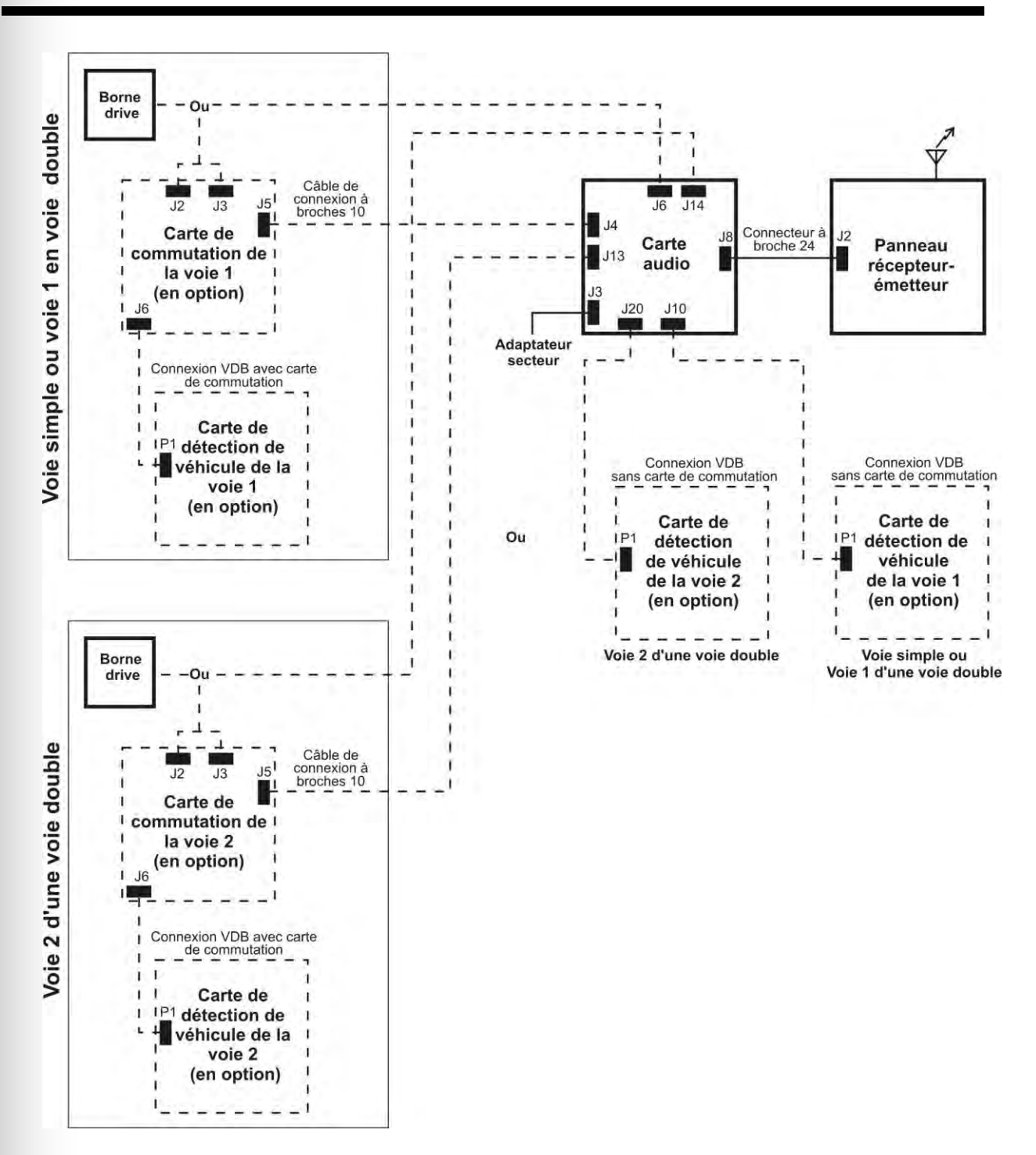

**Figure 25. Schéma global d'une installation type du poste de base**

## 11. DESCRIPTION DE L'INTERFACE DE LA BASE

### 11.1 Circuit Audio

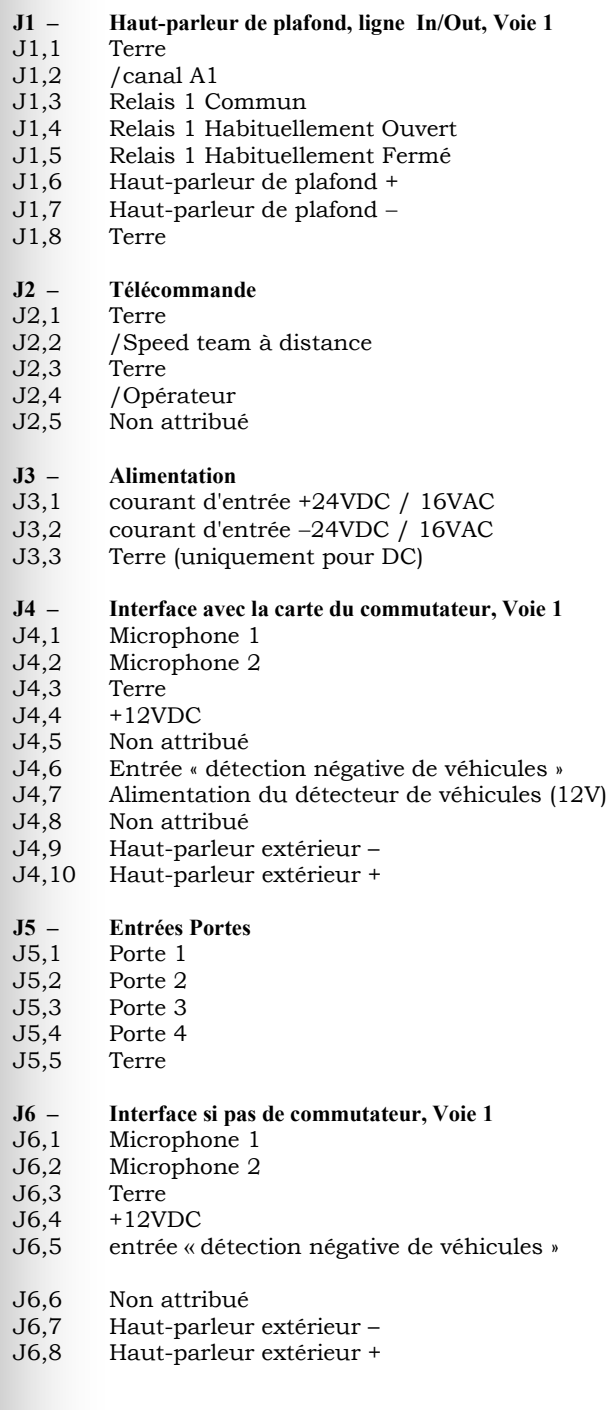

#### **J7 – Ligne In/Out, Voie 1** Ligne out J7,2 Terre J7,3 Ligne in J7,4 Terre J7,5 Non attribué **J9 – Pré-alerte / Alerte, Voie 1**  Pré-alerte J9,2 Terre J9,3 Non attribué J9,4 Terre Alerte, ligne in **J10 – Interface de la carte du détecteur de véhicules, Voie 1 (Primaire)**<br>J10.1 Signal de détect Signal de détection négative de véhicules J10,2 +12V alimentation du détecteur de véhicules J10,3 Terre J10,4 Non attribué J10,5 Non attribué **J11 – Haut-parleur du plafond, ligne In/Out, Voie 2**  J11,1 Terre<br>J11,2 /cana J11,2 /canal A1 Relais 2 Commun J11,4 Relais 2 Habituellement Ouvert J11,5 Relais 2 Habituellement Fermé J11,6 Haut-parleur du plafond + J11,7 Haut-parleur du plafond J11,8 Terre **J13 – Interface avec la carte du commutateur, Voie 2**  Microphone 1 J13,2 Microphone 2 J13,3 Terre J13,4 +12VDC J13,5 Non attribué J13,6 Entrée « détection négative de véhicules » Alimentation du détecteur de véhicules (12V) J13,8 Non attribué J13,9 Haut-parleur extérieur – J13,10 Haut-parleur extérieur + **J14 – Interface si pas de commutateur, Voie 2**  J14,1 Microphone 1 Microphone 2 J14,3 Terre J14,4 +12VDC J14,5 Entrée « détection négative de véhicules » J14,6 Non attribué J14,7 Haut-parleur de plafond – J14,8 Haut-parleur de plafond +

### **J15 – Interface du Téléphone**

- audio téléphone vers base
- J15,2 12V<br>J15,3 /car
- $/$ canal A2
- J15,4 /canal B2
- J15,5 Voiture 2
- J15,6 Détection véhicule, ligne in J15,7 Terre
- J15,8 Sortie audio téléphone vers ligne téléphonique

## **J16 – Ligne In/Out, Voie 2**

- Ligne out
- J16,2 Terre
- J16,3 Ligne in
- J16,4 Terre J16,5 Non attribué

## **J19 – Pré-alerte / Alerte, voie 2**

- Pré-alerte
- J19,2 Terre
- Non attribué
- J19,4 Terre
- J19,5 Alerte, ligne in
- **J20 Interface de la carte du détecteur de véhicules, Voie 2 (secondaire)**<br>J20,1 Signal de détection
- Signal de détection négative de véhicules
- J20,2 +12V alimentation détecteur de véhicules
- J20,3 Terre
- J20,4 Non attribué J20,5 Non attribué
- 

### 11.2 Circuit du commutateur

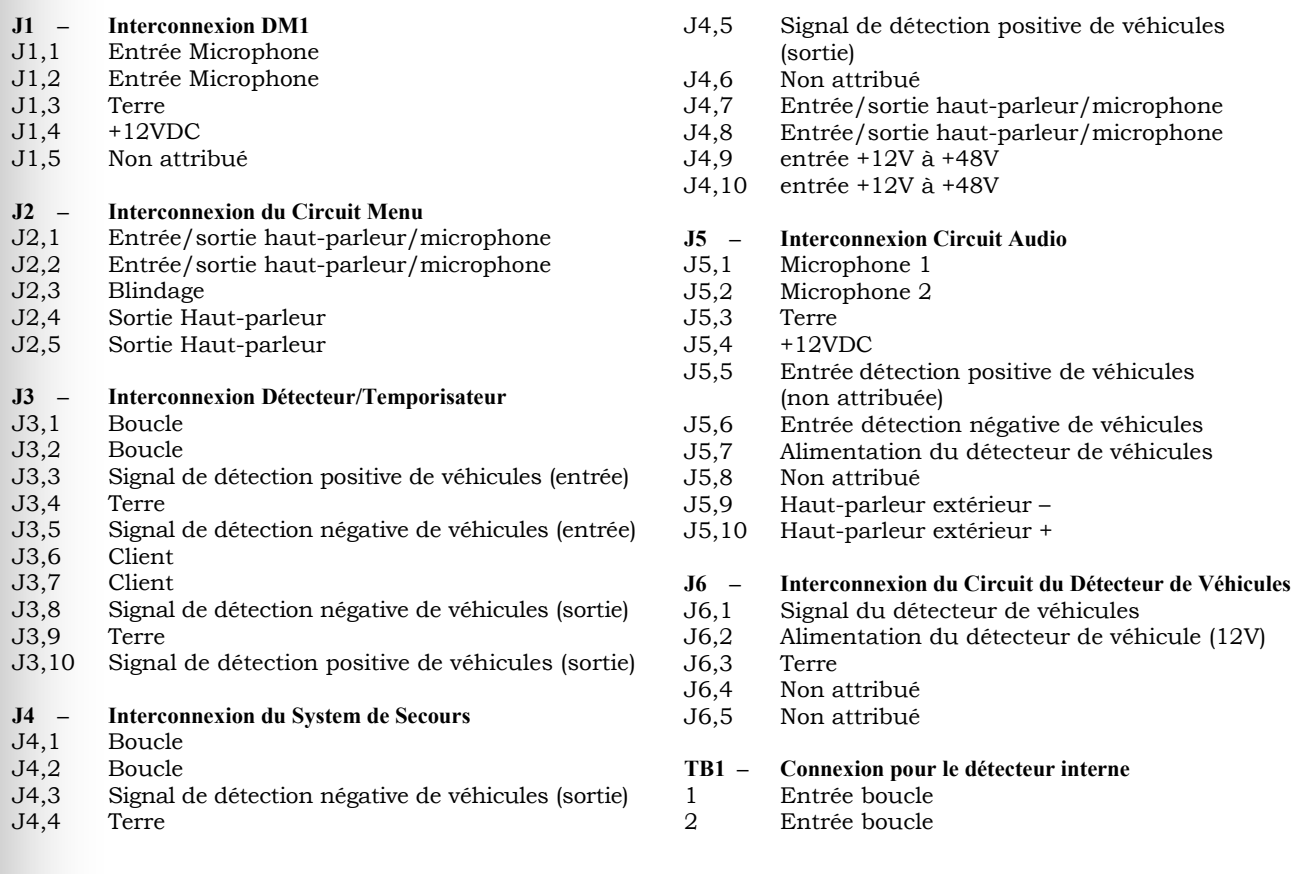

## 11.3 Circuit du Détecteur de Véhicules (Optionnel)

- **P1 Connexion du câble de l' Interface du circuit Audio**
- Signal
- P1,2 Alimentation
- P1,3 Terre

**TB1 – Boucle de connexion du détecteur de véhicules**

<span id="page-94-0"></span>12. SCHÉMAS DE CÂBLAGE

#### **Système Drive-thru en Full-Duplex avec VDB mais sans commutateur**

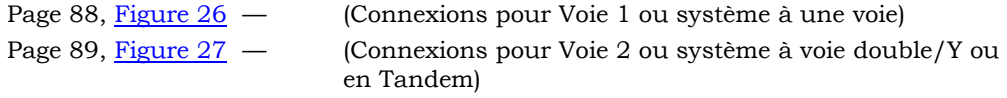

#### **Système Drive-thru en Full-Duplex avec VDB, commutateur et Intercom IC300**

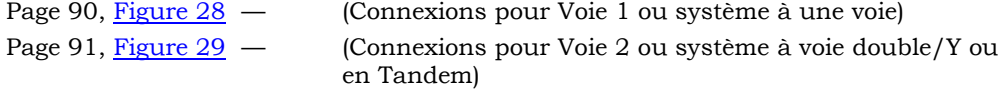

#### **Système Drive-thru en Full-Duplex avec VDB, commutateur et Microphone**

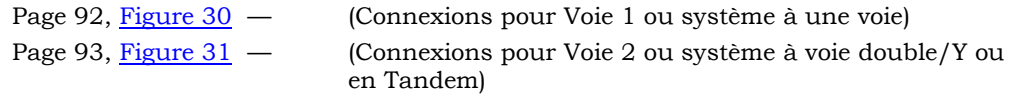

#### **Système Drive-thru en Half-Duplex avec VDB mais pas de commutateur**

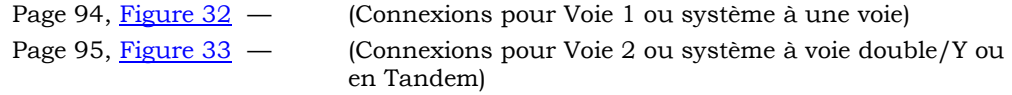

#### **Système Drive-thru en Half-Duplex avec VDB et commutateur**

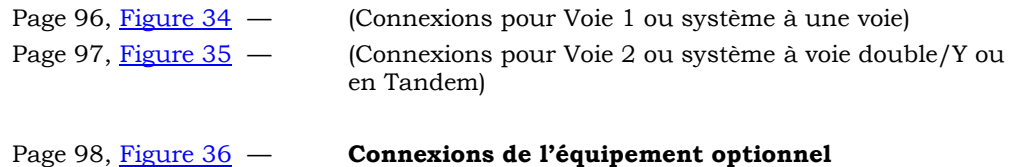

<span id="page-95-0"></span>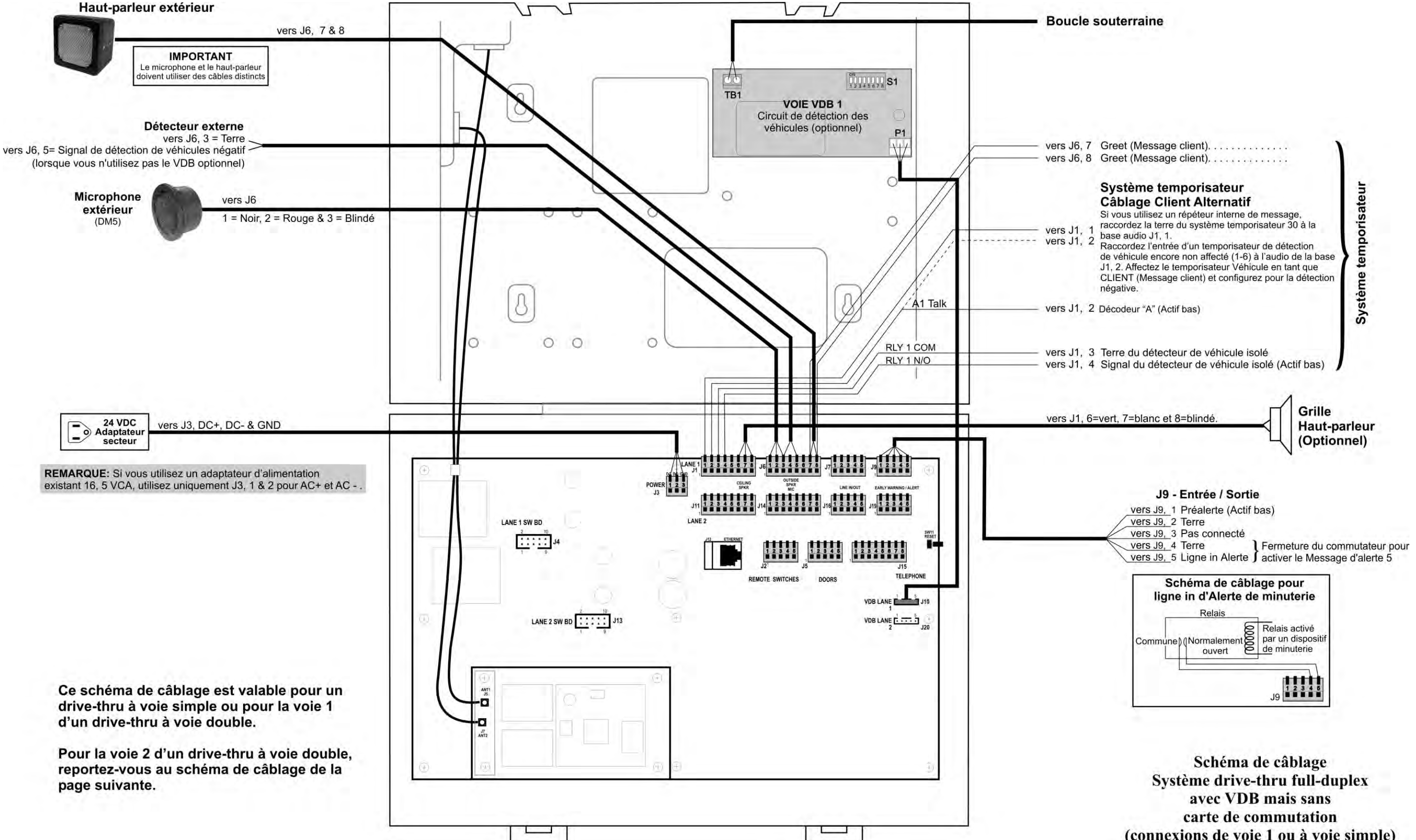

(connexions de voie 1 ou à voie simple)

<span id="page-96-0"></span>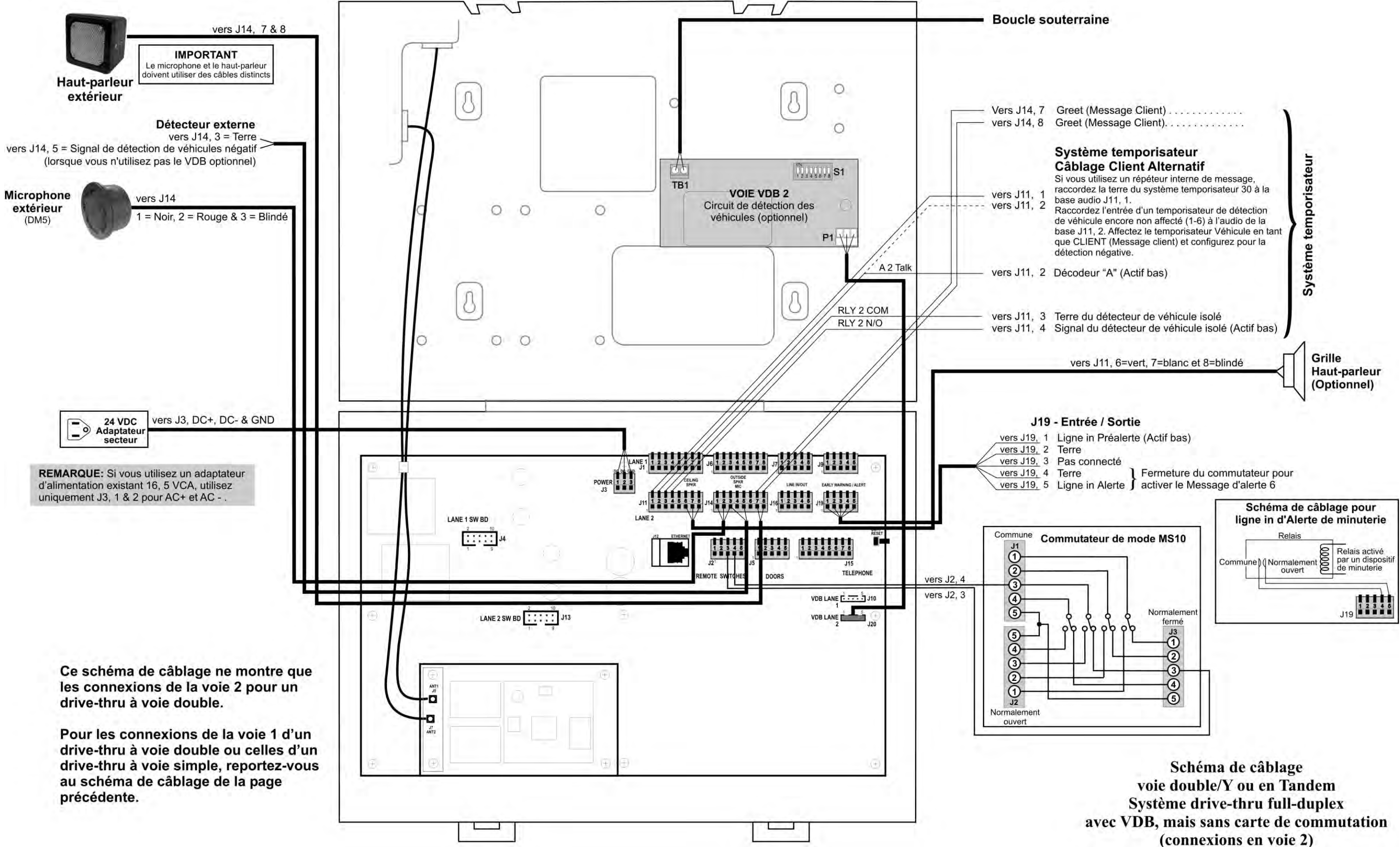

<span id="page-97-0"></span>![](_page_97_Figure_0.jpeg)

(connexions en voie 1 ou à voie simple)

<span id="page-98-0"></span>![](_page_98_Figure_0.jpeg)

(connexions voie 2)

<span id="page-99-0"></span>![](_page_99_Figure_0.jpeg)

(connexions en voie 1 ou à voie simple)

<span id="page-100-0"></span>![](_page_100_Figure_0.jpeg)

avec VDB, carte de commutation (connexions en voie 2)

<span id="page-101-0"></span>![](_page_101_Figure_0.jpeg)

![](_page_101_Figure_2.jpeg)

avec VDB, mais sans carte de commutation (connexions en voie 1 ou à voie simple)

<span id="page-102-0"></span>![](_page_102_Figure_0.jpeg)

(connexions en voie 2)

<span id="page-103-0"></span>![](_page_103_Figure_0.jpeg)

![](_page_103_Figure_2.jpeg)

(connexions en voie 1 ou à voie simple)

<span id="page-104-0"></span>![](_page_104_Figure_0.jpeg)

<span id="page-105-0"></span>![](_page_105_Figure_0.jpeg)

Porte 1 (fermeture du commutateur pour activer le Message d'alerte 1)<br>Porte 2 (fermeture du commutateur pour activer le Message d'alerte 2)<br>Porte 3 (fermeture du commutateur pour activer le Message d'alerte 3) Porte 4 (fermeture du commutateur pour activer le Message d'alerte 4)

![](_page_105_Picture_69.jpeg)

Schéma de câblage Équipement optionnel

### 13.1 Configuration par l'installateur double-Voies

### 13.1.1 Split B

Pour les opérations de Dual / Y et Tandem seulement, la fonction B Split est disponible.

- Si la valeur est combinée, ligne 1 et la piste 2 opérateurs peuvent communiquer sur le canal B.
- Si elle est définie à Split, Voie 1 les opérateurs ne peuvent communiquer sur la Voie 1 canal B, et la piste 2 opérateurs ne peuvent communiquer sur la Voie 2 - canal B. Pour sélectionner soit la communication combinée ou Split, sur l'écran de la configuration, appuyez sur le bouton B de Split pour mettre en évidence le mode désiré.

![](_page_106_Picture_163.jpeg)

### 13.1.2 Commandes dédiées Mode

En double-voies seules opérations, un réglage Activer le mode dédiée apparaît sur l'écran **MODE OPÉRATEUR**. Dans le mode dédié, les utilisateurs casque seulement entendre les tonalités d'arrivée des véhicules et de l'audio pour leur propre voie.

![](_page_106_Figure_9.jpeg)

**ÉTAT DE VOIE**, puis sélectionnez le mode opérateur dans le menu principal.

![](_page_106_Figure_11.jpeg)

Sur l'écran **MODE OPÉRATEUR**, appuyez sur le bouton **Activer le mode dédié** pour sélectionner  $\checkmark$  un (e). Lorsque vous voulez revenir au fonctionnement normal, vous devez sélectionner - (off). Appuyez sur le bouton **Dédié AIDER** pour des explications supplémentaires.

### 13.2.1 Messages Greeter clients

En double-voies opérations, clients des messages Greeter peut être appelée à jouer dans la ruelle 1, voie 2, ou les deux voies 1 et 2. Pour ce faire, appuyez sur le bouton Modifier l'affichage GREETER CLIENT, puis appuyez sur le bouton de l'événement pour mettre en évidence Voie1, 2 ou Voie 1/2.

![](_page_107_Picture_3.jpeg)

### 13.2.2 Messages de rappel

En double-voies opérations, messages de rappel peut être appelée à jouer dans le hautparleur de plafond et Line Out pour Voie 1, Voie 2, ou les deux Voies 1 et 2. Pour ce faire, appuyez sur le bouton Paramètres de l'écran MODIFIER LES PARAMÉTRES MESSAGE DE RAPPEL puis, sur l'écran RAPPEL Modifier les paramètres, appuyez sur la Entendezparleur de plafond et d'entendre dans Line Out pour mettre en surbrillance Voie1, 2 ou Voie 1/2.

![](_page_107_Figure_6.jpeg)

### 13.2.3 Messages d´alerte

En double-voies opérations, les messages d'alerte peuvent être mis à jouer dans le hautparleur de plafond et Line Out pour Voie 1, voie 2, ou les deux voies 1 et 2. Pour ce faire, appuyez sur le bouton Paramètres de l'écran MODIFIER MESSAGE D'ALERTE puis, sur l'écran MODIFIER LES PARAMÉTRES MESSAGE D'ALERTES, appuyez sur la Entendezparleur de plafond et d'entendre dans Ligne Out pour mettre en surbrillance Voie1, 2 ou Voie 1/2.

![](_page_107_Picture_9.jpeg)